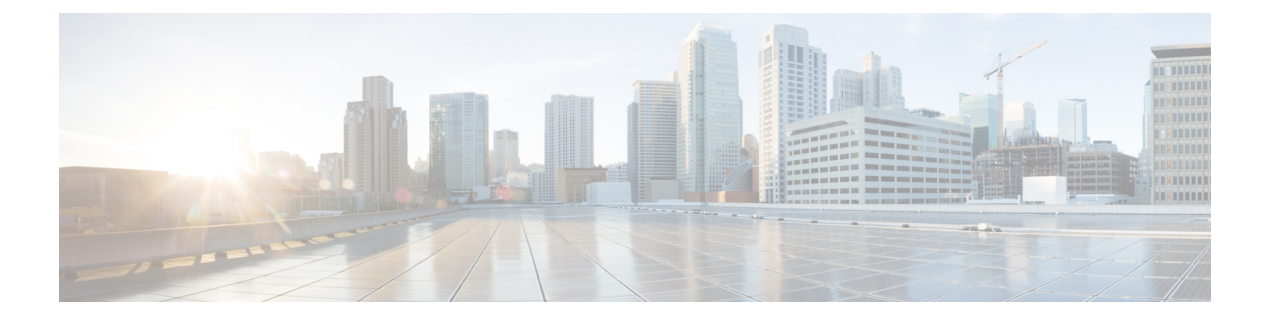

# **session through sgcp tse payload**

- [session,](#page-2-0) on page 3
- [session](#page-3-0) group, on page 4
- session [protocol](#page-4-0) (dial peer), on page 5
- session [protocol](#page-6-0) (Voice over Frame Relay), on page 7
- session [protocol](#page-8-0) aal2, on page 9
- session protocol [multicast,](#page-9-0) on page 10
- session [refresh,](#page-10-0) on page 11
- [session](#page-11-0) start, on page 12
- session target [\(MMoIP](#page-13-0) dial peer), on page 14
- [session](#page-16-0) target (POTS dial peer), on page 17
- session target [\(VoATM](#page-17-0) dial peer), on page 18
- [session](#page-20-0) target (VoFR dial peer), on page 21
- [session](#page-22-0) target (VoIP dial peer), on page 23
- [session](#page-27-0) target, on page 28
- session [transport,](#page-28-0) on page 29
- session transport (H.323 [voice-service\),](#page-30-0) on page 31
- session [transport](#page-31-0) (SIP), on page 32
- [session-set,](#page-33-0) on page 34
- [session-timeout,](#page-34-0) on page 35
- set, on [page](#page-35-0) 36
- set http client [cache](#page-37-0) stale, on page 38
- set [pstn-cause,](#page-38-0) on page 39
- set [sip-status,](#page-41-0) on page 42
- [settle-call,](#page-44-0) on page 45
- [settlement,](#page-45-0) on page 46
- settlement [roam-pattern,](#page-47-0) on page 48
- [sgcp,](#page-48-0) on page 49
- sgcp [call-agent,](#page-50-0) on page 51
- sgcp [graceful-shutdown,](#page-52-0) on page 53
- sgcp [max-waiting-delay,](#page-54-0) on page 55
- sgcp modem [passthru,](#page-56-0) on page 57
- sgcp [quarantine-buffer](#page-58-0) disable, on page 59
- sgcp [request](#page-60-0) retries, on page 61
- sgcp request [timeout,](#page-62-0) on page 63
- sgcp [restart,](#page-64-0) on page 65
- sgcp [retransmit](#page-66-0) timer, on page 67
- sgcp [timer,](#page-68-0) on page 69
- sgcp tse [payload,](#page-70-0) on page 71
- [source](#page-72-0) filter, on page 73

×

### <span id="page-2-0"></span>**session**

To associate a transport session with a specified session group, use the **session** command in backhaul session manager configuration mode. To delete the session, use the **no** form of this command.

**session group** *group-name remote-ip remote-port local-ip local-port priority* **no session group** *group-name remote-ip remote-port local-ip local-port priority*

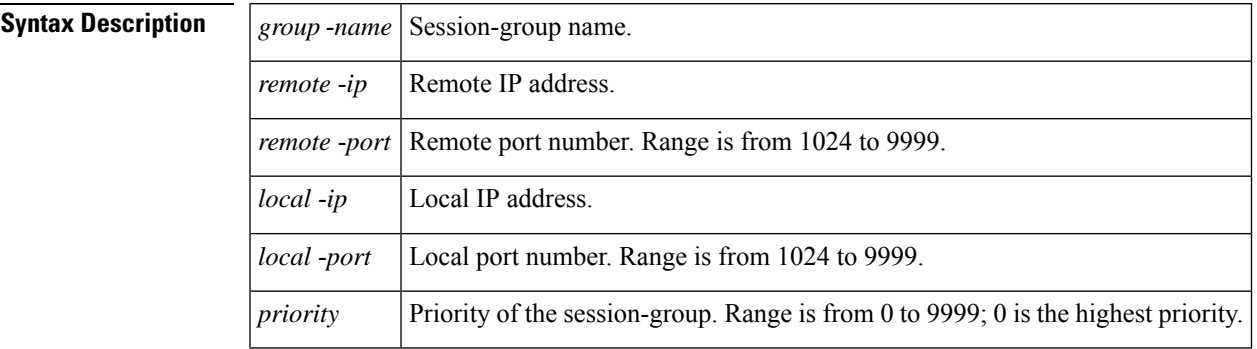

### **Command Default** No default behavior or values

### **Command Modes**

Backhaul session manager configuration

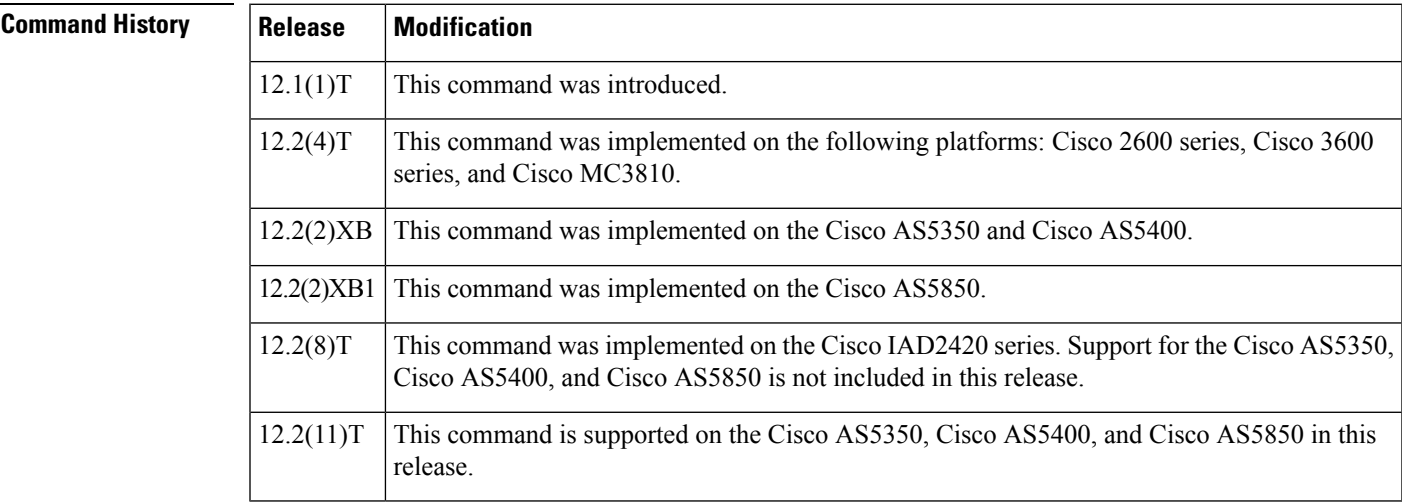

**Usage Guidelines** It is assumed that the server is located on a remote machine.

**Examples** The following example associates a transport session with the session group "group5" and specifies the parameters:

> Router(config-bsm)# **session group group5 172.13.2.72 5555 172.18.72.198 5555 1**

### <span id="page-3-0"></span>**session group**

To associate a transport session with a specified session group, use the **session group**command in backhaul session-manager configuration mode. To delete the session, use the **no** form of this command.

**session group** *group-name remote-ip remote-port local-ip local-port priority* **no session group** *group-name remote-ip remote-port local-ip local-port priority*

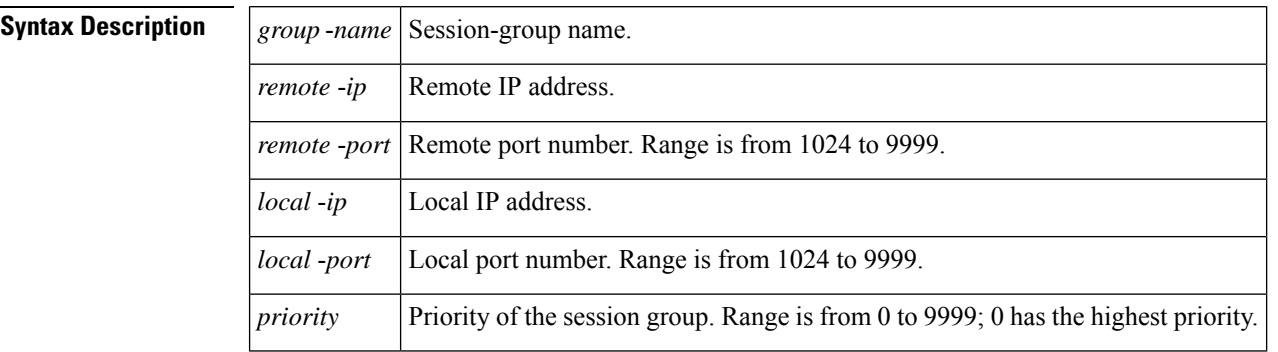

**Command Default** No default behavior or values.

### **Command Modes**

Backhaul session-manager configuration

### **Command History Release Modification**  $12.1(1)$ T This command was introduced. 12.2(2)T This command was implemented on the Cisco 7200 series. This command was implemented on the following platforms: Cisco 2600 series, Cisco 3600 series, and Cisco MC3810. 12.2(4)T 12.2(2)XB1 This command was implemented on the Cisco AS5850. 12.2(8)T This command was implemented on the Cisco IAD2420 series.

**Usage Guidelines** The server is assumed to be located on a remote machine.

**Examples** The following example associates a transport session with the session group named "group5" and specifies the keywords described above:

> **session group group5 172.16.2.72 5555 192.168.72.198 5555 1**

## <span id="page-4-0"></span>**session protocol (dial peer)**

To specify a session protocol for calls between local and remote routers using the packet network, use the **session protocol** command in dial-peer configuration mode. To reset to the default, use the **no** form of this command.

**session protocol** {**aal2-trunk** | **cisco** | **sipv2** | **smtp**} **no session protocol**

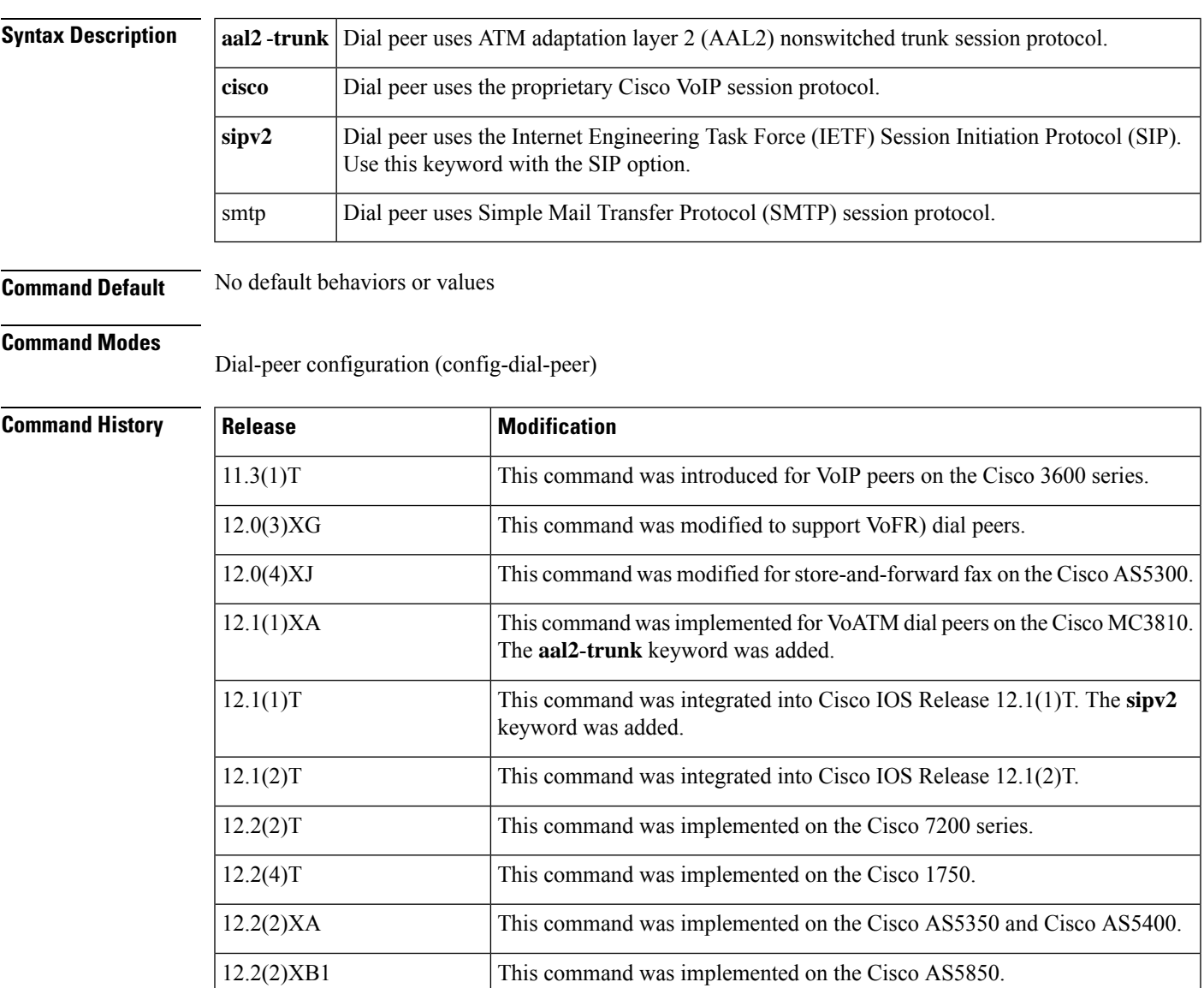

I

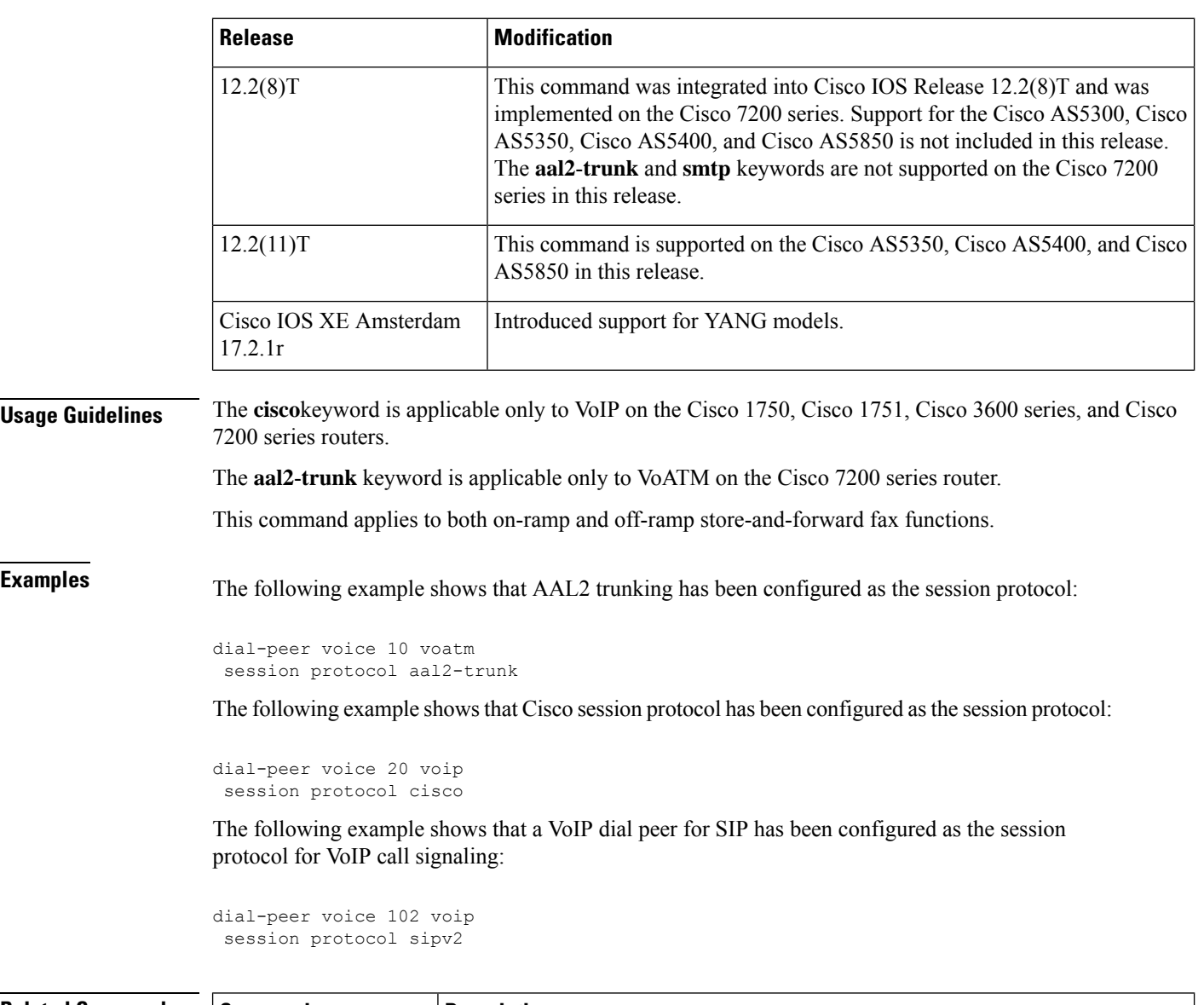

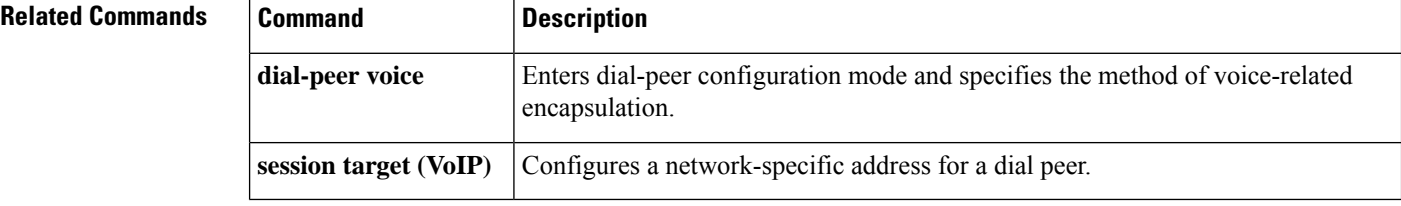

٦

## <span id="page-6-0"></span>**session protocol (Voice over Frame Relay)**

To establish a Voice over Frame Relay protocol for calls between the local and remote routers via the packet network, use the **session protocol** command in dial-peer configuration mode. To reset to the default, use the **no** form of this command.

**session protocol** {**cisco-switched** | **frf11-trunk**} **no session protocol**

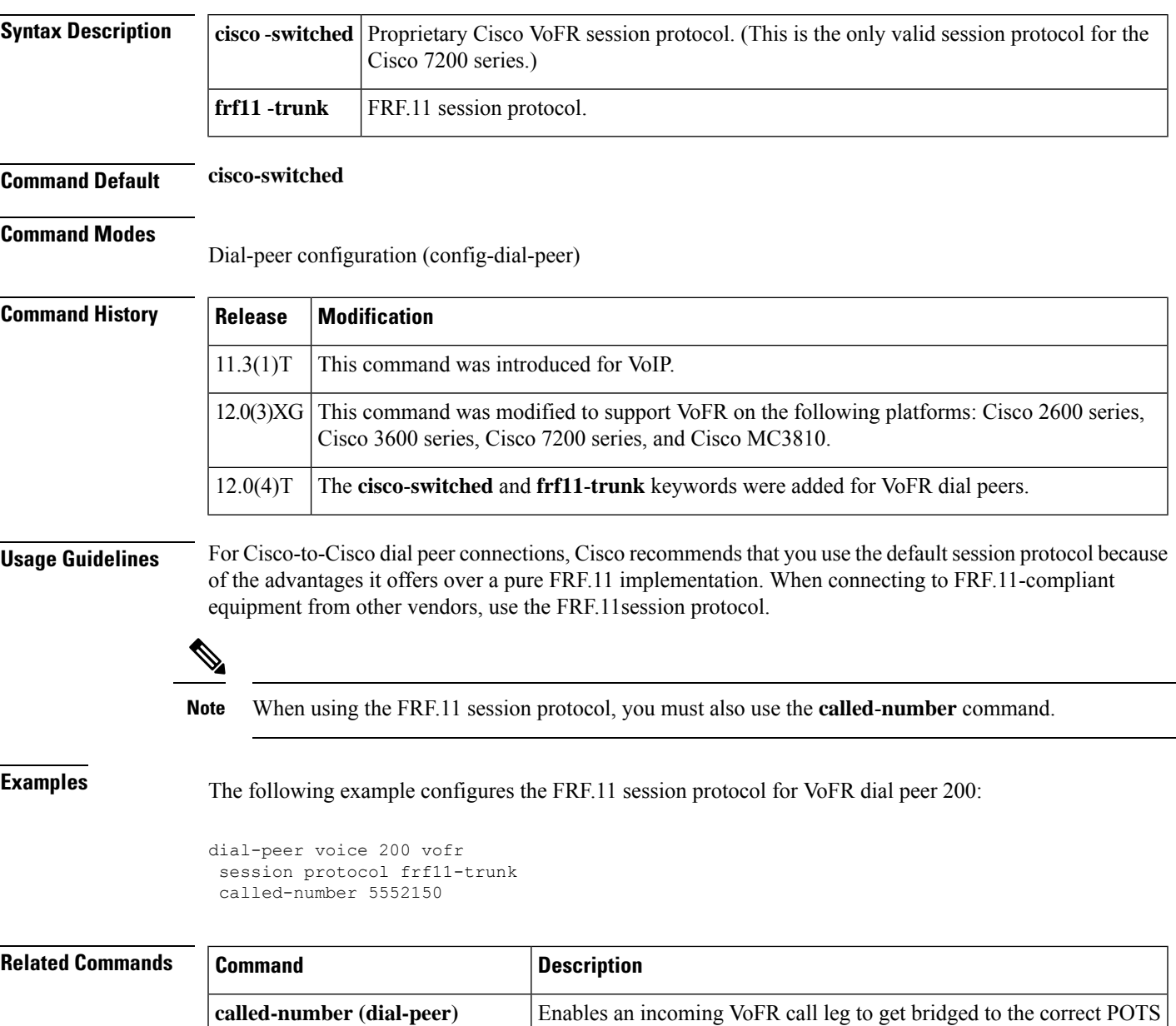

call leg when using a static FRF.11 trunk connection.

I

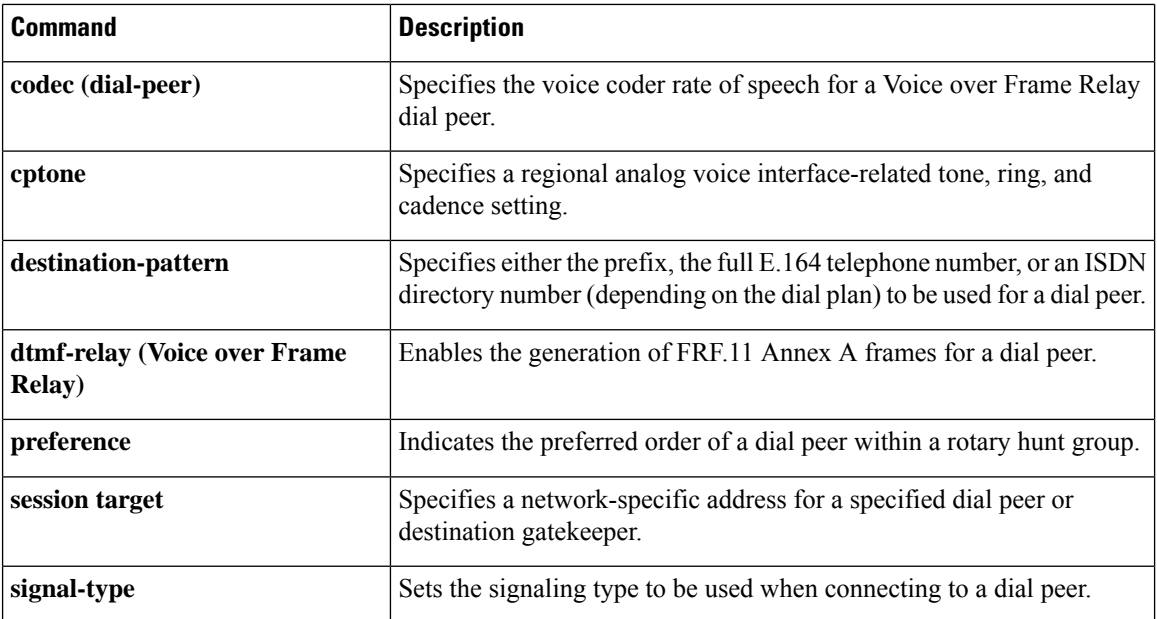

# <span id="page-8-0"></span>**session protocol aal2**

To enter voice-service-session configuration mode and specify ATM adaptation layer 2 (AAL2) trunking, use the **session protocol aal2**command in voice-service configuration mode.

### **session protocol aal2**

**Syntax Description** This command has no arguments or keywords.

**Command Default** No default behavior or values.

### **Command Modes**

Voice-service configuration (config-voi-serv)

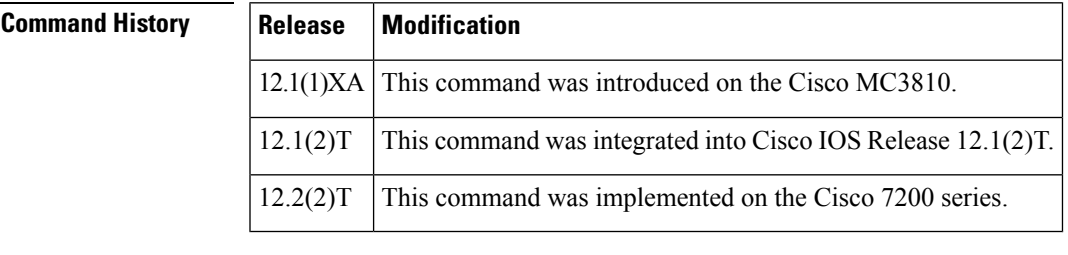

**Usage Guidelines** This command applies to VoATM on theCisco 7200 series router.

In the voice-service-session configuration mode for AAL2, you can configure only AAL2 features, such as call admission control and subcell multiplexing.

**Examples** The following example accesses voice-service-session configuration mode, beginning in global configuration mode:

> voice service voatm session protocol aal2

### <span id="page-9-0"></span>**session protocol multicast**

To set the session protocol as multicast, use the **session protocol multicast** command in dial-peer configuration mode. To reset to the default protocol, use the **no** version of this command.

**session protocol multicast no session protocol multicast**

**Syntax Description** This command has no arguments or keywords.

**Command Default** Default session protocol: Cisco.

### **Command Modes**

Dial-peer configuration (config-dial-peer)

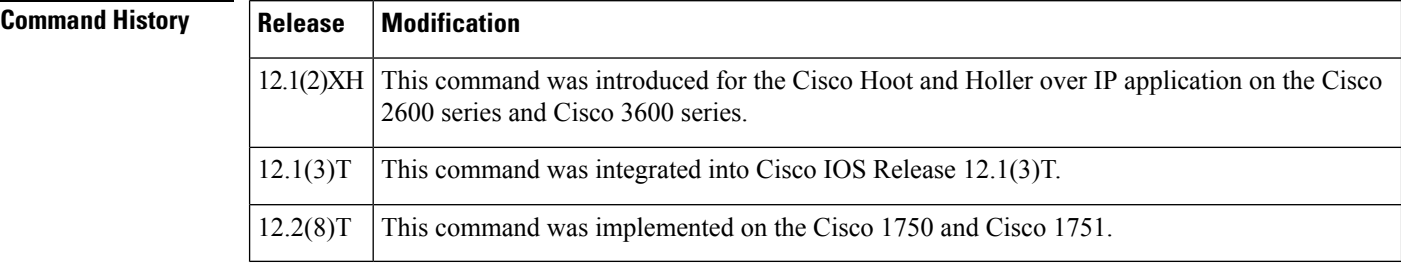

**Usage Guidelines** Use this command for voice conferencing in a hoot and holler networking implementation. This command allows more than two ports to join the same session simultaneously.

**Examples** The following example shows the use of the **session protocol multicast** dial-peer configuration command in context with its accompanying commands:

```
dial-peer voice 111 voip
destination-pattern 111
session protocol multicast
session target ipv4:237.111.0.111:22222
ip precedence 5
codec g711ulaw
```
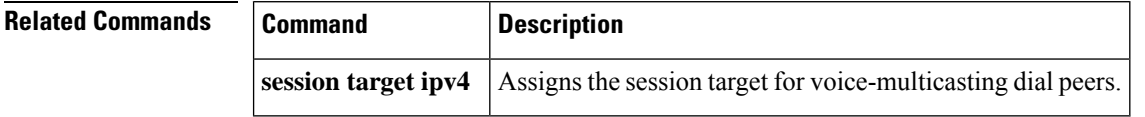

## <span id="page-10-0"></span>**session refresh**

To enable SIP session refresh globally, use the **session refresh**command in SIP configuration mode. To disable the session refresh, use the **no** form of this command.

**session refresh no session refresh**

**Syntax Description** This command has no arguments or keywords.

**Command Default** No session refresh

**Command Modes**

SIP configuration (conf-serv-sip)

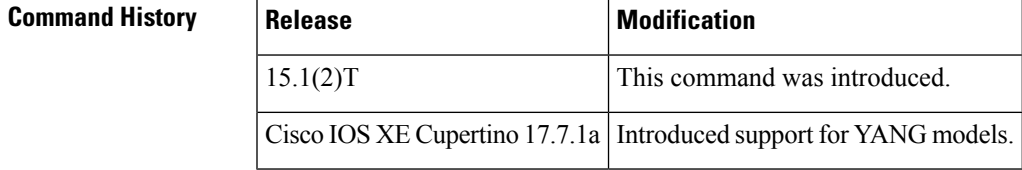

**Usage Guidelines** Use the SIP **session refresh**command to send the session refresh request.

**Examples** The following example sets the session refresh under SIP configuration mode:

Router(conf-serv-sip)# **Session refresh**

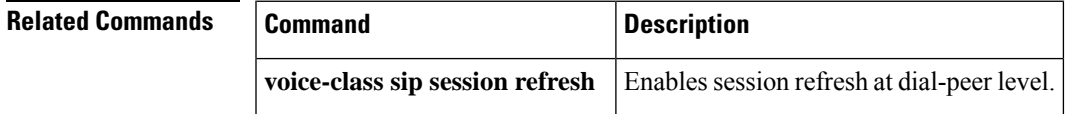

## <span id="page-11-0"></span>**session start**

To start a new instance (session) of a Tcl IVR 2.0 application, use the **session start** command in application configuration mode. To stop the session and remove the configuration, use the **no** form of this command.

**session start** *instance-name application-name* **no session start** *instance-name*

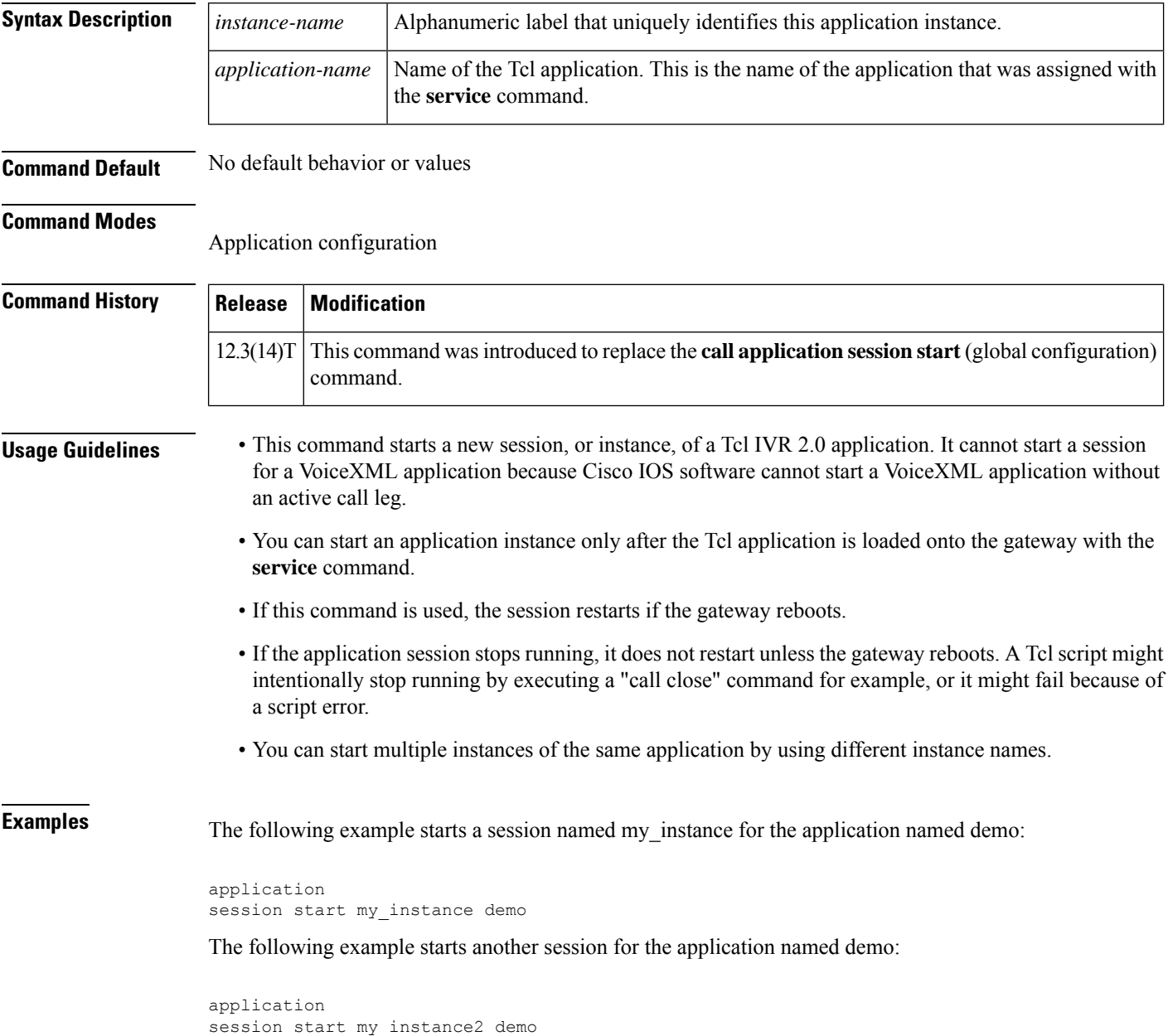

 $\mathbf l$ 

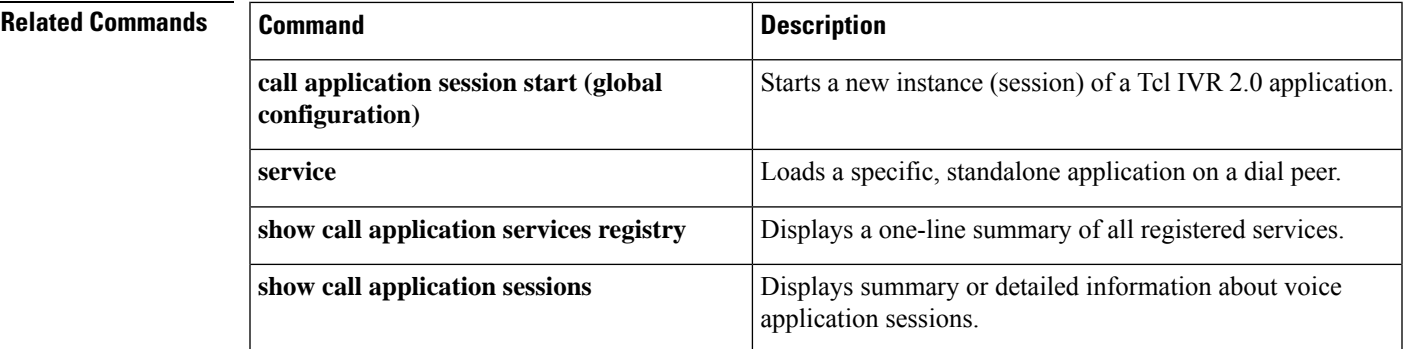

## <span id="page-13-0"></span>**session target (MMoIP dial peer)**

To designate an e-mail address to receive T.37 store-and-forward fax calls from a Multimedia Mail over IP (MMoIP) dial peer, use the **session target**command indial peer configuration mode. To remove the target address, use the **no** form of this command.

```
session target mailto: {name | $d$ | $m$ | $e$} [{@domain-name}]
no session target
```
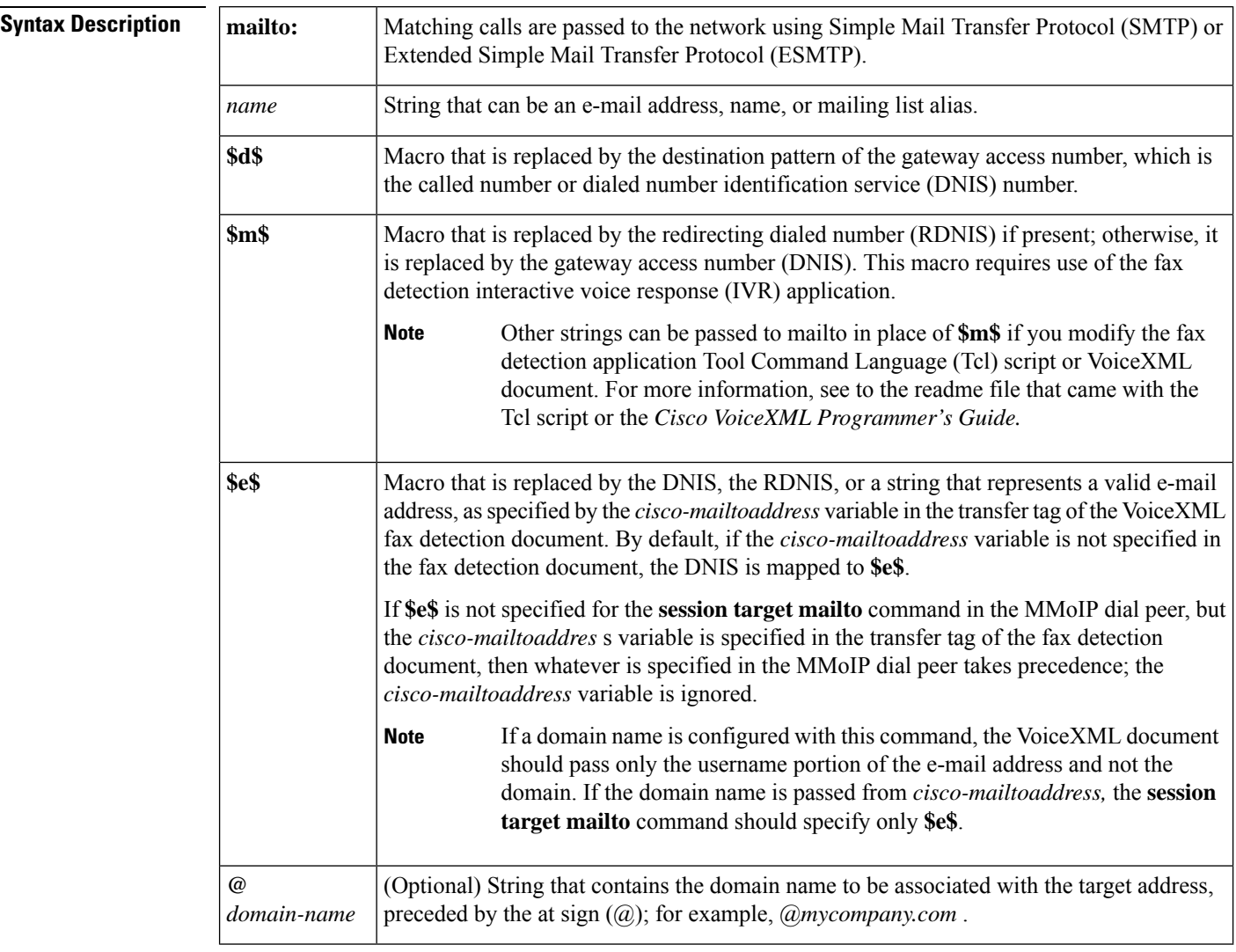

### **Command Default** No default behavior or values

**Command Modes**

Dial peer configuration (config-dial-peer)

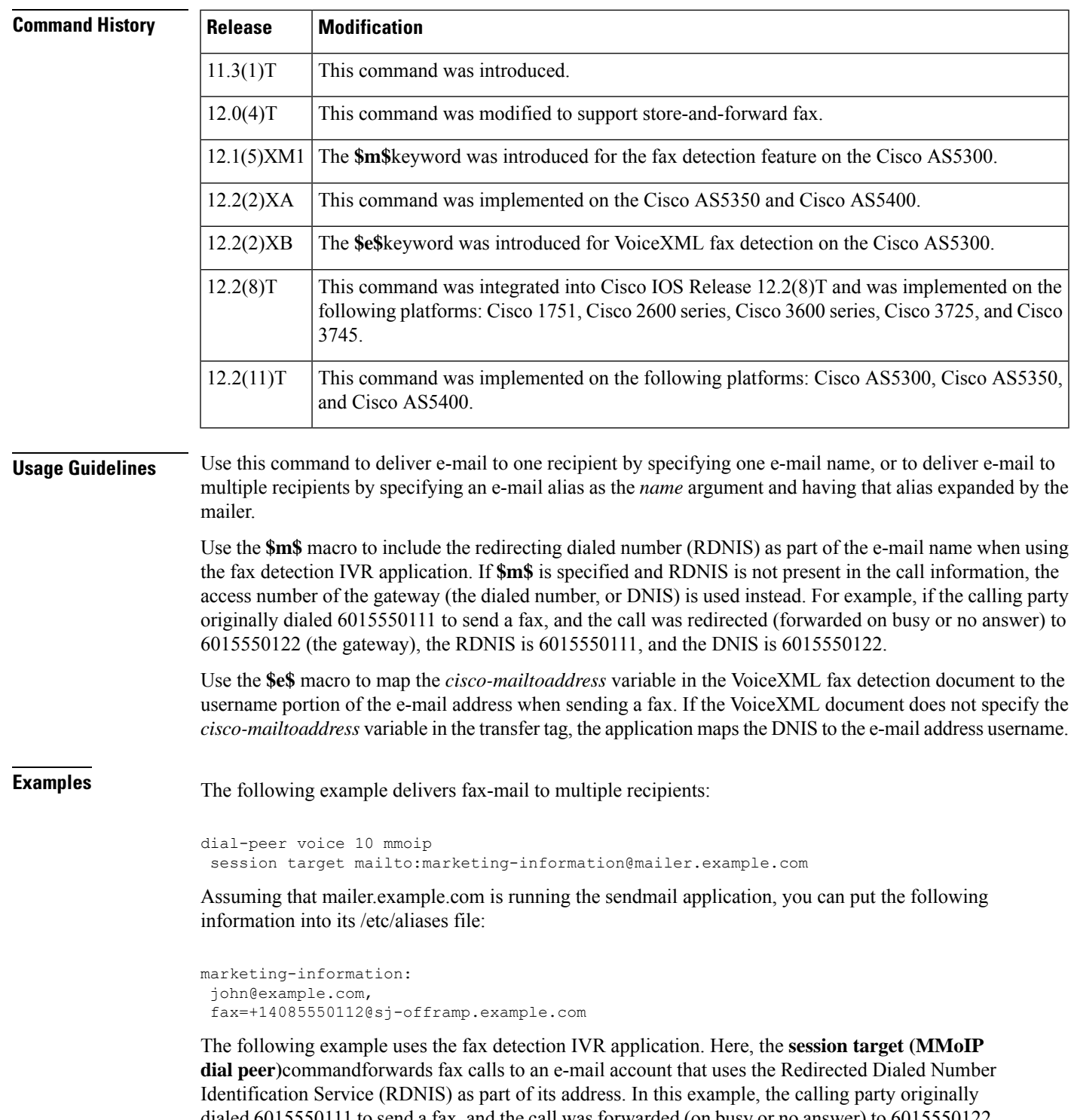

dialed 6015550111 to send a fax, and the call was forwarded (on busy or no answer) to 6015550122, which is the incoming number for the gateway being configured. The RDNIS is 6015550111, and the dialed number (DNIS) is 6015550122. When faxes are forwarded from the gateway, the session target in the example is expanded to 6015550111@mail-server.unified-messages.com.

```
dial-peer voice 4 mmoip
session target mailto:$m$@mail-server.unified-messages.com
```
The following examples configure a session target for a VoiceXML fax detection application. In this example, the VoiceXML document passes just the username portion of the e-mail address, for example, "johnd":

```
dial-peer voice 4 mmoip
session target mailto:$e$@cisco.com
```
In this example, the VoiceXML document passes the complete e-mail address including domain name, for example, "johnd@cisco.com":

```
dial-peer voice 5 mmoip
session target mailto:$e$
```
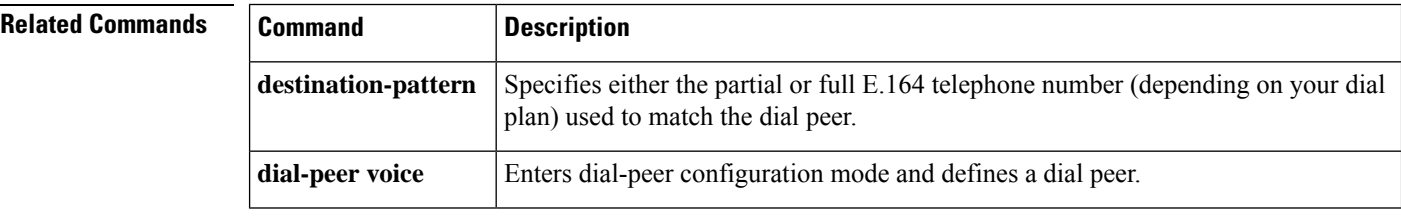

# <span id="page-16-0"></span>**session target (POTS dial peer)**

To designate loopback callsfrom aPOTSdial peer, use the **sessiontarget** command in dial-peer configuration mode. To reset to the default, use the **no** form of this command.

**session target** {**loopback:compressed** | **loopback:uncompressed**} **no session target**

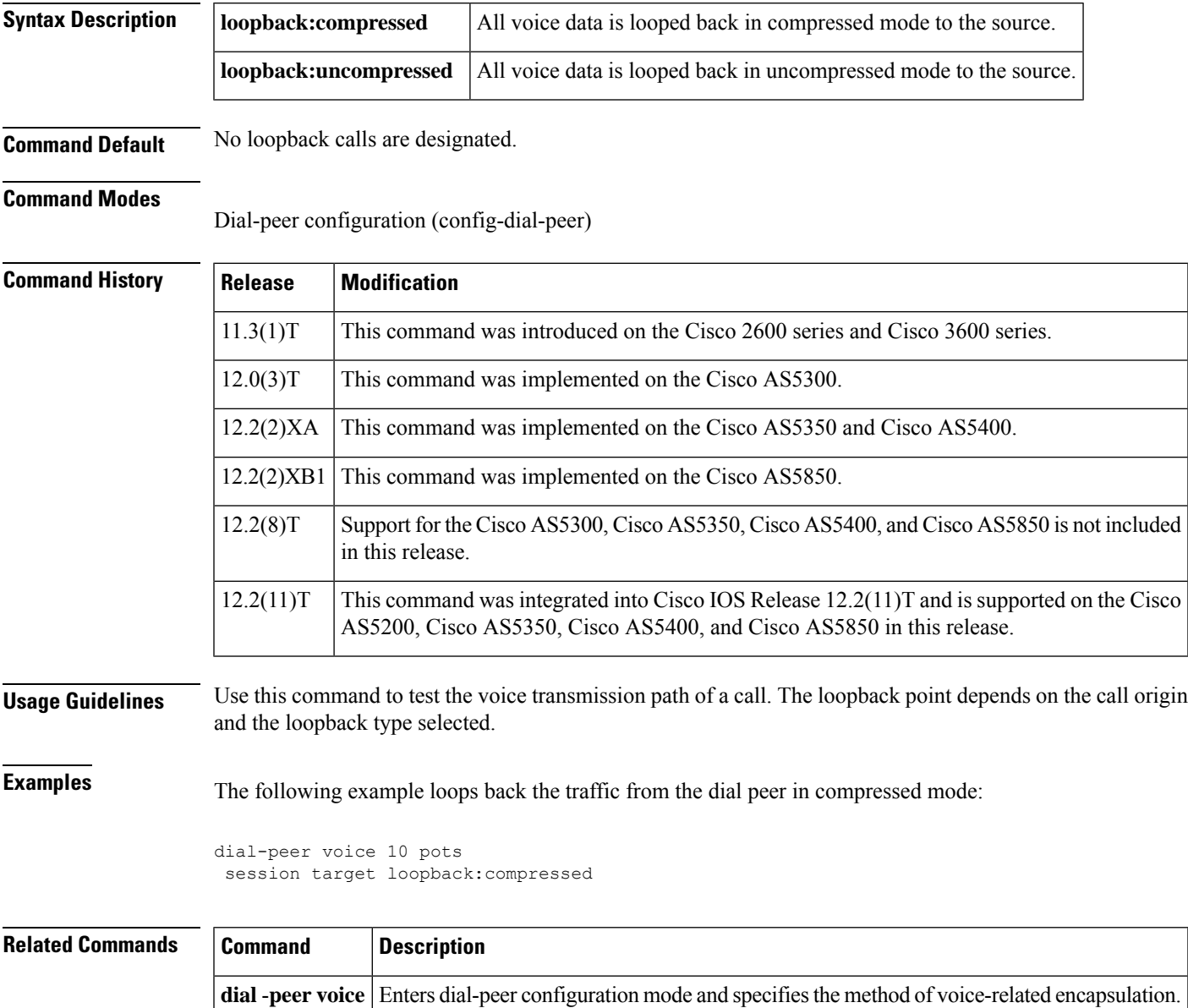

## <span id="page-17-0"></span>**session target (VoATM dial peer)**

To specify a network-specific address for a specified VoATM dial peer, use the **session target** command in dial-peer configuration mode. To reset to the default, use the **no** form of this command.

**Cisco 3600 Series Routers session target** *interface* **pvc** {*name* | *vpi***/***vcivci*} **no session target**

**Cisco 7200 Series Routers session target atm** *slot***/***port* **pvc** {*word* | *vpi***/***vcivci*} *cid* **no session target**

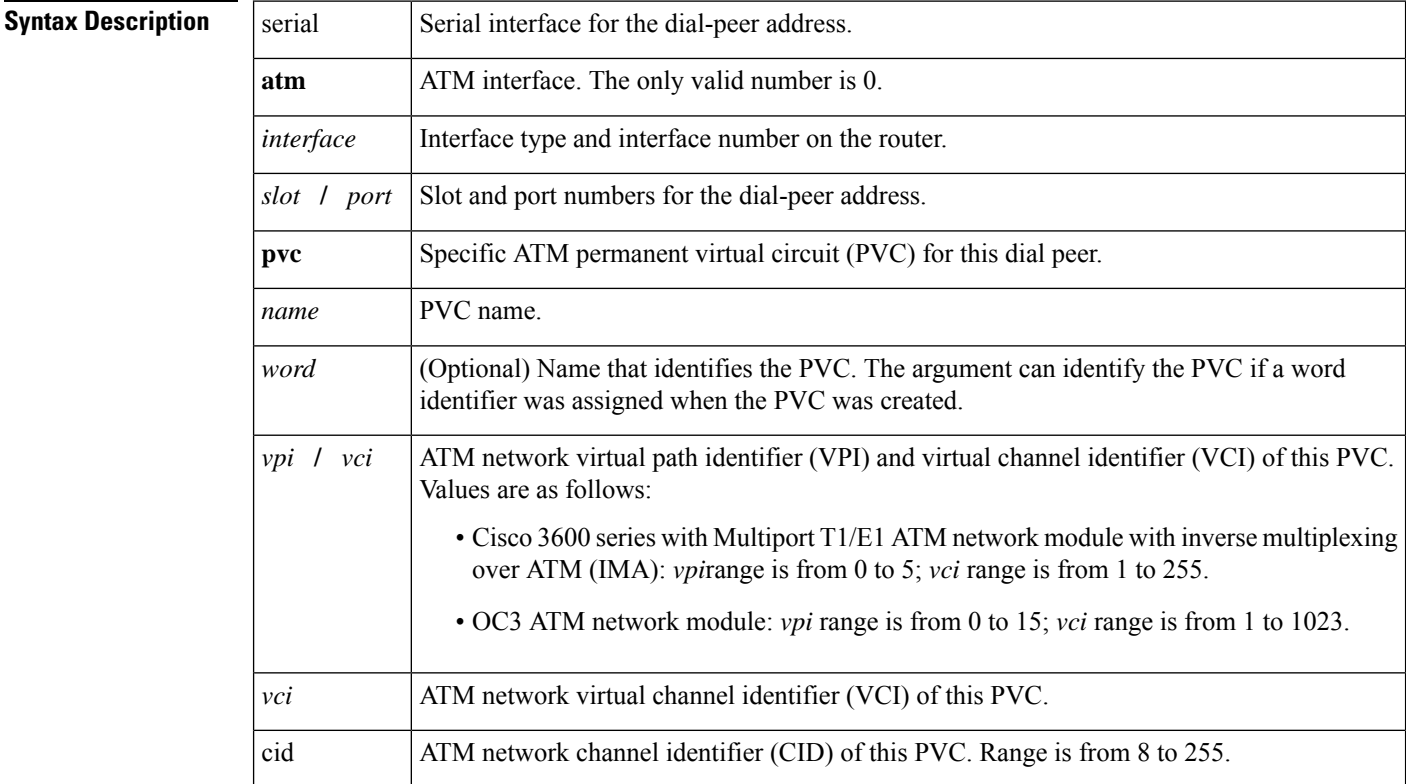

**Command Default** Command is enabled with no IP address or domain name defined.

### **Command Modes**

Dial-peer configuration (config-dial-peer)

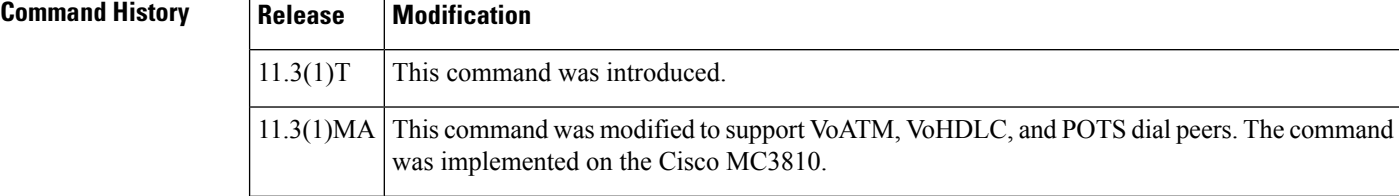

Ш

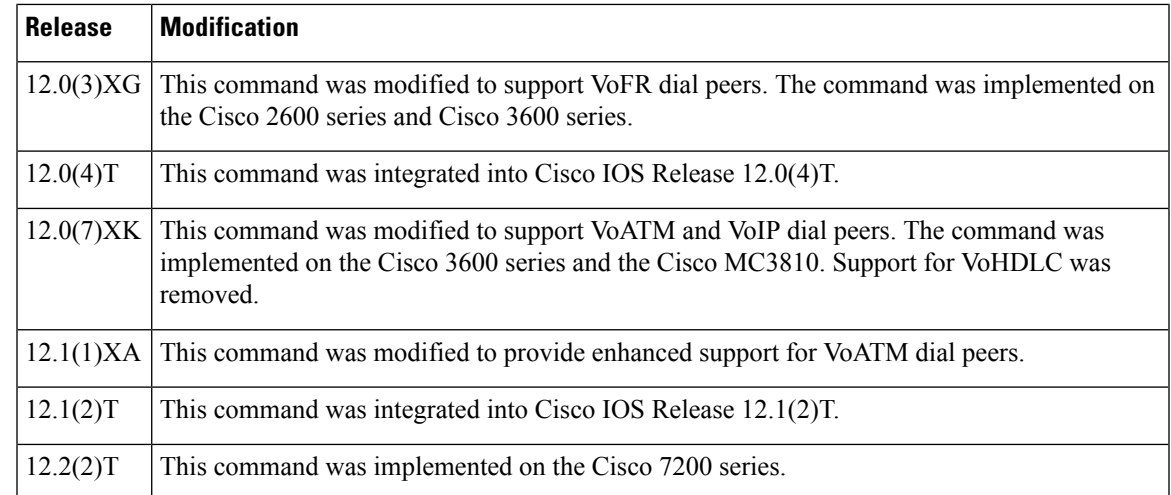

**Usage Guidelines** Use the **sessiontarget**command to specify a network-specific address or domain name for a dial peer. Whether you select a network-specific address or a domain name depends on the session protocol that you select. The syntax of this command complies with the simple syntax of mailto: as described in RFC 1738.

> Use the **session target loopback** command to test the voice transmission path of a call. The loopback point depends on the call origin and the loopback type selected.

This command applies to on-ramp store-and-forward fax functions.

You must enter the session protocol aal2-trunk dial-peer configuration command before you can specify a CID for a dial peer for VoATM on the Cisco 7200 series router.

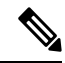

**Note** This command does not apply to POTS dial peers.

**Examples** The following example configures a session target for VoATM. The session target is sent to ATM interface 0 for a PVC with a VCI of 20.

```
dial-peer voice 12 voatm
destination-pattern 13102221111
 session target atm0 pvc 20
```
The following example delivers fax-mail to multiple recipients:

```
dial-peer voice 10 mmoip
session target marketing-information@mailer.example.com
```
Assuming that mailer.example.com is running sendmail, you can put the following information into its /etc/aliases file:

```
marketing-information:
 john@example.com,
 fax=+14085550112@sj-offramp.example.com
```
The following example configures a session target for VoATM. The session target is sent to ATM interface 0, and is for a PVC with a VPI/VCI of 1/100.

dial-peer voice 12 voatm destination-pattern 13102221111 session target atm1/0 pvc 1/100

### **Related Commands Command Description**

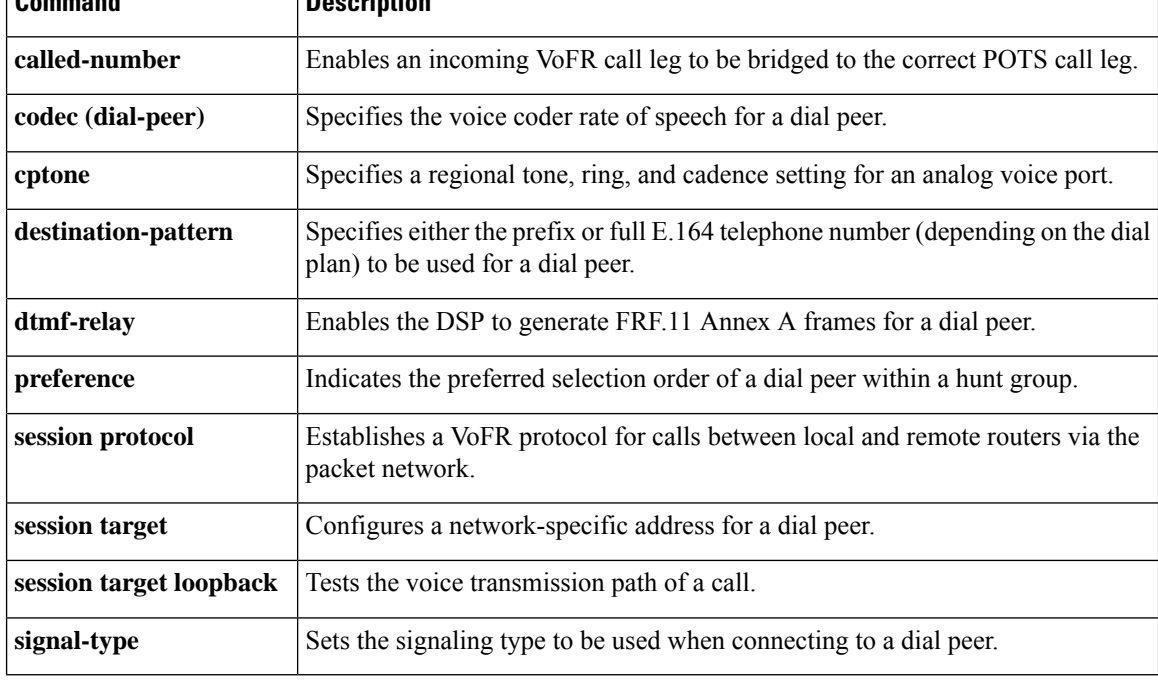

i.

# <span id="page-20-0"></span>**session target (VoFR dial peer)**

To specify a network-specific address for a specified VoFR dial peer, use the **session target** command in dial-peer configuration mode. To reset to the default, use the **no** form of this command.

**Cisco 2600 Series and Cisco 3600 Series Routers session target** *interface dlci* [*cid*] **no session target**

**Cisco 7200 Series Routers session target interface dlci no session target**

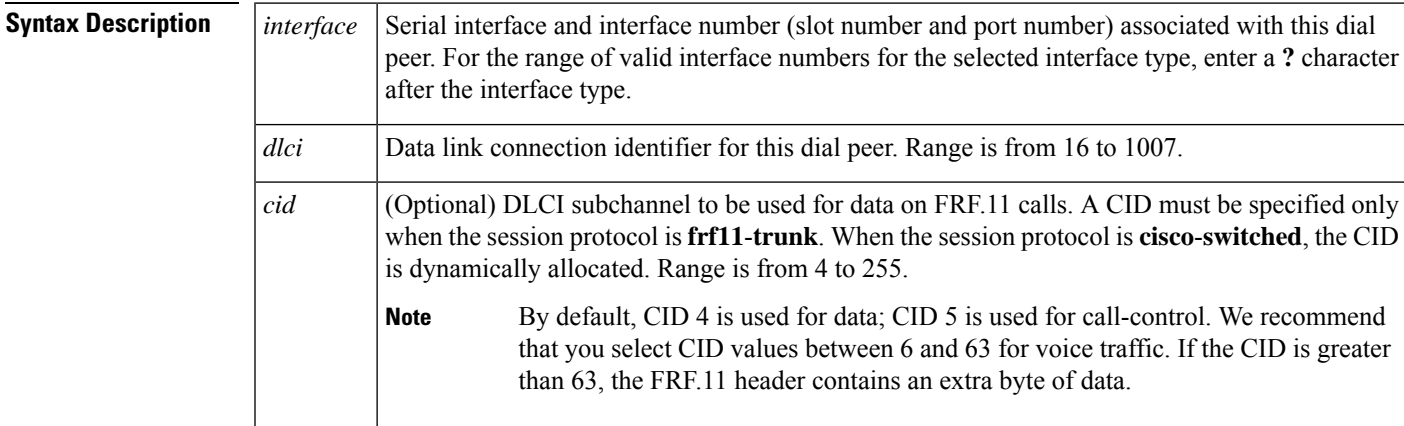

**Command Default** The default for this command is enabled with no IP address or domain name defined.

### **Command Modes**

Dial-peer configuration (config-dial-peer)

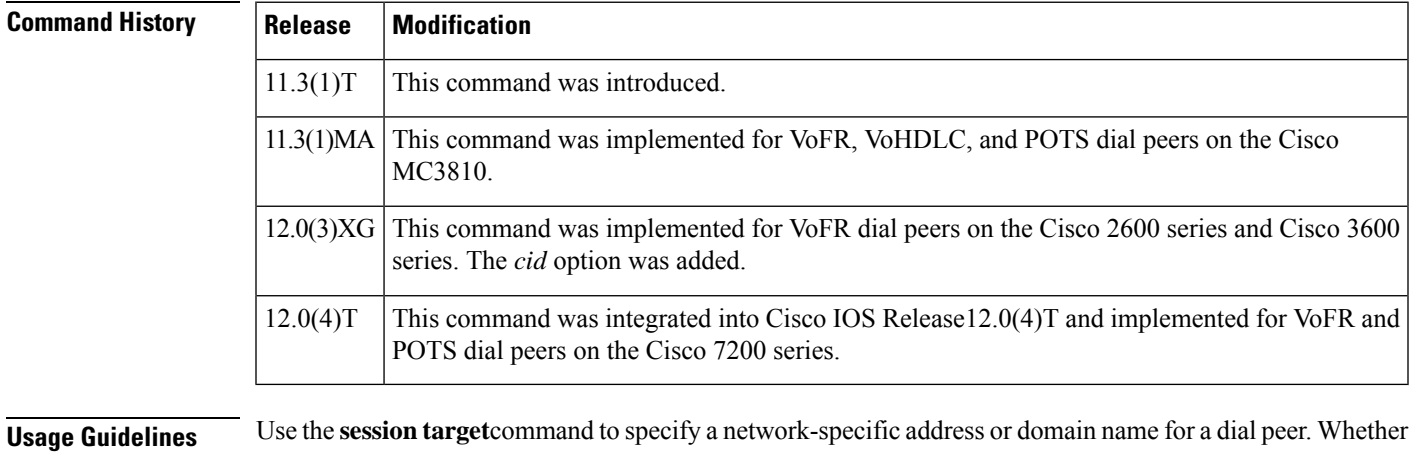

you select a network-specific address or a domain name depends on the session protocol you select. The syntax of this command complies with the simple syntax of mailto: as described in RFC 1738.

The **sessiontarget loopback**command is used for testing the voice transmission path of a call. The loopback point depends on the call origin and the loopback type selected.

For VoFR dial peers, the *cid* option is not allowed when the **cisco**-**switched**option for the **session protocol** command is used.

**Examples** The following example configures serial interface 1/0, DLCI 100 as the session target for Voice over Frame Relay dial peer 200 (an FRF.11 dial peer) using the FRF.11 session protocol:

```
dial-peer voice 200 vofr
destination-pattern 13102221111
called-number 5552150
session protocol frf11-trunk
session target serial 1/0 100 20
```
The following example delivers fax-mail to multiple recipients:

```
dial-peer voice 10 mmoip
session target marketing-information@mailer.example.com
```
Assuming that mailer.example.com is running sendmail, you can put the following information into its /etc/aliases file:

```
marketing-information:
 john@example.com,
 fax=+14085551212@sj-offramp.example.com
```
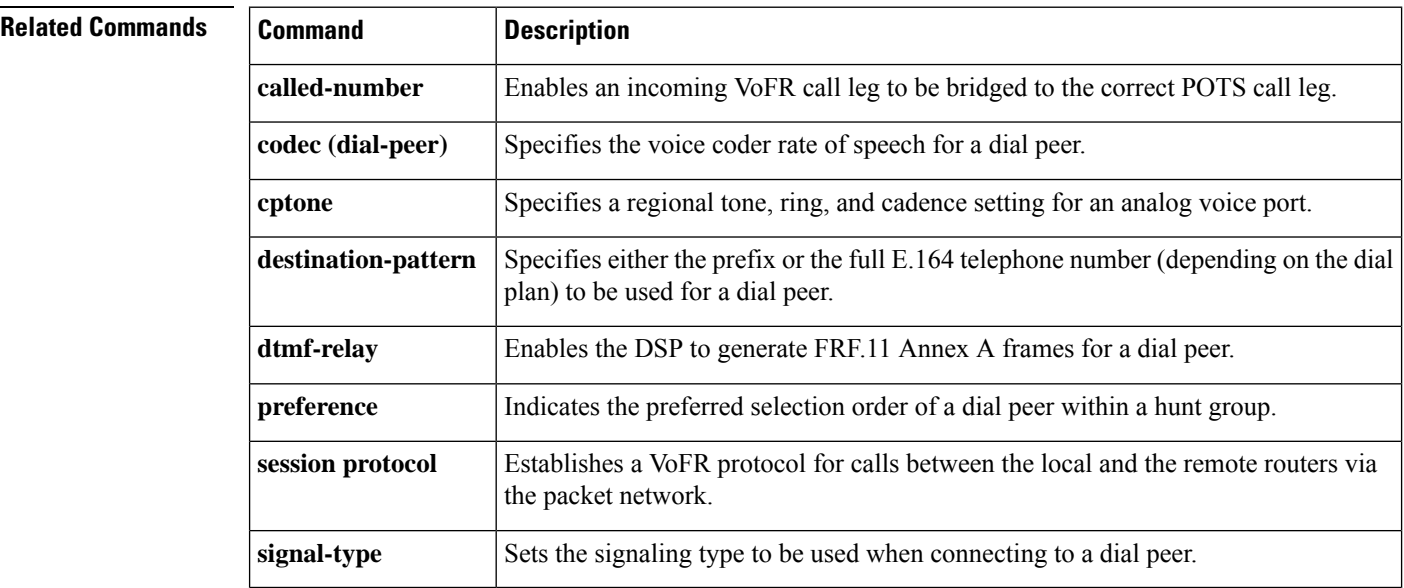

## <span id="page-22-0"></span>**session target (VoIP dial peer)**

To designate a network-specific address to receive calls from a VoIP or VoIPv6 dial peer, use the **session target** command in dial peer configuration mode. To reset to the default, use the **no** form of this command.

### **Cisco 1751, Cisco 3725, Cisco 3745, and Cisco AS5300**

**session target** {**dhcp** | **ipv4:***destination-address* | **ipv6:**[{*destination-address*}] | **dns:**[{**\$s\$.** | **\$d\$.** | **\$e\$.** | **\$u\$.**}] *hostname* | **enum:***table-num* | **loopback:rtp** | **ras** | **sip-server** | **registrar**} [{**:***port*}] **no session target**

### **Cisco 2600 Series, Cisco 3600 Series, Cisco AS5350, Cisco AS5400, and Cisco AS5850**

**session target** {**dhcp** | **ipv4:***destination-address* | **ipv6:**[{*destination-address*}] | **dns:**[{**\$s\$.** | **\$d\$.** | **\$e\$.** | **\$u\$.**}] *hostname* | **enum:***table-num* |**loopback:rtp**| **ras**|**settlement** *provider-number*|**sip-server** | **registrar**} [{**:***port*}]

**no session target**

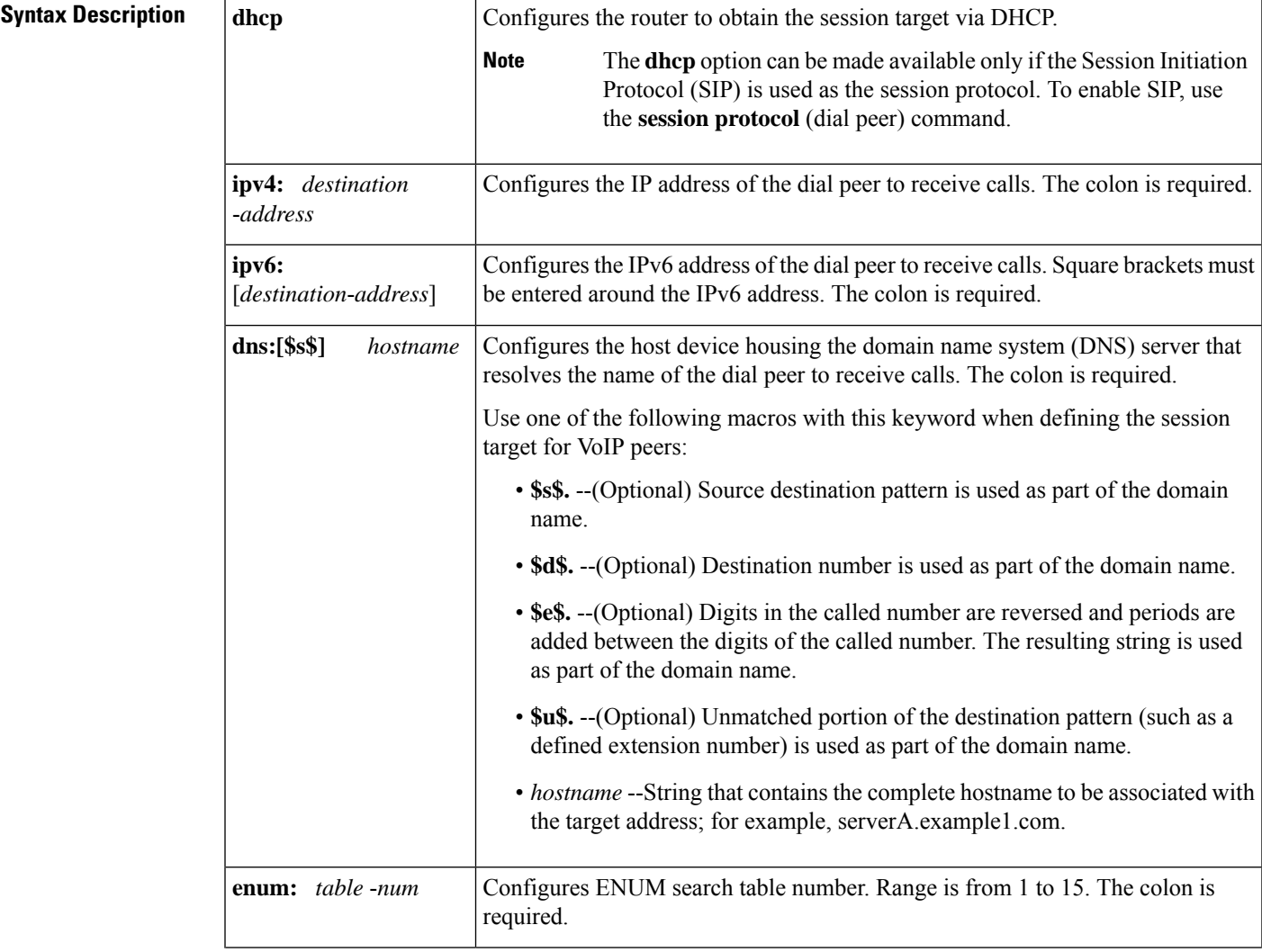

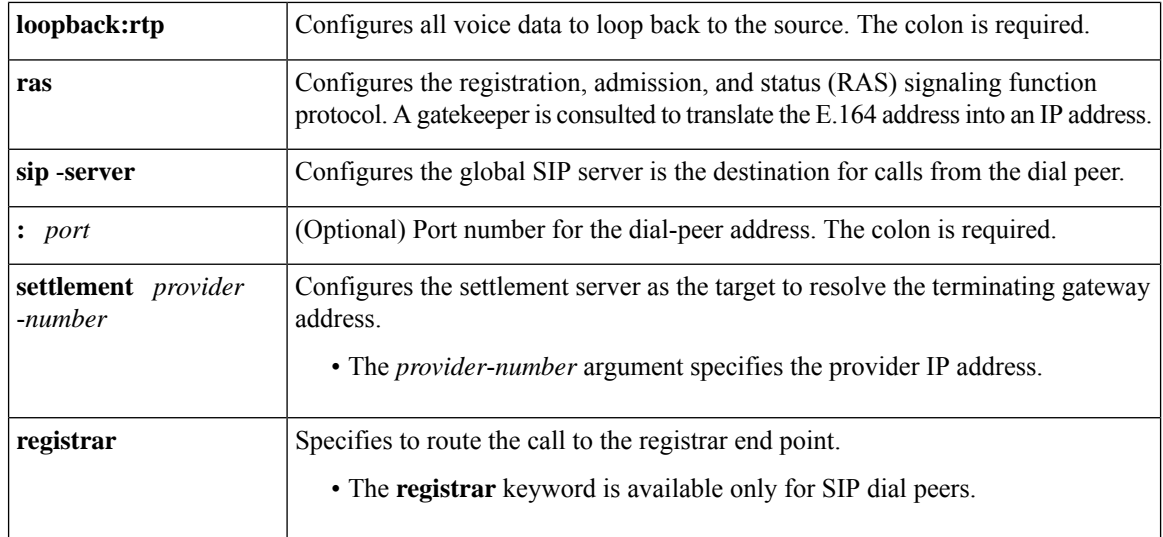

**Command Default** No IP address or domain name is defined.

### **Command Modes**

Dial peer configuration (config-dial-peer)

### $\overline{\text{Command History}}$

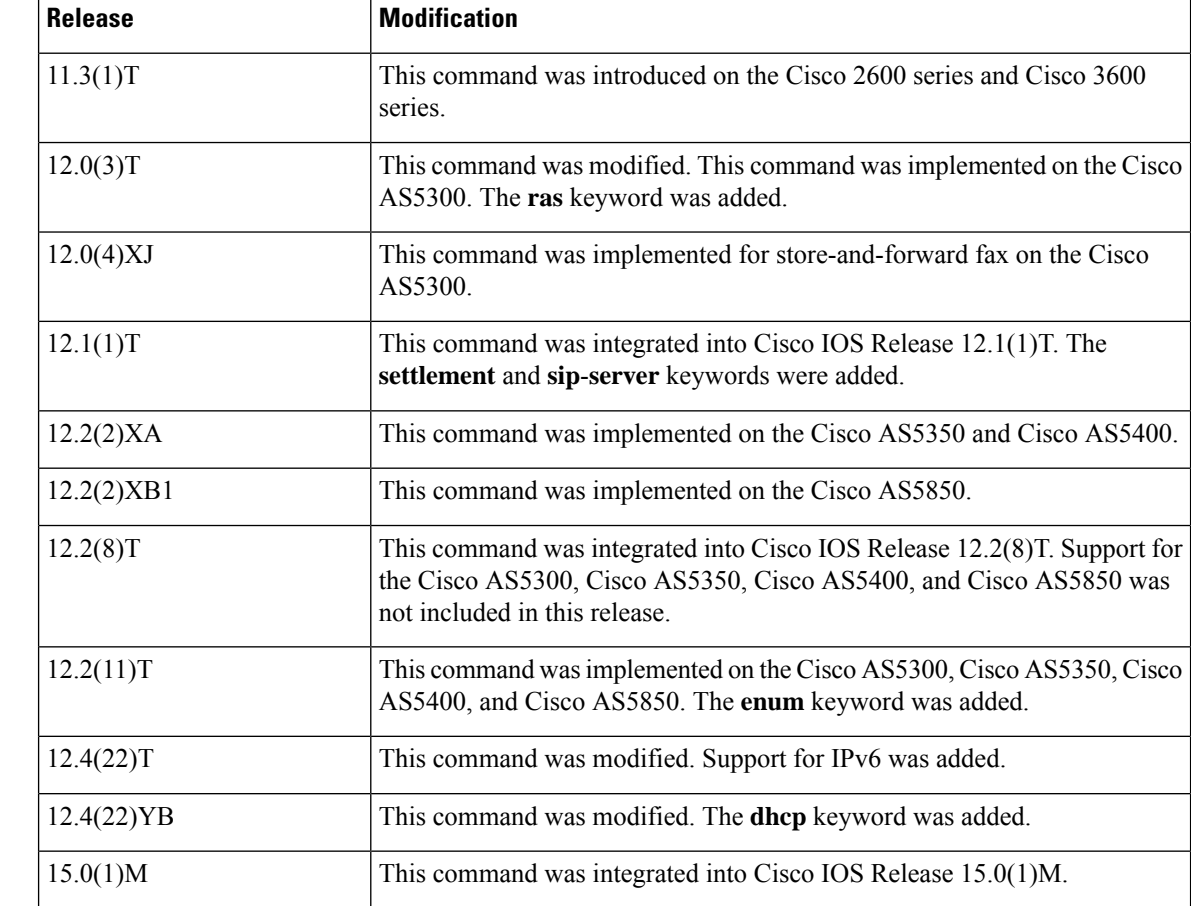

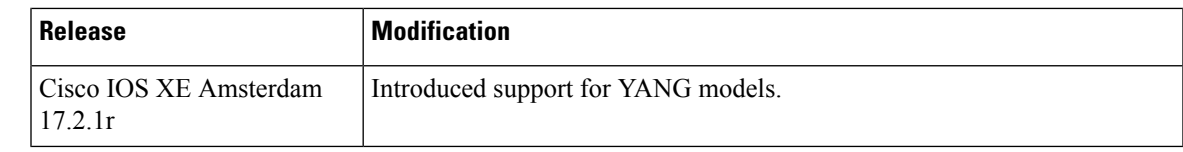

**Usage Guidelines** Use the session target command to specify a network-specific destination for a dial peer to receive calls from the current dial peer. You can select an option to define a network-specific address or domain name as a target, or you can select one of several methods to automatically determine the destination for calls from the current dial peer.

> Use the **session target dns** command with or without the specified macros. Using the optional macros can reduce the number of VoIP dial-peer session targets that you must configure if you have groups of numbers associated with a particular router.

> The **session target enum** command instructs the dial peer to use a table of translation rules to convert the dialed number identification service (DNIS) number into a number in E.164 format. This translated number is sent to a DNS server that contains a collection of URLs. These URLs identify each user as a destination for a call and may represent various access services, such as SIP, H.323, telephone, fax, e-mail, instant messaging, and personal web pages. Before assigning the session target to the dial peer, configure an ENUM match table with the translation rules using the **voice enum**-**match**-**table**command in global configuration mode. The table is identified in the **session target enum** command with the *table-num* argument.

> Use the **session target loopback** command to test the voice transmission path of a call. The loopback point depends on the call origin.

> Use the **session target dhcp** command to specify that the session target host is obtained via DHCP. The **dhcp** option can be made available only if the SIP is being used as the session protocol. To enable SIP, use the **session protocol**(dial peer) command.

> In Cisco IOS Release 12.1(1)T the **session target** command configuration cannot combine the target of RAS with the **settle**-**call** command.

> For the **session target settlement** *provider-number* command, when the VoIP dial peers are configured for a settlement server, the *provider*-*number* argument in the **session target** and **settle**-**call** commands should be identical.

Use the **session target sip**-**server** command to name the global SIP server interface as the destination for calls from the dial peer. You must first define the SIP server interface by using the **sip**-**server** command in SIP user-agent (UA) configuration mode. Then you can enter the **session target sip**-**server** option for each dial peer instead of having to enter the entire IP address for the SIP server interface under each dial peer.

After the SIP endpoints are registered with the SIP registrar in the hosted unified communications (UC), you can use the **session target registrar** command to route the call automatically to the registrar end point. You must configure the **session target** command on a dial pointing towards the end point.

**Examples** The following example shows how to create a session target using DNS for a host named "voicerouter" in the domain example.com:

> dial-peer voice 10 voip session target dns:voicerouter.example.com

The following example shows how to create a session target using DNS with the optional **\$u\$**. macro. In this example, the destination pattern ends with four periods (.) to allow for any four-digit extension that has the leading number 1310555. The optional **\$u\$**. macro directs the gateway to use the

unmatched portion of the dialed number--in this case, the four-digit extension--to identify a dial peer. The domain is "example.com."

```
dial-peer voice 10 voip
destination-pattern 1310555....
session target dns:$u$.example.com
```
The following example shows how to create a session target using DNS, with the optional **\$d\$**. macro. In this example, the destination pattern has been configured to 13105551111. The optional macro **\$d\$**. directs the gateway to use the destination pattern to identify a dial peer in the "example.com" domain.

```
dial-peer voice 10 voip
destination-pattern 13105551111
session target dns:$d$.example.com
```
The following example shows how to create a session target using DNS, with the optional **\$e\$**. macro. In this example, the destination pattern has been configured to 12345. The optional macro **\$e\$**. directs the gateway to do the following: reverse the digits in the destination pattern, add periods between the digits, and use this reverse-exploded destination pattern to identify the dial peer in the "example.com" domain.

```
dial-peer voice 10 voip
destination-pattern 12345
 session target dns:$e$.example.com
```
The following example shows how to create a session target using an ENUM match table. It indicates that calls made using dial peer 101 should use the preferential order of rules in enum match table 3:

```
dial-peer voice 101 voip
 session target enum:3
```
The following example shows how to create a session target using DHCP:

```
dial-peer voice 1 voip
session protocol sipv2
voice-class sip outbound-proxy dhcp
session target dhcp
```
The following example shows how to create a session target using RAS:

```
dial-peer voice 11 voip
destination-pattern 13105551111
session target ras
```
The following example shows how to create a session target using settlement:

```
dial-peer voice 24 voip
session target settlement:0
```
The following example shows how to create a session target using IPv6 for a host at 2001:10:10:10:10:10:10:230a:5090:

```
dial-peer voice 4 voip
destination-pattern 5000110011
session protocol sipv2
```
session target ipv6:[2001:0DB8:10:10:10:10:10:230a]:5090 codec g711ulaw

The following example shows how to configure Cisco Unified Border Element (UBE) to route a call to the registering end point:

```
dial-peer voice 4 voip
session target registrar
```
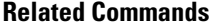

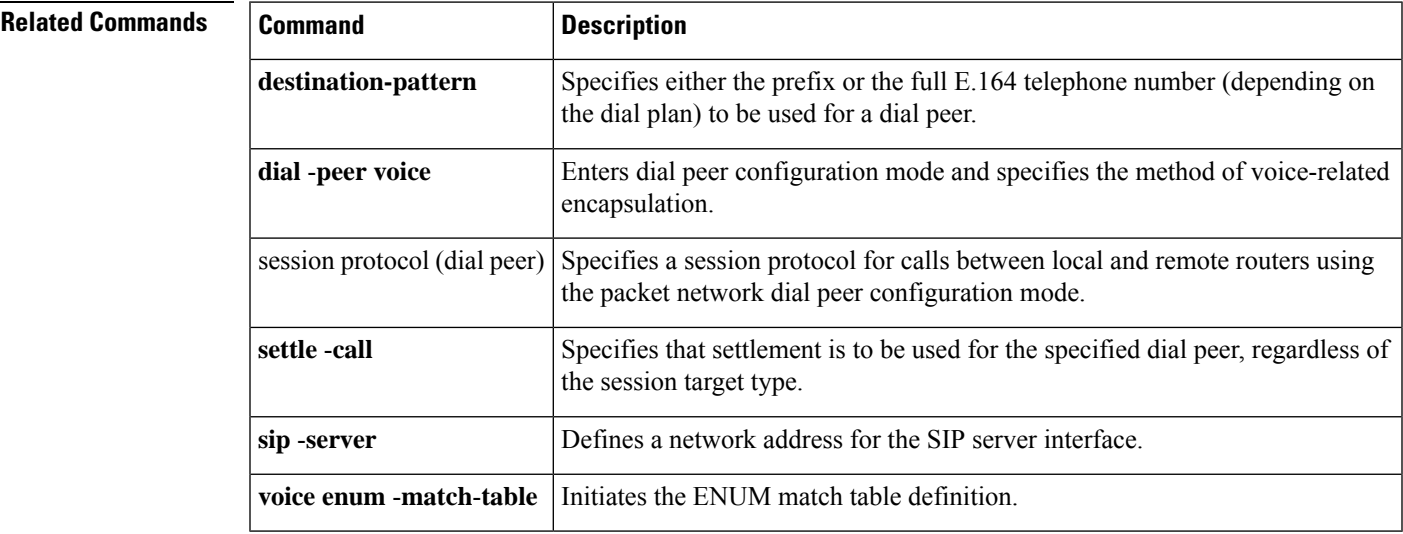

### <span id="page-27-0"></span>**session target**

To configure the Session Initiation Protocol (SIP) Uniform Resource Locator (URI) as the session target for a dial peer, use the **session target sip-uri** command in dial peer voice configuration mode. To disable this configuration, use the **no** form of the command.

**session target no session target**

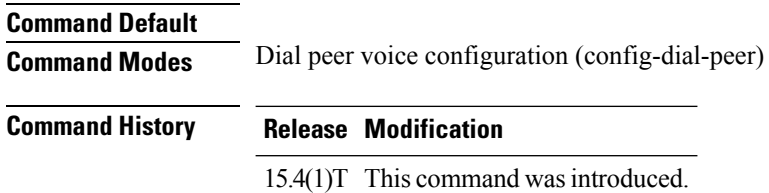

### **Usage Guidelines**

### **Example**

The following example shows how to configure the SIP URI as the session target for a dial peer using the **session target sip-uri** command:

```
Device> enable
Device# configure terminal
Device(config)# dial-peer voice 25 voip
Device(config-dial-peer)# session protocol sipv2
Device(config-dial-peer)# destination uri mydesturi
Device(config-dial-peer)# session target sip-uri
Device(config-dial-peer)# end
```
## <span id="page-28-0"></span>**session transport**

To configure a VoIP dial peer to use TCP or User Datagram Protocol (UDP) as the underlying transport layer protocol for Session Initiation Protocol (SIP) messages, use the **session transport** command in dial-peer configuration mode. To reset to the **system** default keyword, use the **no** form of this command.

**session transport** {**system** | **tcp** [**tls**] | **udp**} **no session transport** {**system** | **tcp** [**tls**] | **udp**}

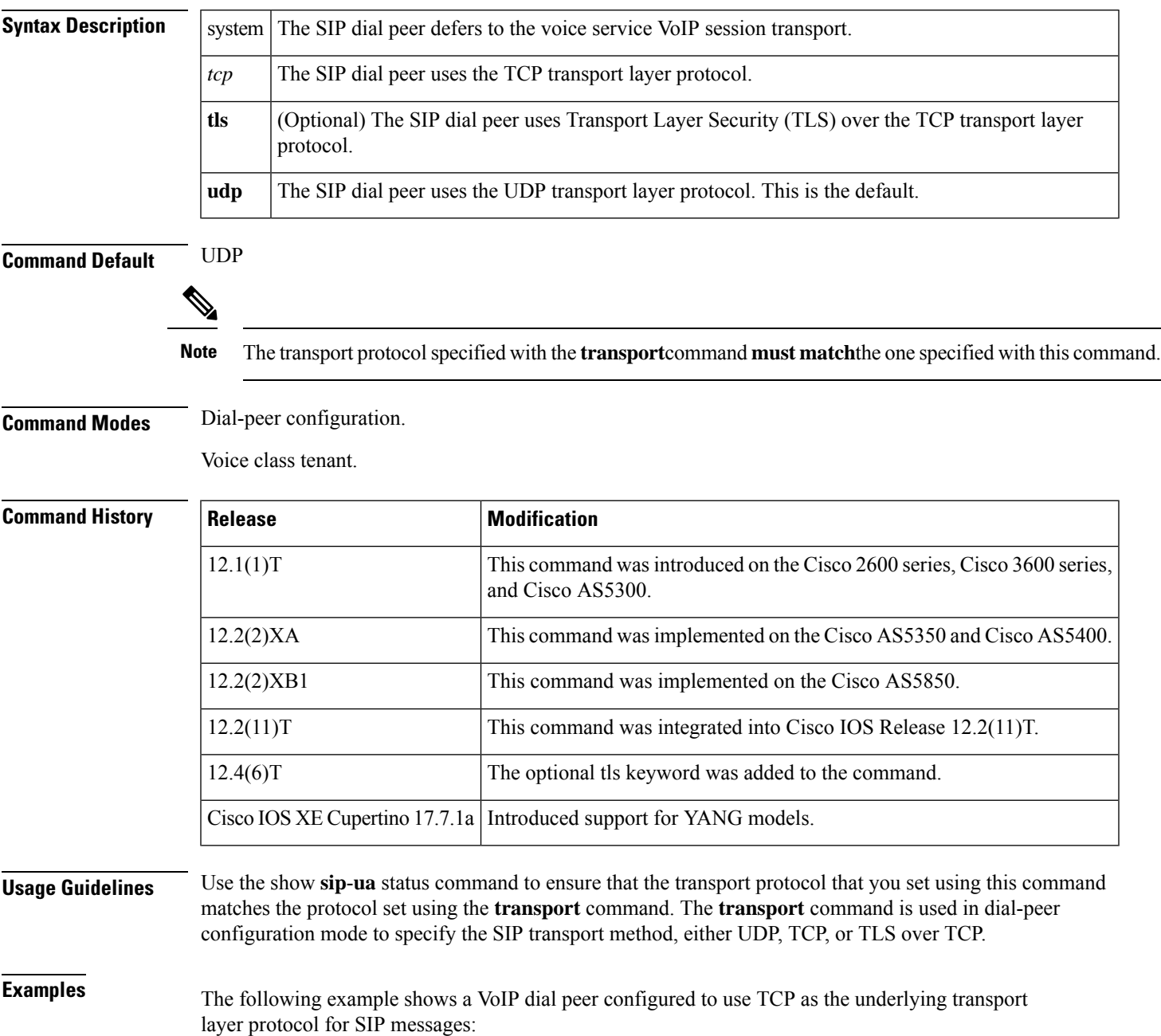

dial-peer voice 102 voip session transport tcp

The following example shows a VoIP dial peer configured to use TLS over TCP as the underlying transport layer protocol for SIP messages:

```
dial-peer voice 102 voip
session transport tcp tls
```
The following example shows a VoIP dial peer configured to use UDP as the underlying transport layer protocol for SIP messages:

```
dial-peer voice 102 voip
session transport udp
```
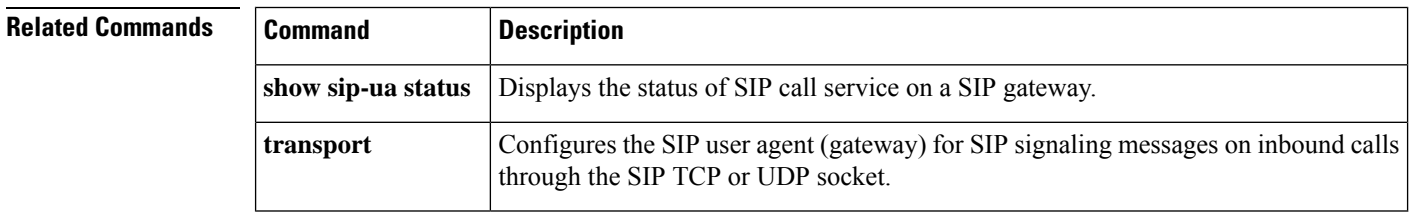

## <span id="page-30-0"></span>**session transport (H.323 voice-service)**

To configure the underlying transport layer protocol for H.323 messages to be used across all VoIP dial peers, use the **session transport** command in H.323 voice service configuration mode. To reset the default value, use the **no** form of this command.

**session transport** {**udp** | **tcp** [**calls-per-connection** *value*]} **no session transport**

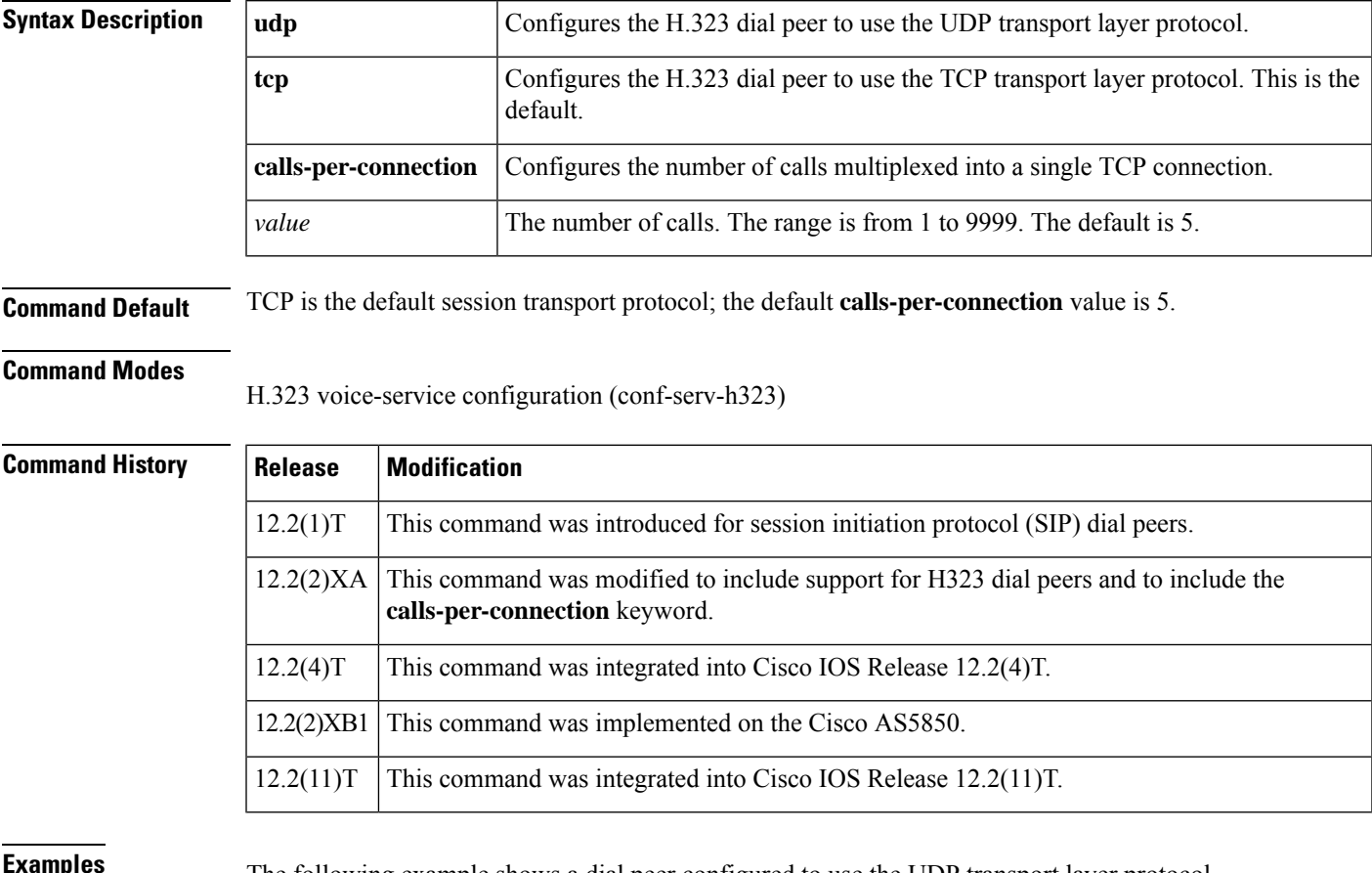

**Examples** The following example shows a dial peer configured to use the UDP transport layer protocol.

Router(conf-voi-serv)# **h323** Router(conf-serv-h323)# **session transport udp**

## **Related Commands Command Description h323** Enables H.323 voice service configuration commands.

# <span id="page-31-0"></span>**session transport (SIP)**

To configure the underlying transport layer protocol for SIP messages to TCP, transport layer security over TCP (TLS over TCP), or User Datagram Protocol (UDP), use the session transport command in SIP configuration mode. To reset the value of this command to the default, use the **no** form of this command.

**session transport** {**udp** | **tcp** [**tls**]} **no session transport** {**udp** | **tcp** [**tls**]}

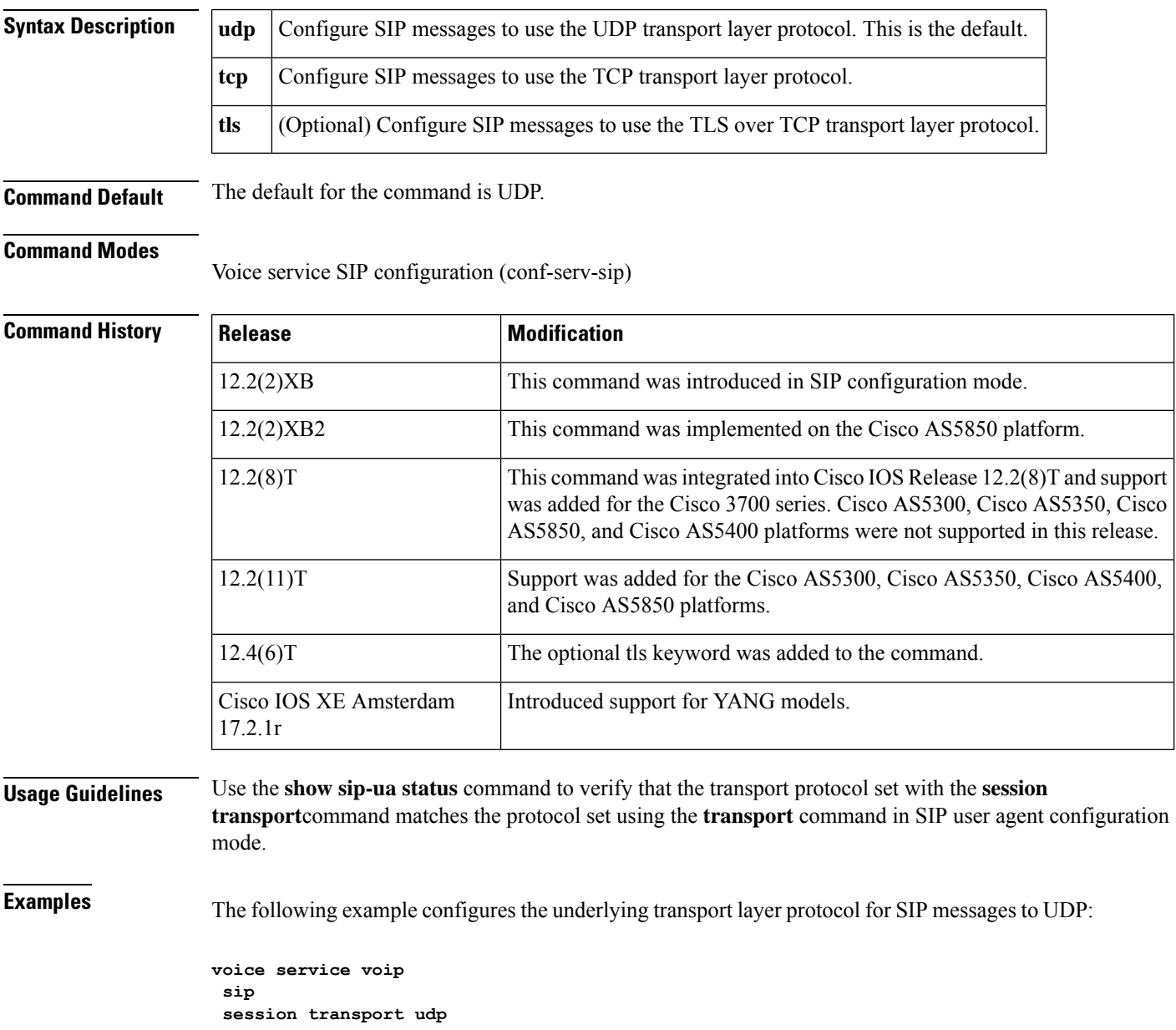

The following example configures the underlying transport layer protocol for SIP messages to TCP:

**voice service voip sip session transport tcp**

The following example configures the underlying transport layer protocol for SIP messages to TLS over TCP:

**voice service voip sip session transport tcp tls**

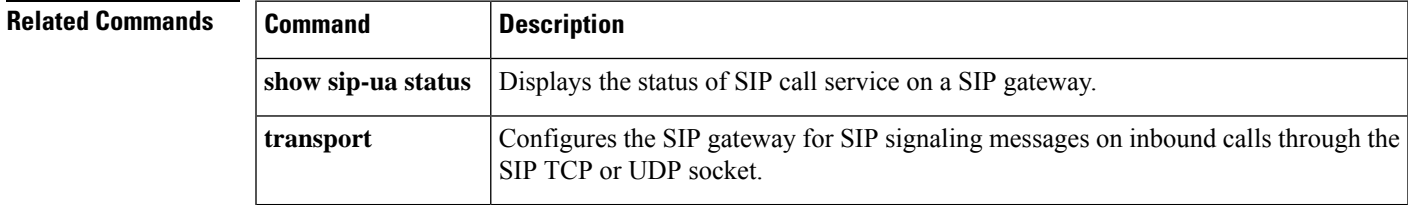

## <span id="page-33-0"></span>**session-set**

To create a Signlaing System 7 ( SS7)-link-to-SS7-session-set association or to associate an SS7 link with an SS7 session set on the Cisco 2600-based Signaling Link Terminal (SLT), enter the session-set command in global configuration mode. To remove the link from its current SS7 session set and to add it to SS7 session set 0 (the default), use the no form of this command.

Assigns a session channel ID to a Signaling System 7 (SS7) serial link or assign an SS7 link

to an SS7 session set on a Cisco AS5350 or Cisco AS5400.

**session-set** *session-set-id* **no session-set**

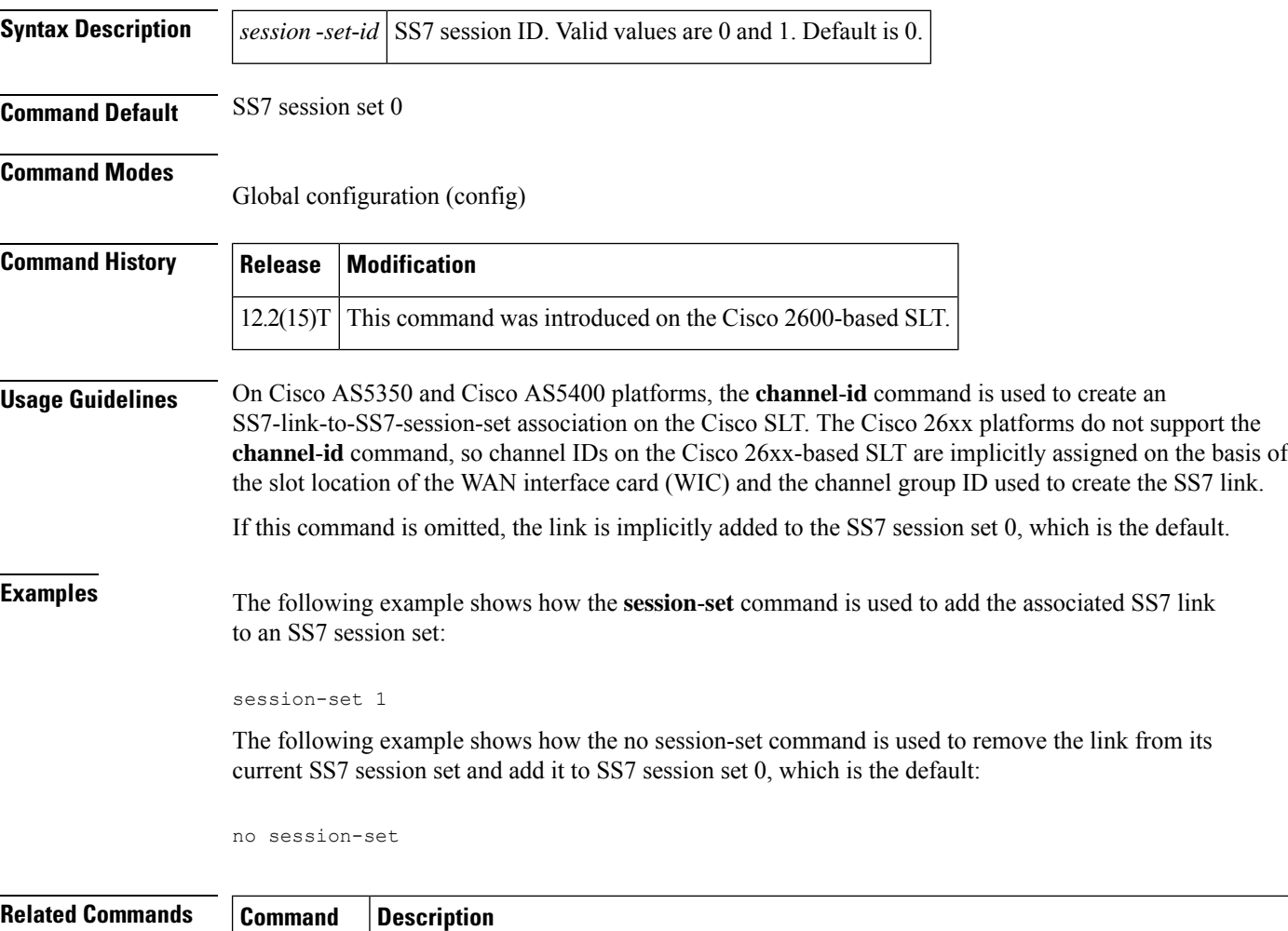

**channel-id**

## <span id="page-34-0"></span>**session-timeout**

To specify the maximum amount of time for which a TFTP session can remain open, use the **session-timeout** command in phone proxy configuration mode. To remove the timeout period of a TFTP session, use the **no** form of the command.

**session-timeout** *seconds* **no session-timeout**

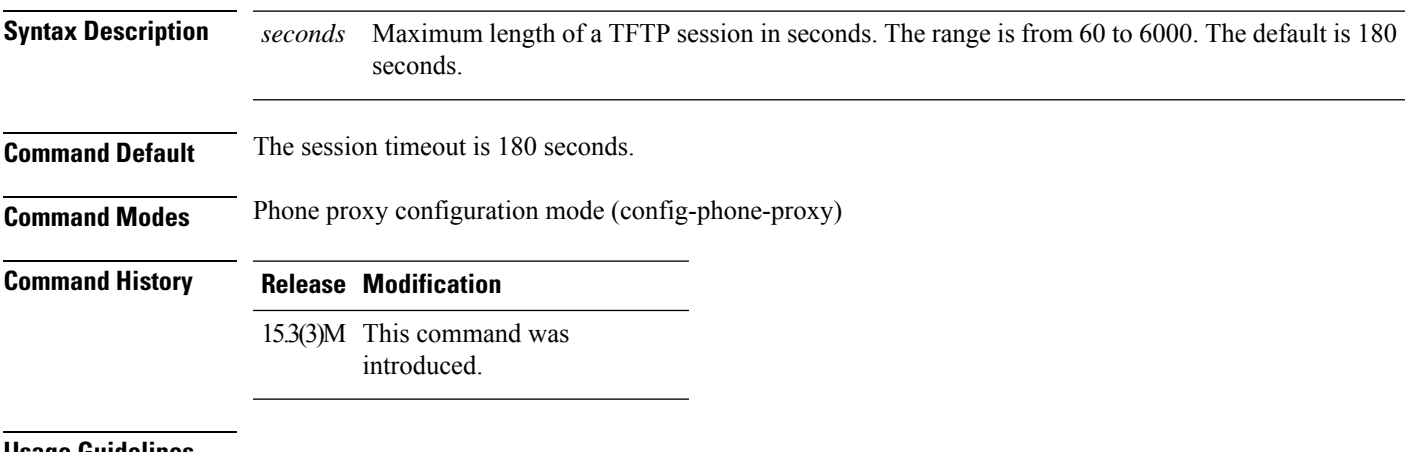

**Usage Guidelines**

### **Example**

The following example shows how to specify a timeout period for a TFTP session of 200 seconds:

Device(config)# voice-phone-proxy first-pp Device(config-phone-proxy)# session-timeout 200

### <span id="page-35-0"></span>**set**

To create a fault-tolerant or nonfault-tolerant session set with the client or server option, use the **set** command in backhaul session-manager configuration mode. To delete the set, use the **no** form of this command.

**set** *set-name* {**client** | **server**} {**ft** | **nft**} **no set** *set-name* {**client** | **server**} {**ft** | **nft**}

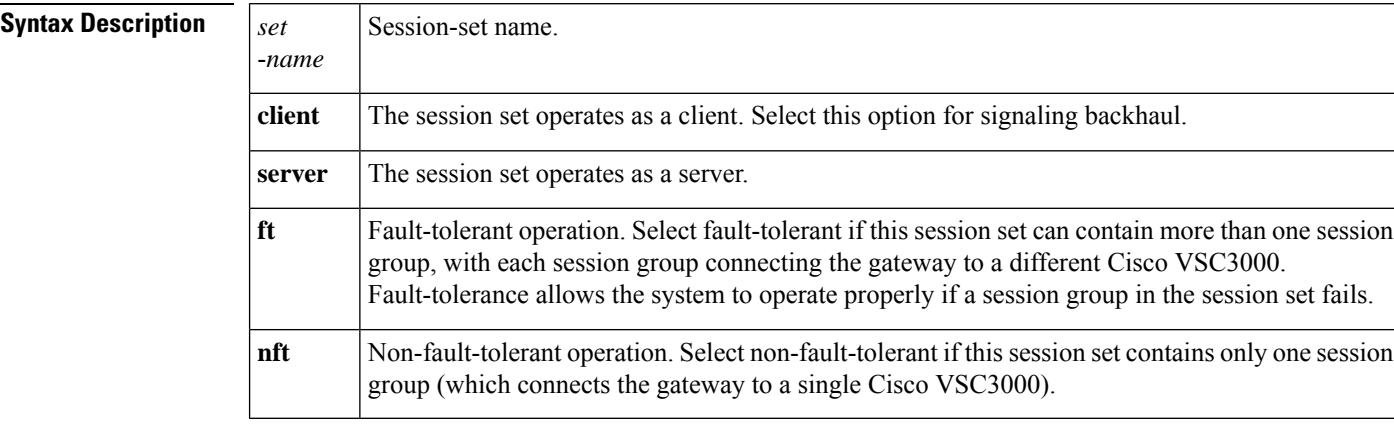

### **Command Default** No default behavior or values

### **Command Modes**

Backhaul session manager configuration (config-bsm)

### **Command History Release Modification**

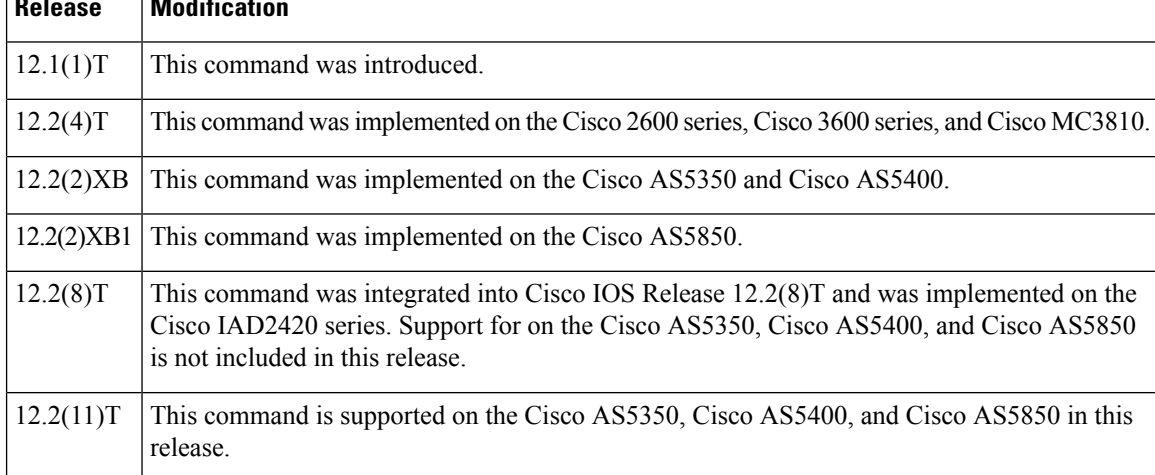

**Usage Guidelines** Multiple session groups can be associated with a session set.

For signaling backhaul, session sets should be configured to operate as clients.

A session set cannot be deleted unless all session groups associated with the session set are deleted first.
### **Examples** The following example sets the client set named "set1" as fault-tolerant:

Router(config-bsm)# **set set1 client ft**

## **set http client cache stale**

To set the status of all entries in the HTTP client cache to stale, use the **set http client cache stale** command in global configuration mode.

#### **set http client cache stale**

**Syntax Description** This command has no arguments or keywords.

**Command Default** Entries in the HTTP client cache are not marked stale manually.

#### **Command Modes**

Global configuration (config)

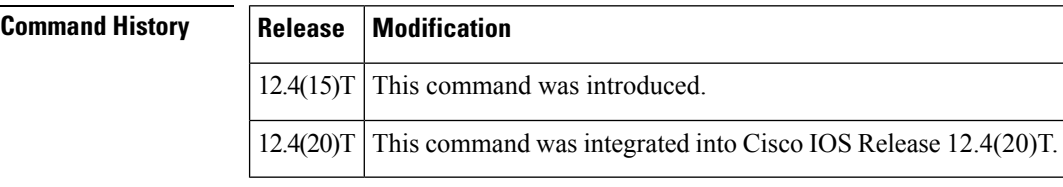

#### **Usage Guidelines** Use this command to force the HTTP client to check with the server to see if an updated version of the file exists when any cached entries are requested by the VoiceXML application. If the router is in nonstreaming mode, a conditional reload is sent to the HTTP server. If the router is in streaming mode, an unconditional reload issent for the refresh. Regardless of which mode the router isin, the VoiceXML application is guaranteed to receive the most up-to-date file when you use the **set http client cache stale** command.

The **show http client cache** command shows a pound sign (#) next to the age of entries that are marked stale manually.

### **Examples** The following example sets the status of all entries in the HTTP client cache to stale:

Router# **set http client cache stale**

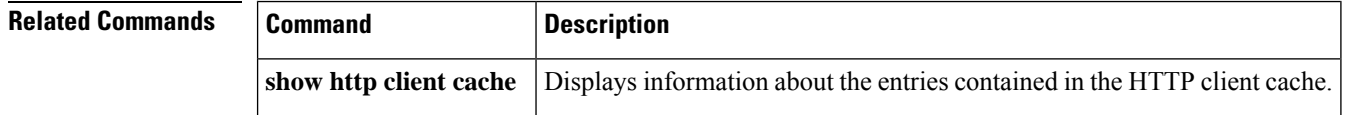

## **set pstn-cause**

To map an incoming PSTN cause code to a Session Initiation Protocol (SIP) error status code, use the **set pstn**-**cause**command in SIP user-agent configuration mode. To reset to the default, use the **no** form of this command.

**set pstn-cause** *value* **sip-status** *value* **no set pstn-cause**

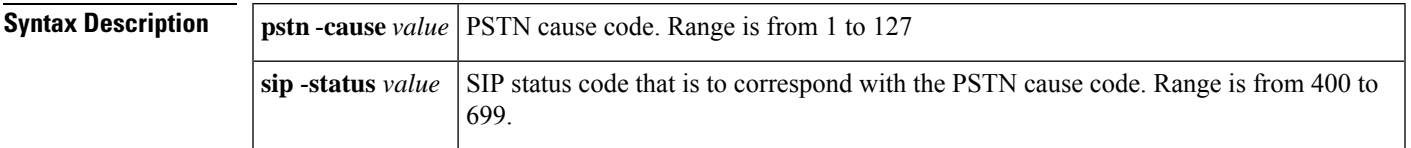

**Command Default** The default mappings defined in the following table are used:

#### **Table 1: Default PSTN Cause Codes Mapped to SIP Events**

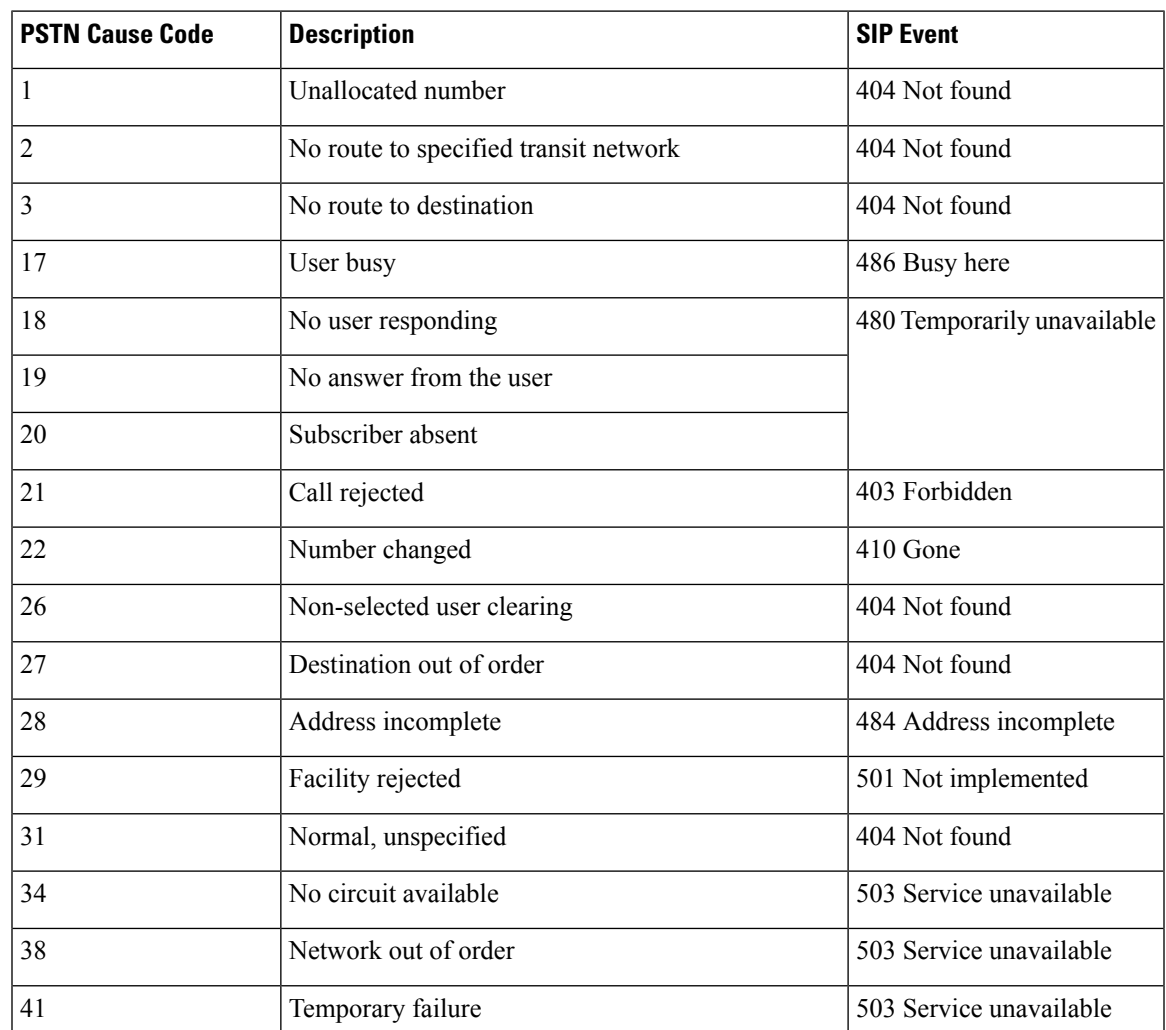

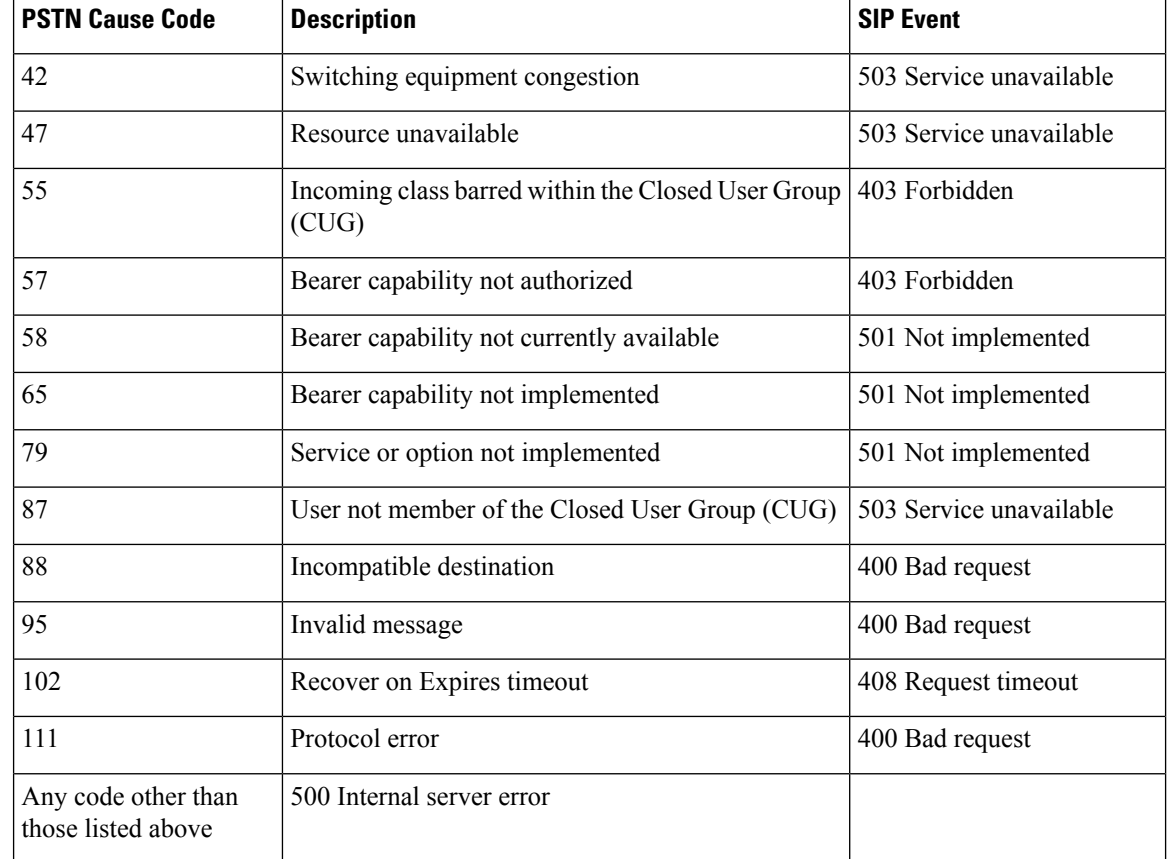

#### **Command Modes**

SIP UA configuration (config-sip-ua)

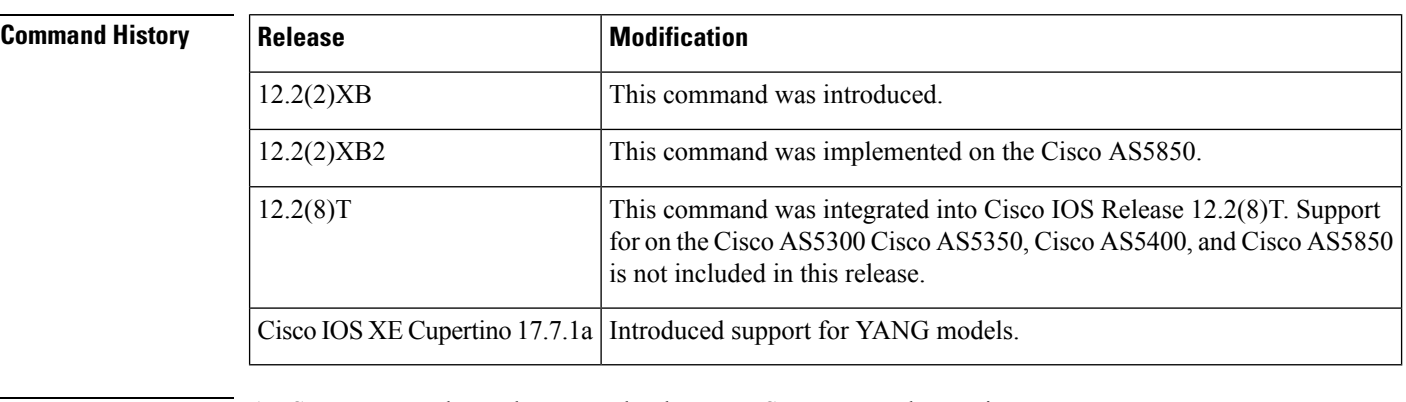

**Usage Guidelines** A PSTN cause code can be mapped only to one SIP status code at a time.

**Examples** The following example maps a SIP status code to correspond to a PSTN cause code:

```
Router(config)# sip-ua
Router(config-sip-ua)# set pstn-cause 111 sip-status 400
Router(config-sip-ua)# exit
```
 $\mathbf l$ 

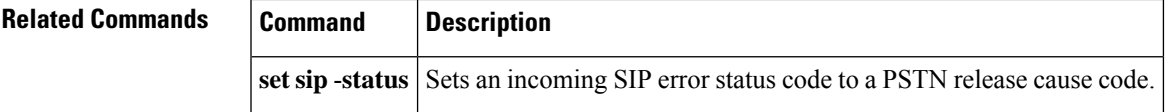

# **set sip-status**

To map an incoming Session Initiation Protocol (SIP) error status code to a PSTN cause code, use the **set sip**-**status**command in SIP user-agent configuration mode. To reset to the default, use the **no** form of this command.

**set sip-status** *value* **pstn-cause** *value* **no set sip-status**

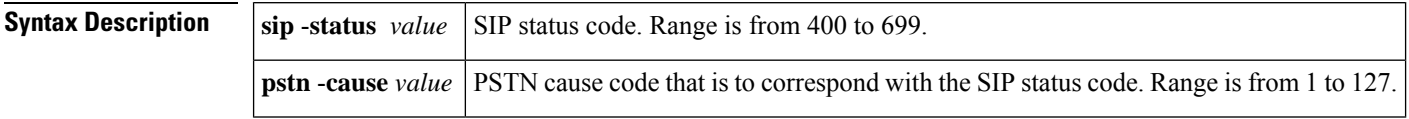

**Command Default** The default mappings defined in the table below are used:

#### **Table 2: Default SIP Events Mapped to PSTN Cause Codes**

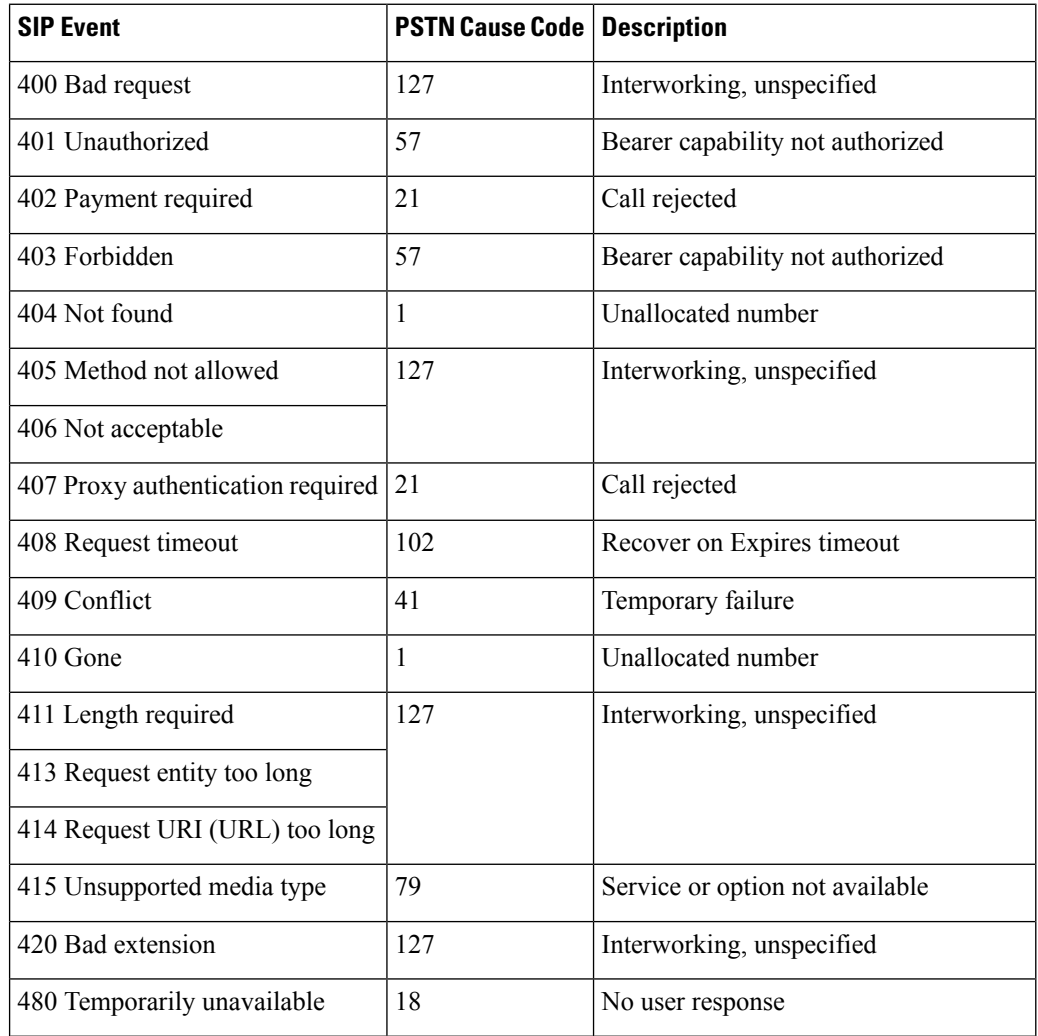

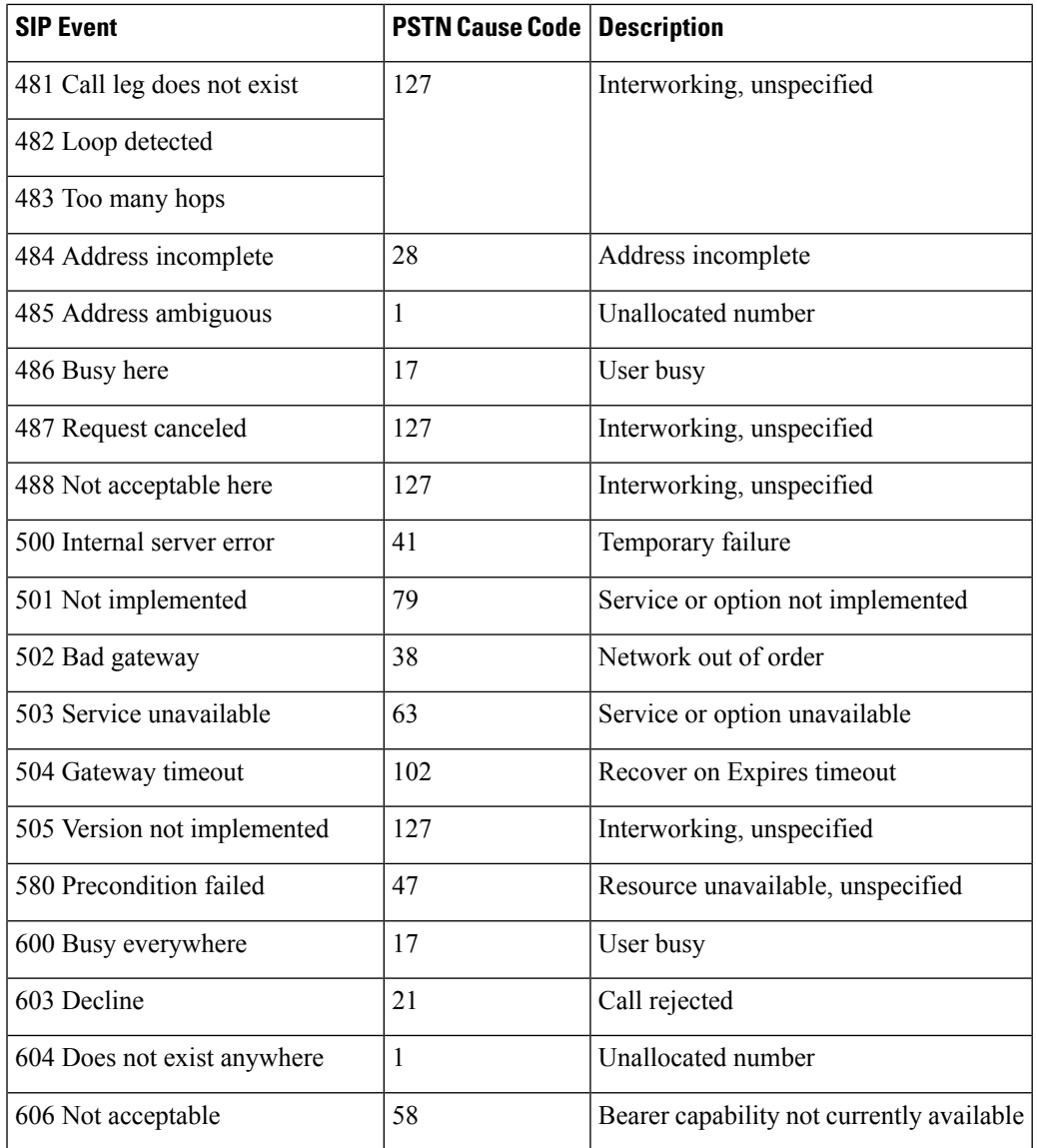

#### **Command Modes**

SIP UA configuration (config-sip-ua)

### **Command History**

 $\overline{\phantom{a}}$ 

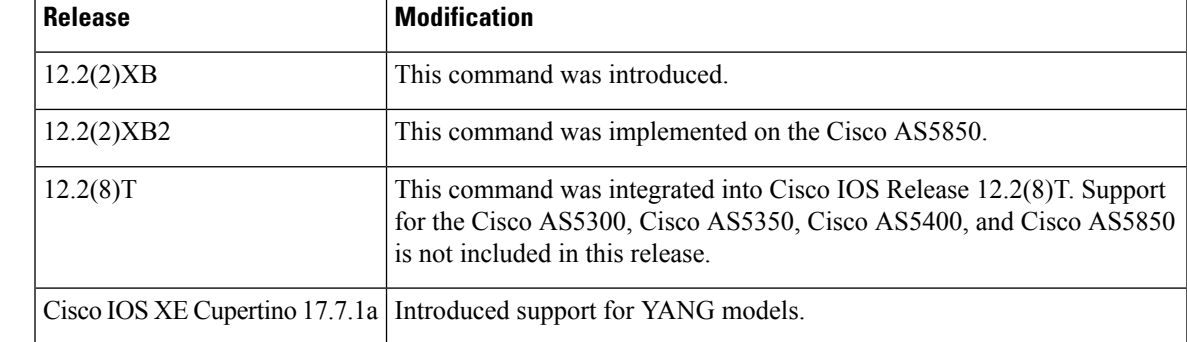

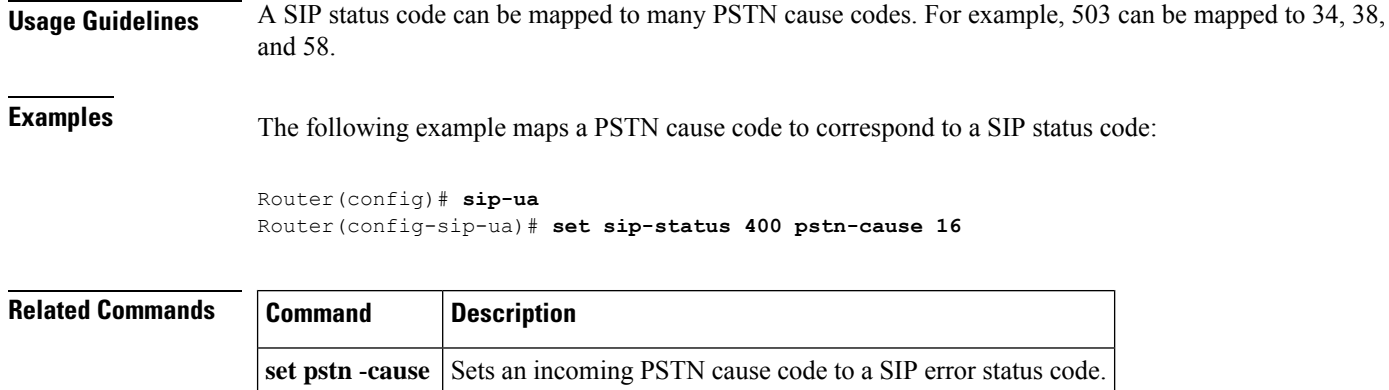

×

# **settle-call**

To force a call to be authorized with a settlement server that uses the address resolution method specified in the **session target** command, use the **settle**-**call**command in dial-peer configuration mode. To ensure that no authorization is performed by a settlement server, use the **no** form of this command.

**settle-call** *provider-number* **no settle-call** *provider-number*

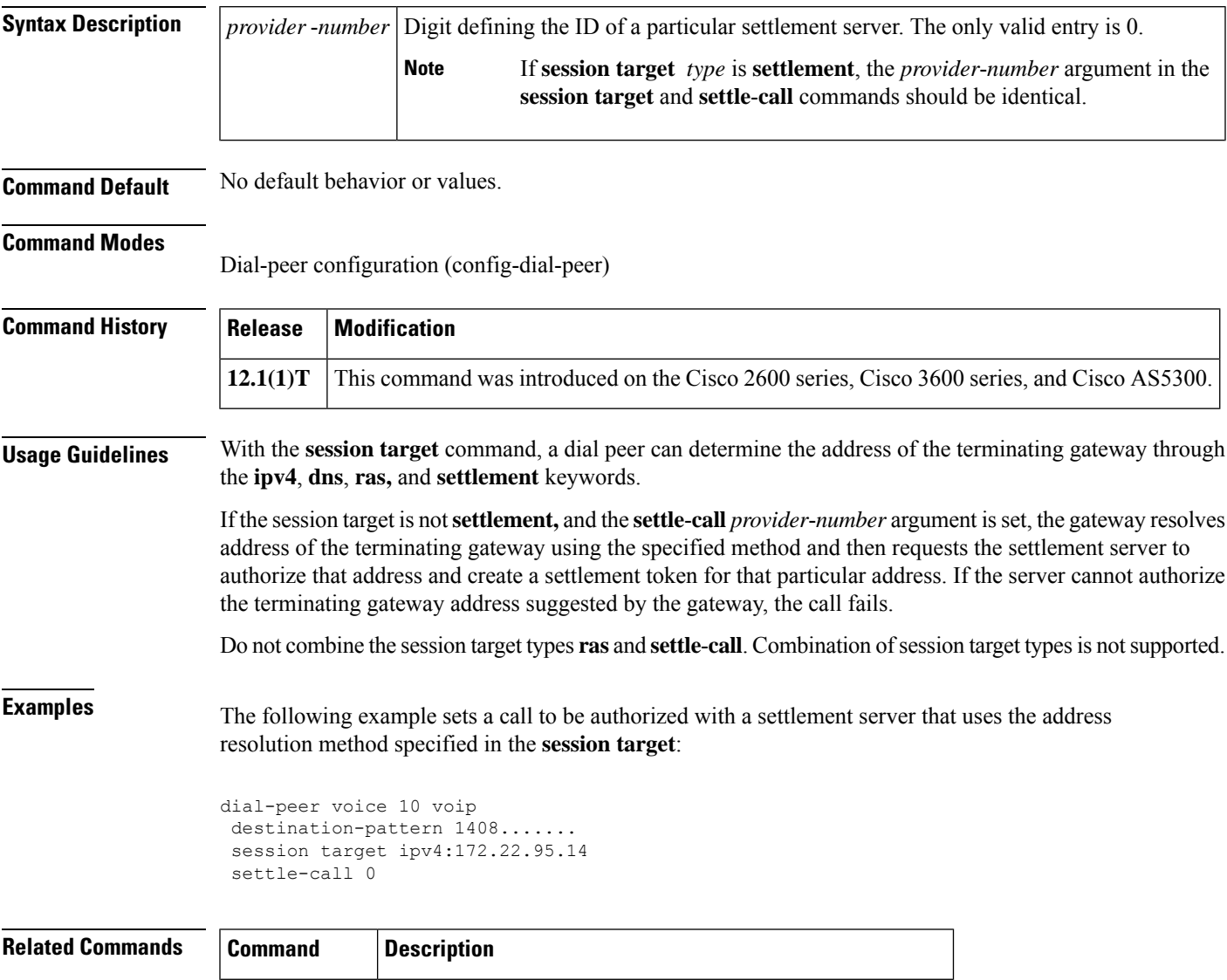

**session target** Specifies a network-specific address for a specified dial peer.

# **settlement**

To enter settlement configuration mode and specify the attributes specific to a settlement provider, use the **settlement** command in global configuration mode. To disable the settlement provider, use the **no** form of this command.

**settlement** *provider-number* **no settlement** *provider-number*

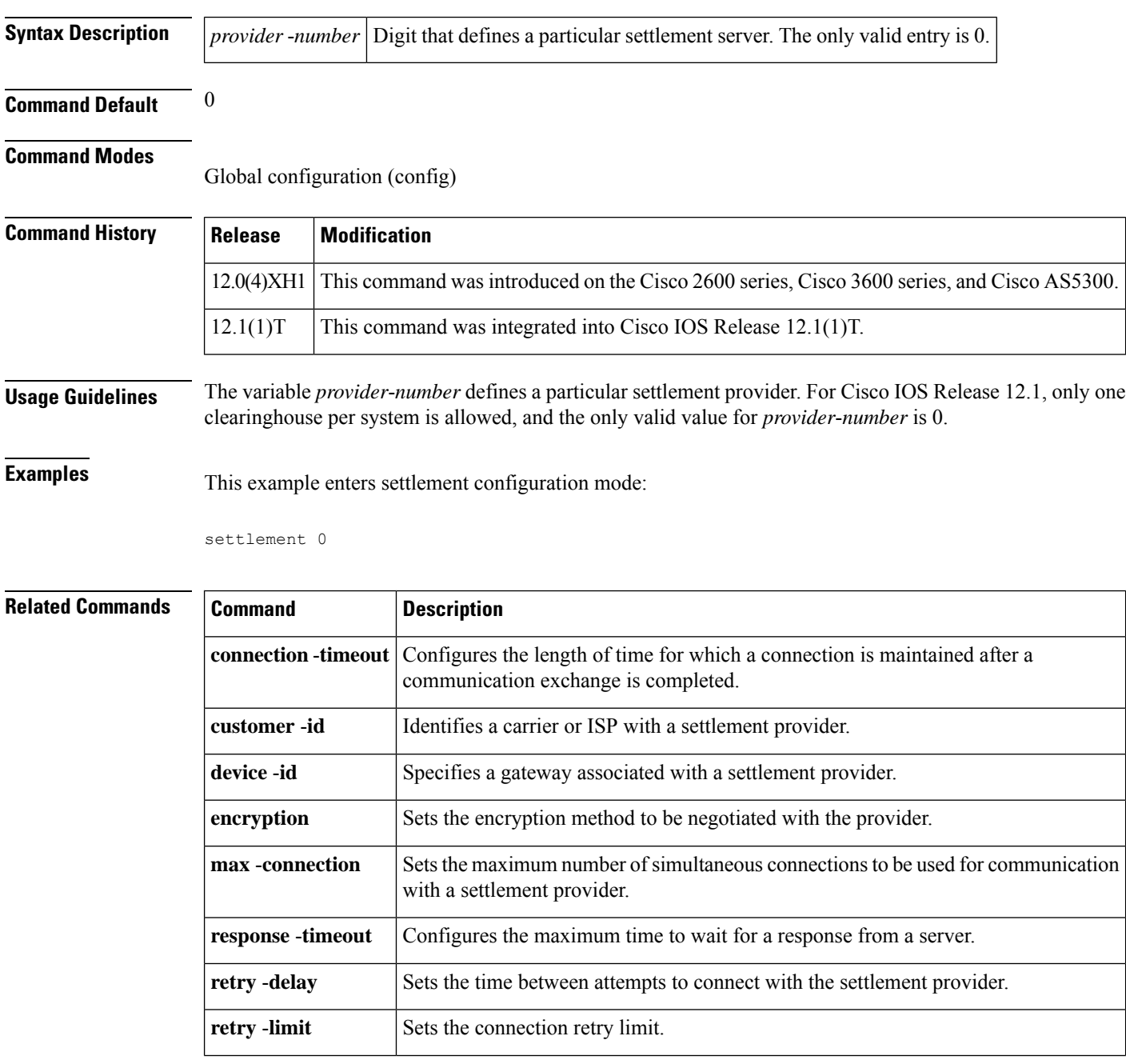

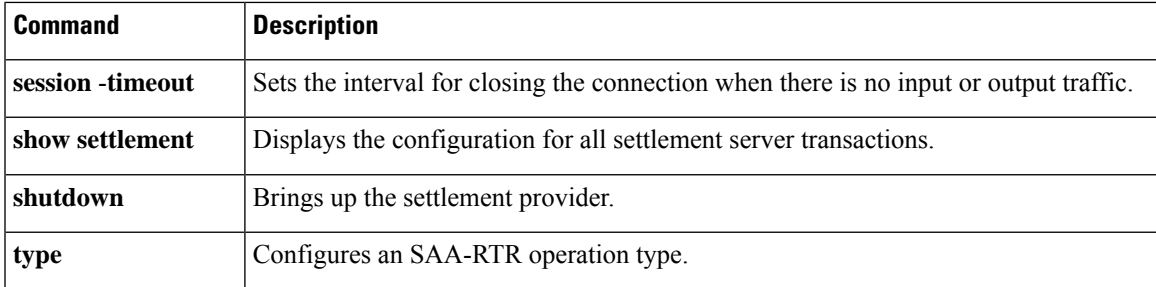

# **settlement roam-pattern**

To configure a pattern that must be matched to determine if a user is roaming, use the **settlement roam**-**pattern**command in global configuration mode. To delete a particular pattern, use the **no** form of this command.

**settlement** *provider-number* **roam-pattern** *pattern* {**roaming** | **noroaming**} **no settlement** *provider-number* **roam-pattern** *pattern* {**roaming** | **noroaming**}

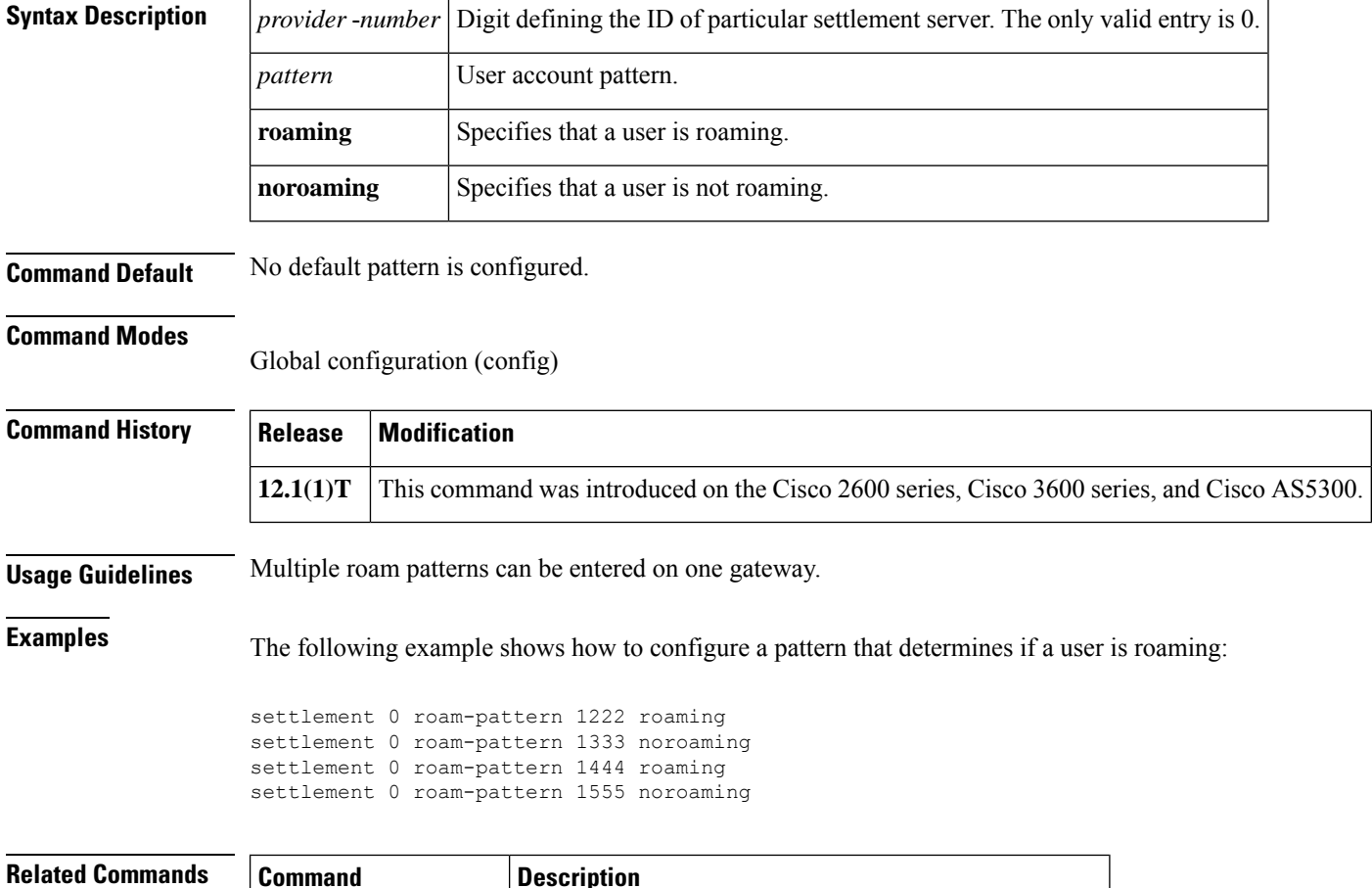

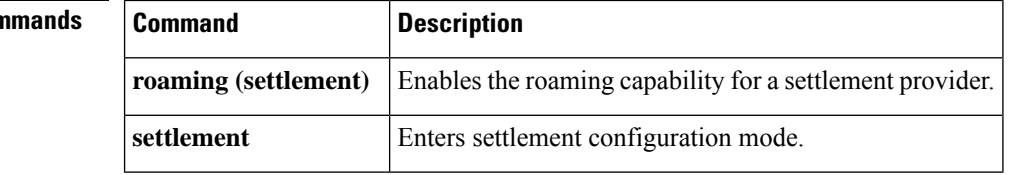

# **sgcp**

I

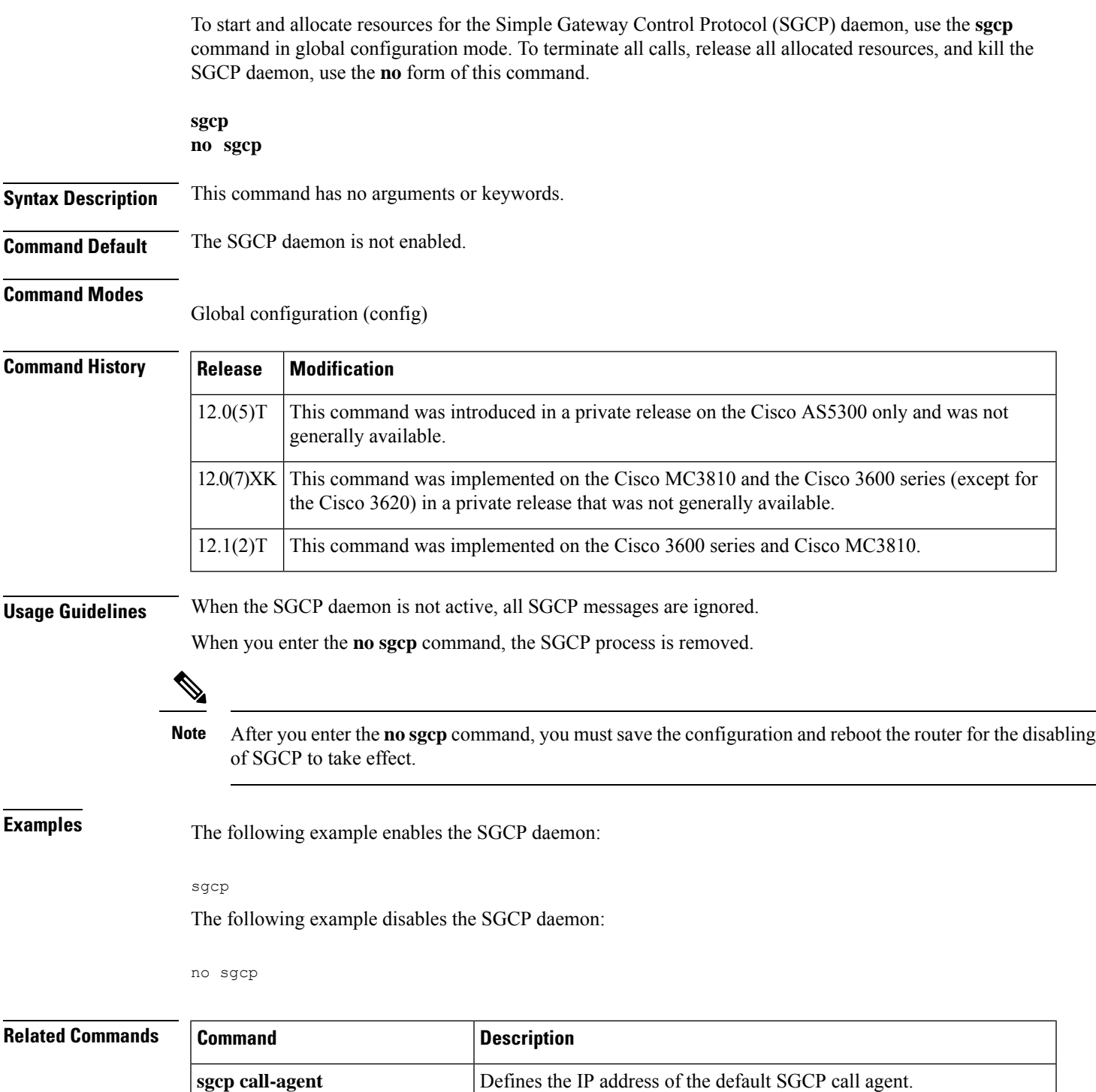

**sgcp** graceful-shutdown **Gracefully terminates all SGCP** activity.

÷,

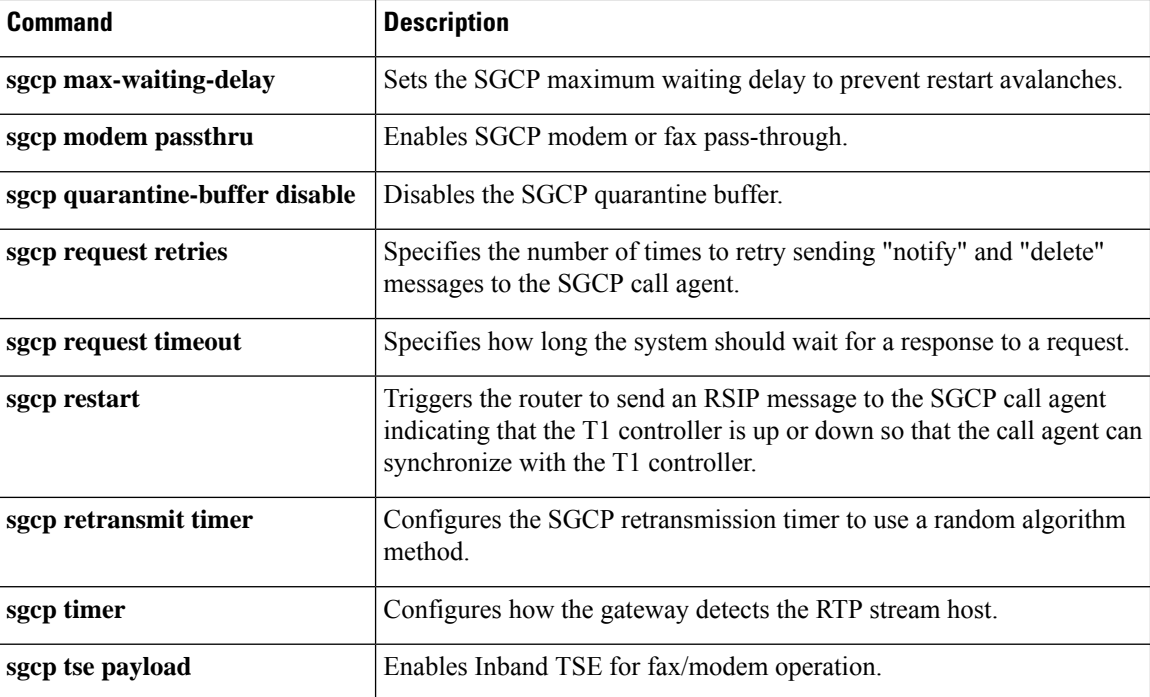

# **sgcp call-agent**

To define the IP address of the default Simple Gateway Control Protocol (SGCP) call agent in the router configuration file, use the **sgcp call**-**agent** command in global configuration mode. To remove the IP address of the default SGCP call agent from the router configuration, use the **no** form of this command.

**sgcp call-agent** *ipaddress* [**:** *udp port*] **no sgcp call-agent** *ipaddress*

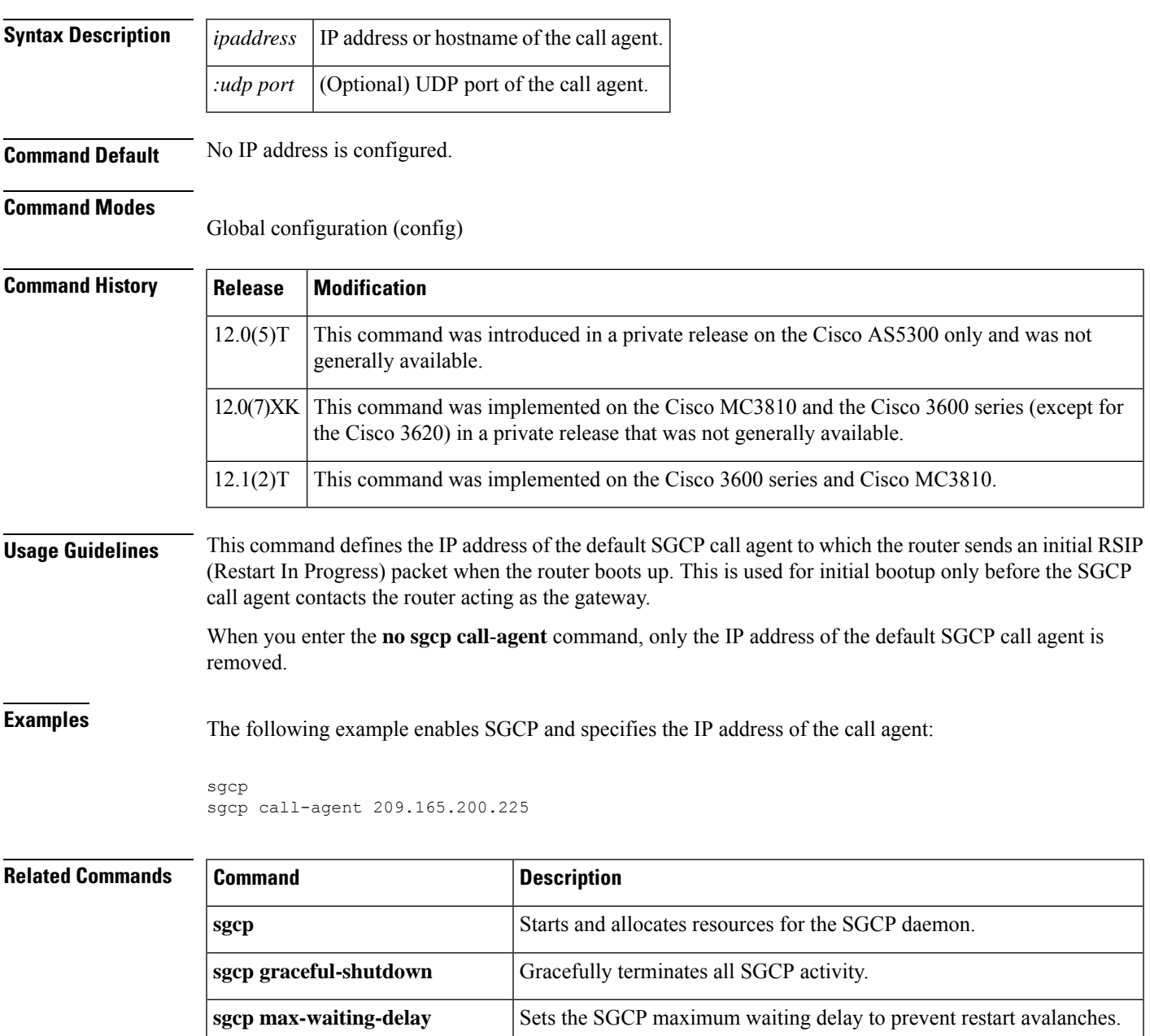

**sgcp modem passthru** Enables SGCP modem or fax pass-through.

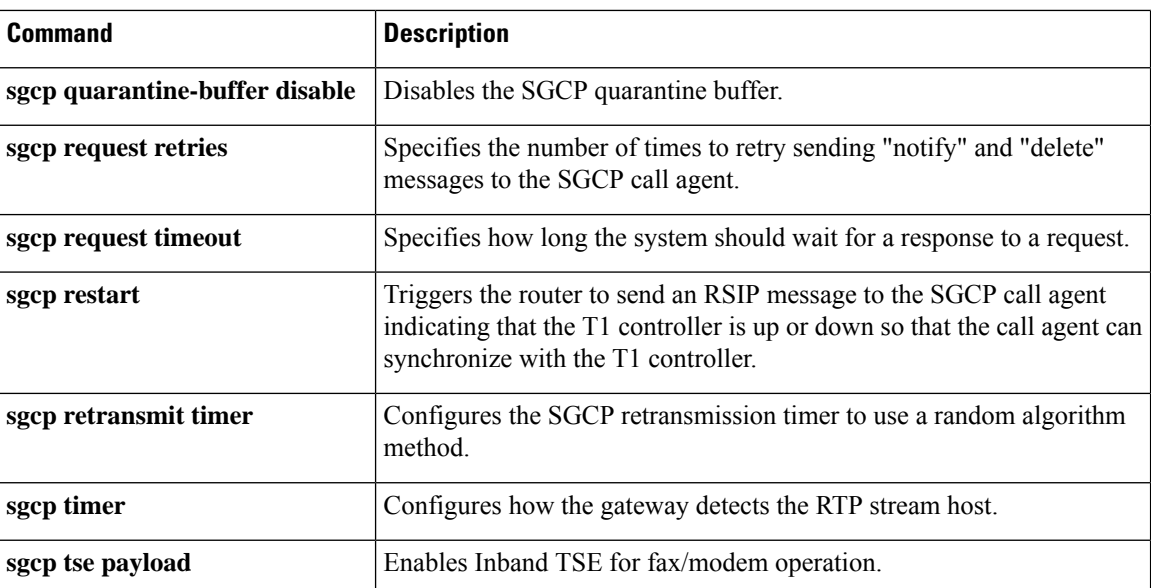

# **sgcp graceful-shutdown**

To block all new calls and gracefully terminate all existing calls (wait for the caller to end the call), use the **sgcp graceful**-**shutdown**command in global configuration mode. To unblock all calls and allow new calls to go through, use the **no** form of this command.

**sgcp graceful-shutdown no sgcp graceful-shutdown**

**Syntax Description** This command has no arguments or keywords.

**Command Default** No default behavior or values.

#### **Command Modes**

Global configuration (config)

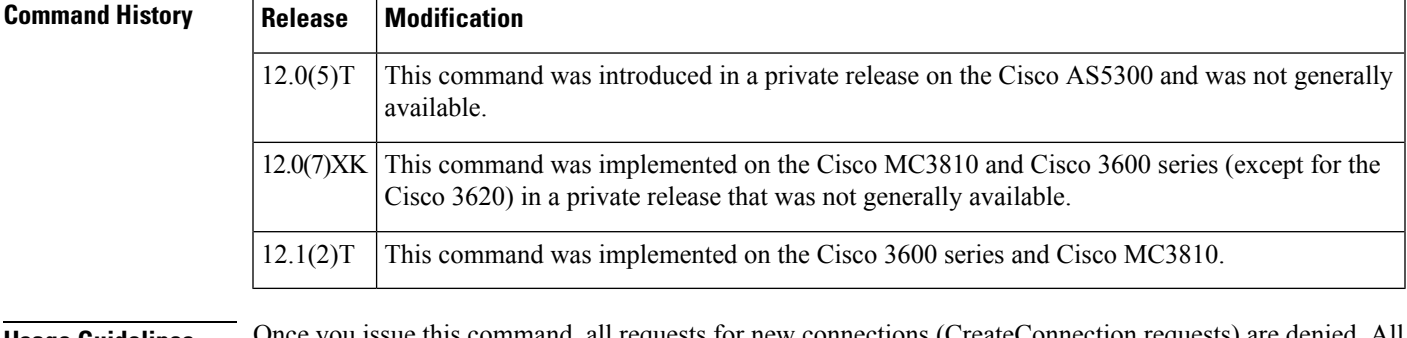

#### **Usage Guidelines** Once you issue this command, all requests for new connections (CreateConnection requests) are denied. All existing calls are maintained until users terminate them, or until you enter the **no sgcp**command. When the last active call is terminated, the SGCP daemon is terminated, and all resources allocated to it are released.

**Examples** The following example blocks all new calls and terminates existing calls:

sgcp graceful-shutdown

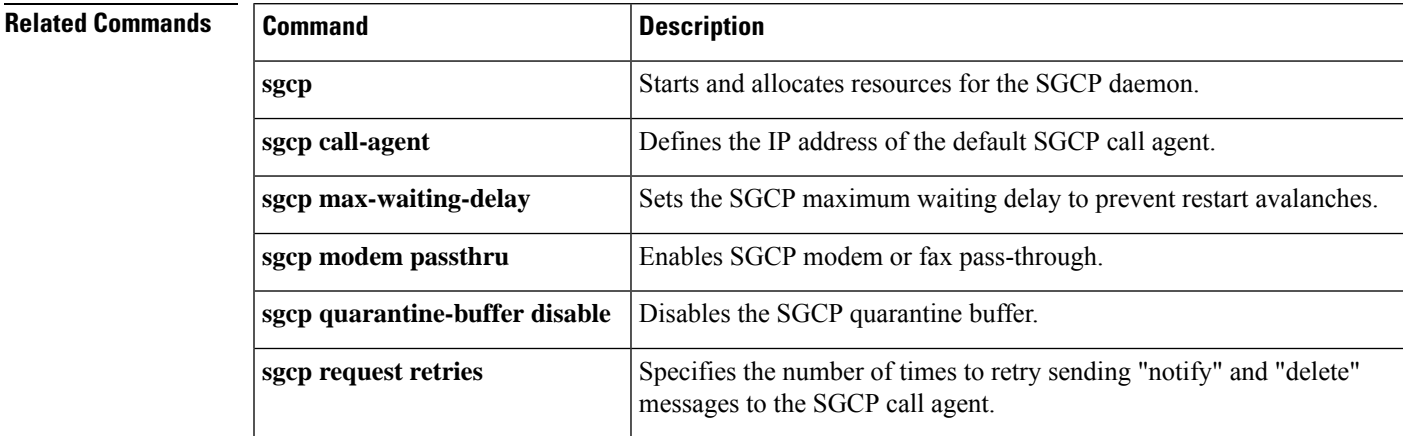

 $\mathbf I$ 

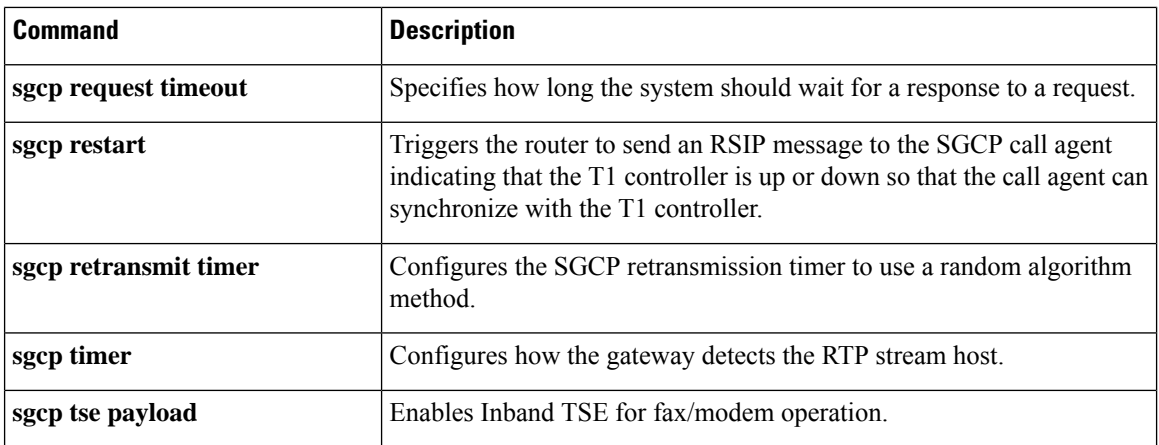

Ш

# **sgcp max-waiting-delay**

To set the Simple Gateway Control Protocol (SGCP) maximum waiting delay to prevent restart avalanches, use the **sgcp max**-**waiting**-**delay**command in global configuration mode. To reset to the default, use the **no** form of this command.

**sgcp max-waiting-delay** *delay* **no sgcp max-waiting-delay** *delay*

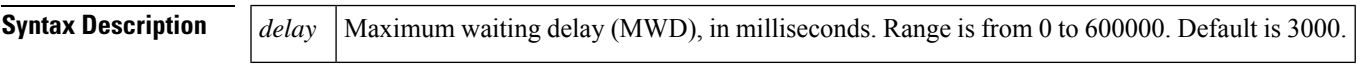

**Command Default** 3,000 ms

#### **Command Modes**

Global configuration (config)

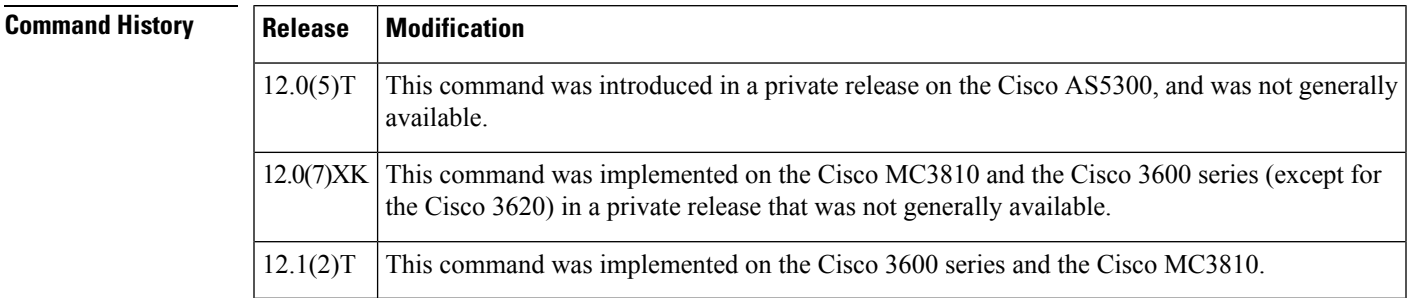

**Examples** The following example sets the maximum wait delay value to 40 ms:

sgcp max-waiting-delay 40

### **Related Commands Command Command Description sgcp** Starts and allocates resources for the SGCP daemon. **sgcp call-agent** Defines the IP address of the default SGCP call agent. **sgcp** graceful-shutdown **Gracefully terminates all SGCP** activity. **sgcp modem passthru** Enables SGCP modem or fax pass-through. **sgcp** quarantine-buffer disable Disables the SGCP quarantine buffer. Specifies the number of times to retry sending "notify" and "delete" messages to the SGCP call agent. **sgcp request retries sgcp request timeout** Specifies how long the system should wait for a response to a request.

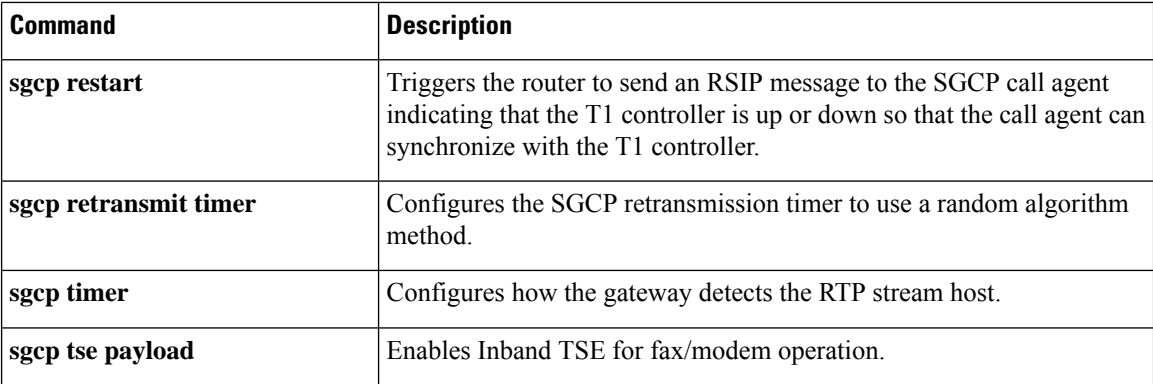

П

# **sgcp modem passthru**

To enable Simple Gateway Control Protocol (SGCP) modem or fax pass-through, use the **sgcp modem passthru** command in global configuration mode. To disable SGCP modem or fax pass-through, use the **no** form of this command.

**sgcp modem passthru** {**ca** | **cisco** | **nse**} **no sgcp modem passthru** {**ca** | **cisco** | **nse**}

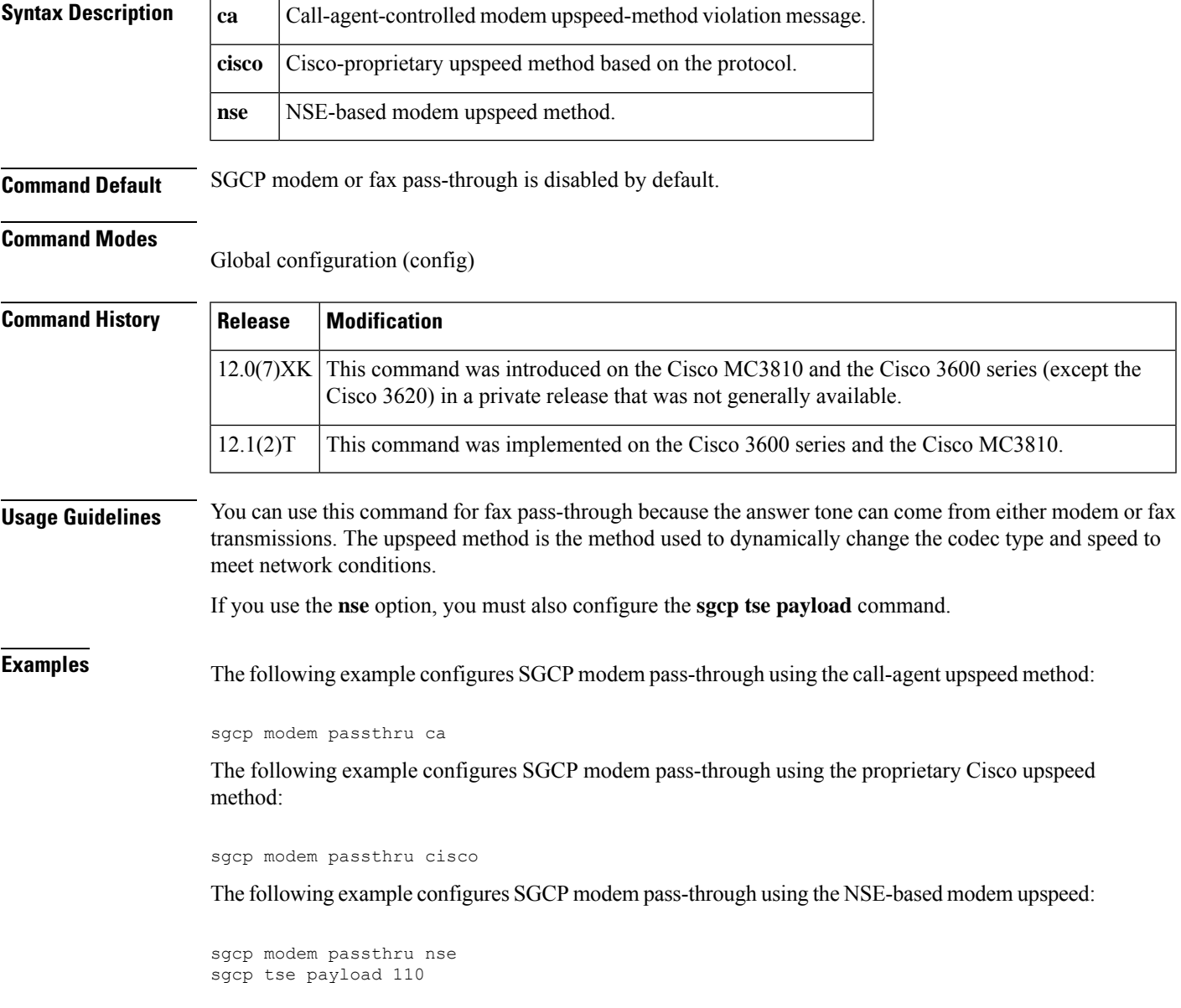

#### **Related Commands**

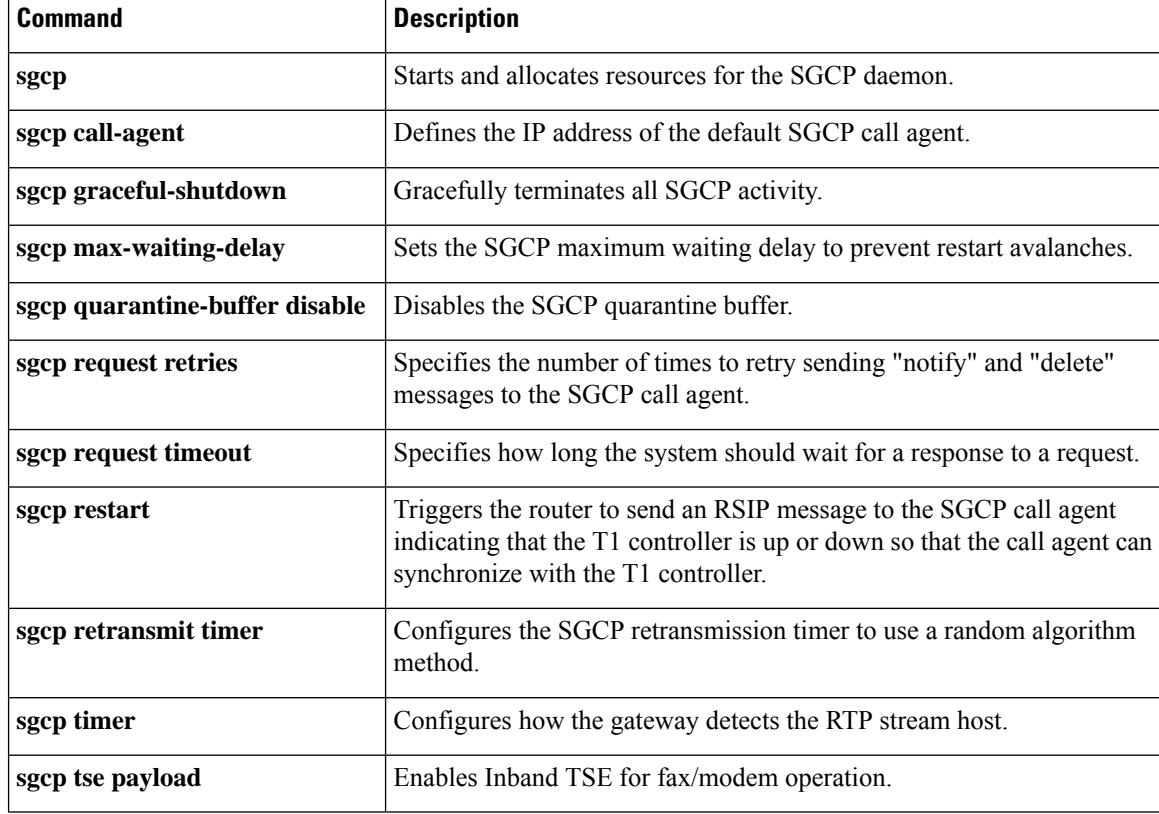

# **sgcp quarantine-buffer disable**

To disable the Simple Gateway Control Protocol (SGCP) quarantine buffer, use the **sgcp quarantine**-**buffer disable**command in global configuration mode. To reenable the SGCP quarantine buffer, use the **no** form of this command.

**sgcp quarantine-buffer disable no sgcp quarantine-buffer disable**

**Syntax Description** This command has no arguments or keywords.

**Command Default** The SGCP quarantine buffer is enabled.

#### **Command Modes**

Global configuration (config)

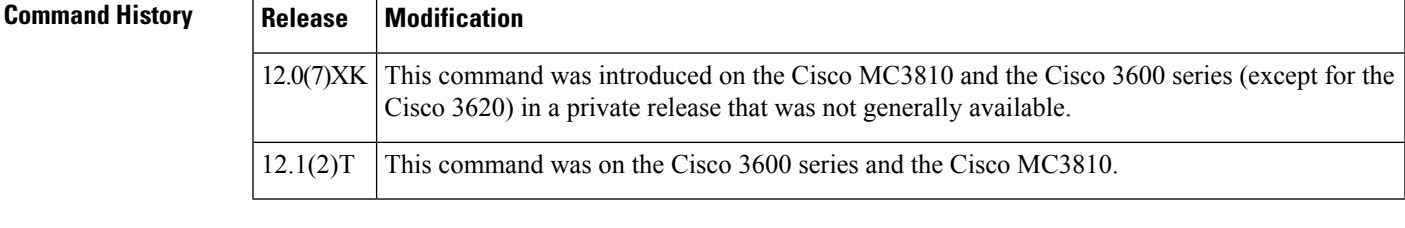

**Usage Guidelines** The SGCP quarantine buffer is the mechanism for buffering the SGCP events between two notification-request (RQNT) messages.

**Examples** The following example disables the SGCP quarantine buffer:

sgcp quarantine-buffer disable

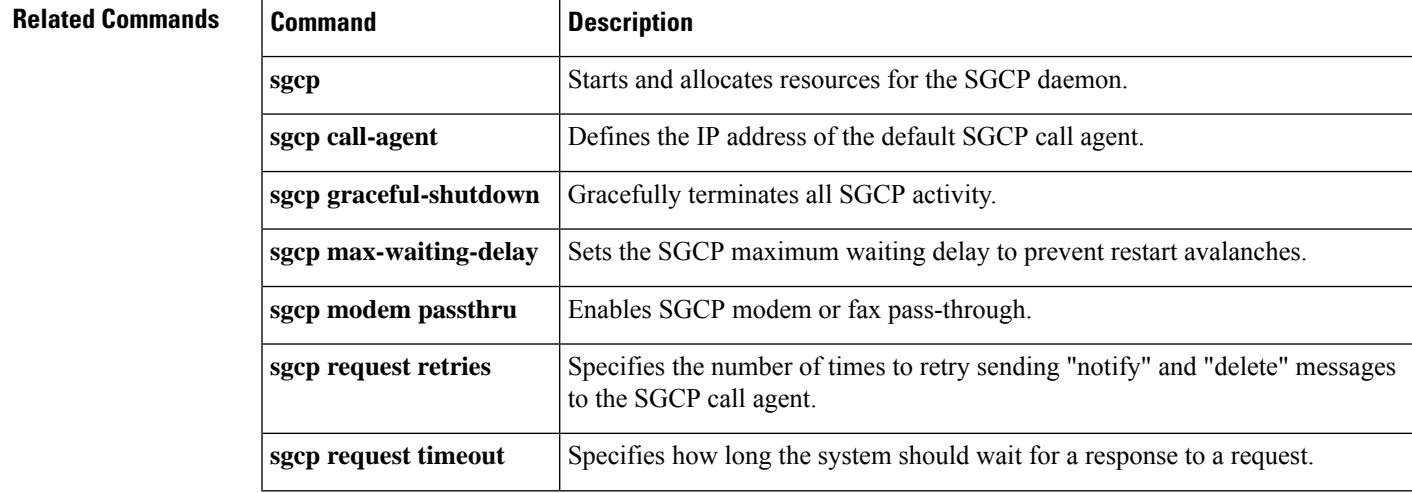

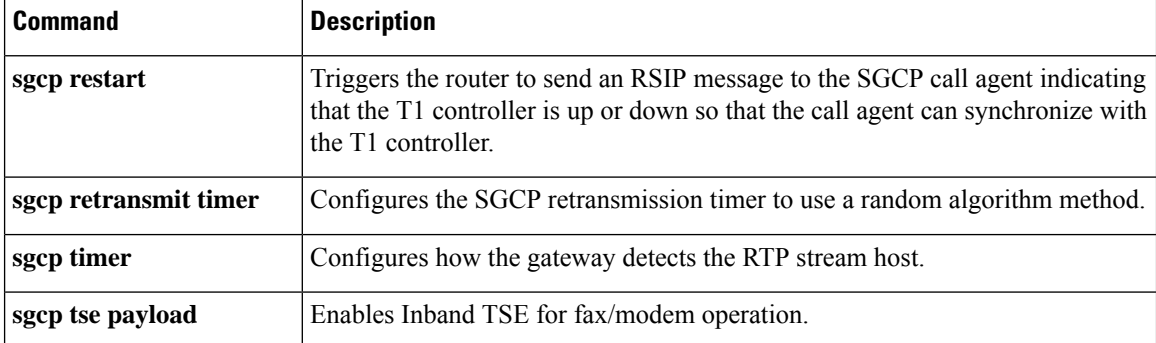

×

# **sgcp request retries**

To specify the number of times to retry sending notify and delete messages to the Simple Gateway Control Protocol (SGCP) call agent, use the **sgcp request retries**command in global configuration mode. To reset to the default, use the **no** form of this command.

**sgcp request retries** *count* **no sgcp request retries**

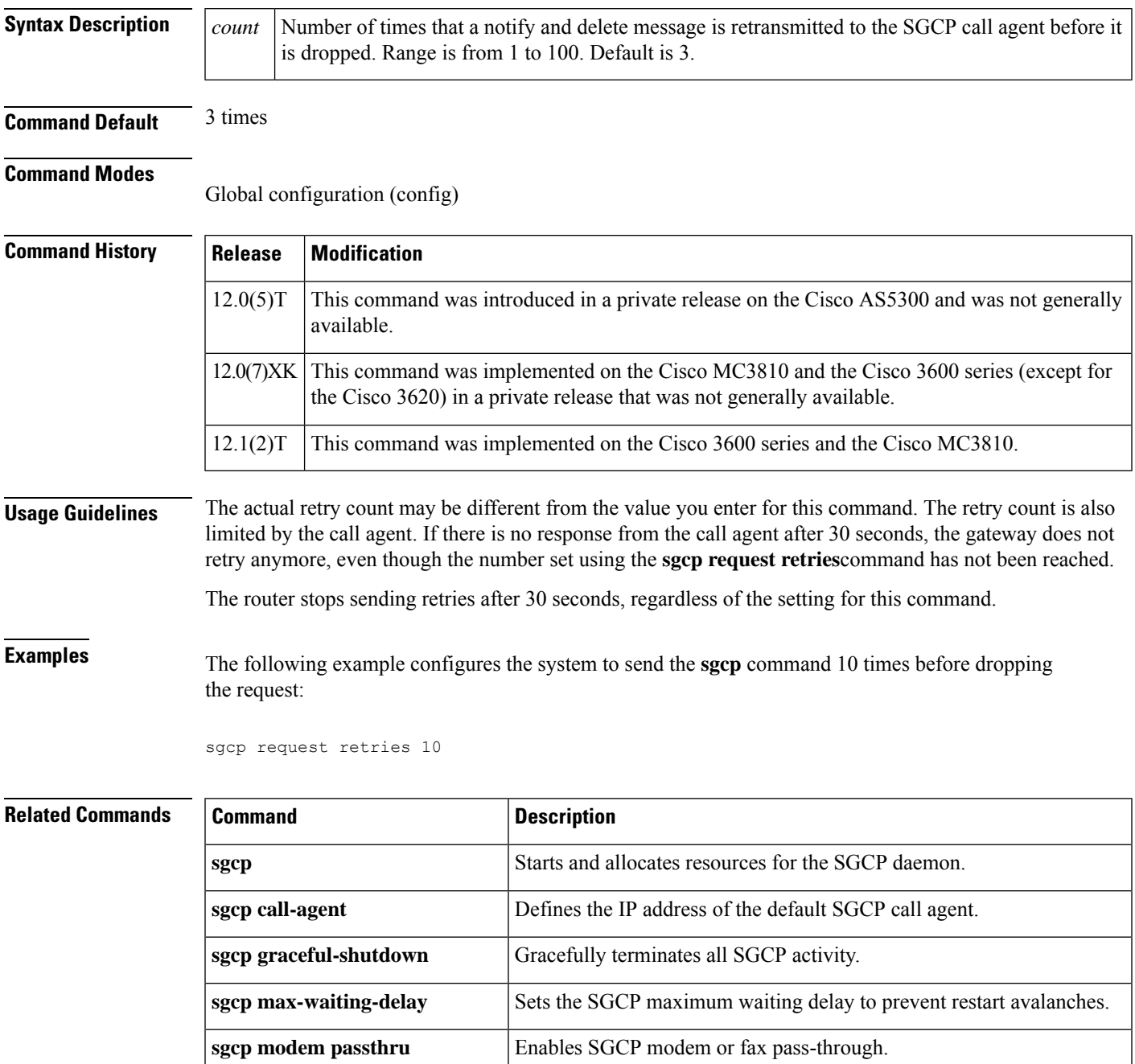

 $\mathbf l$ 

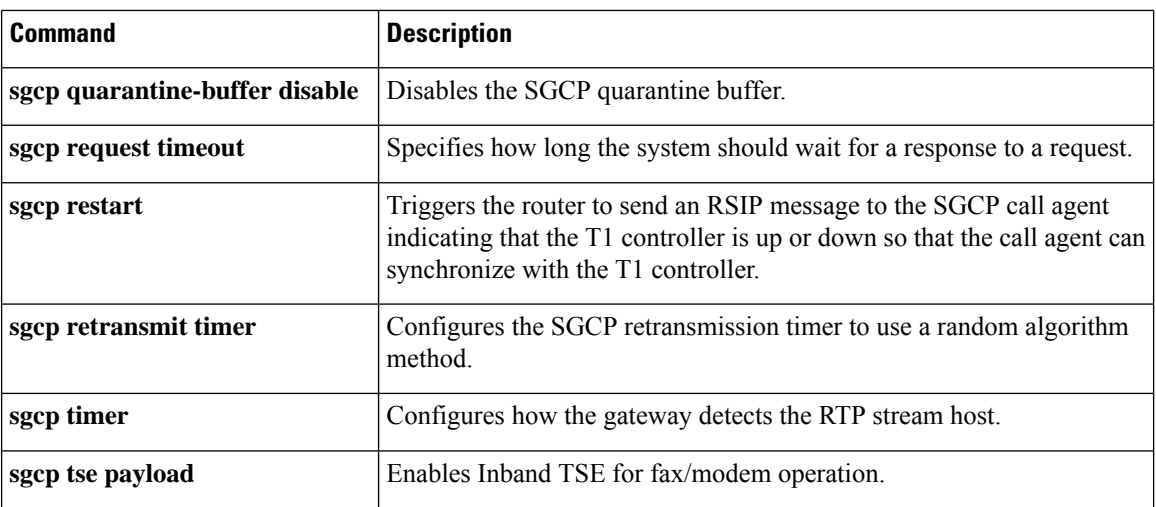

# **sgcp request timeout**

To specify how long the system should wait for a response to a request, use the **sgcprequest timeout**command in global configuration mode. To reset to the default, use the **no** form of this command.

**sgcp request timeout** *timeout* **no sgcp request timeout**

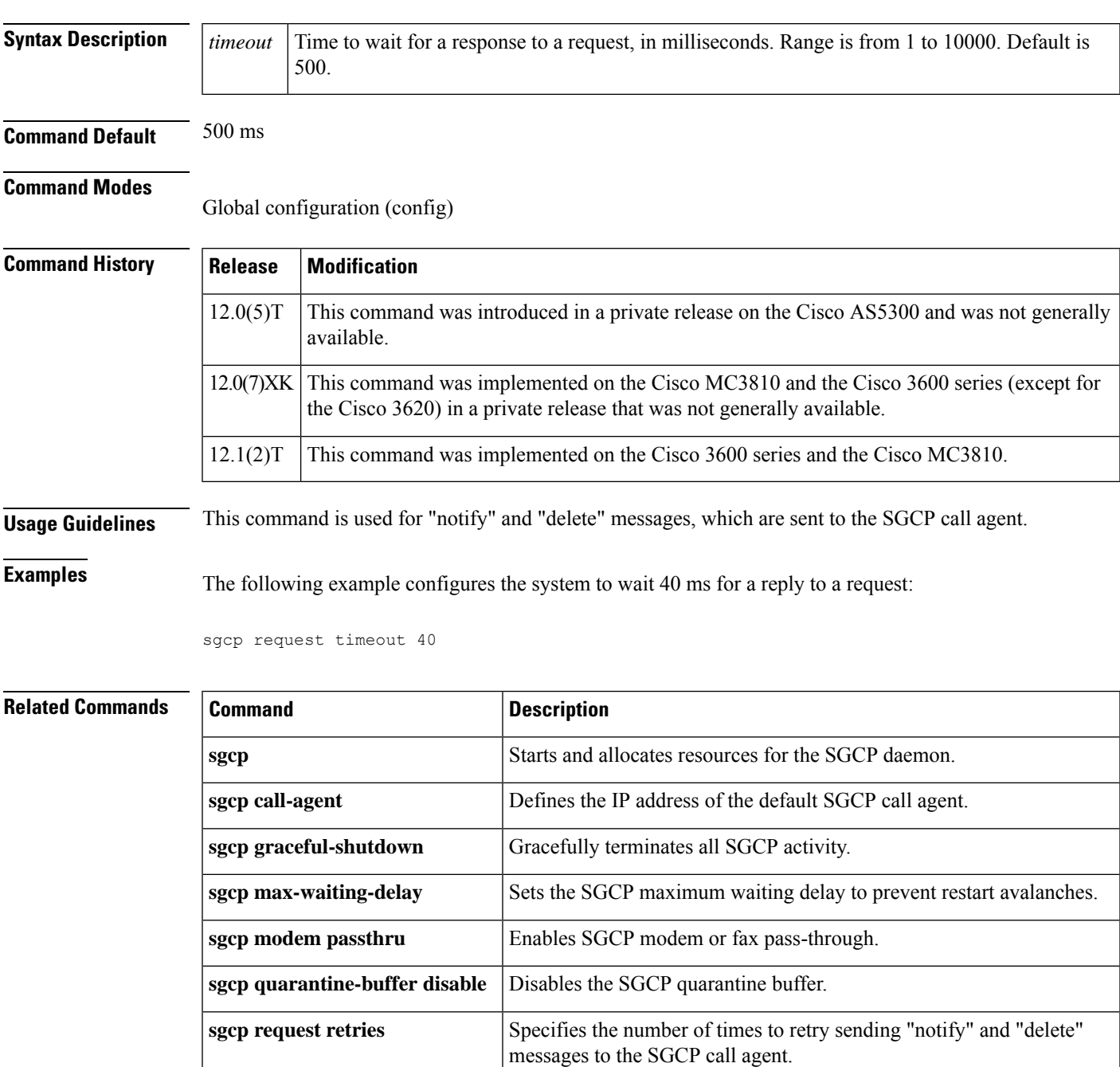

 $\mathbf I$ 

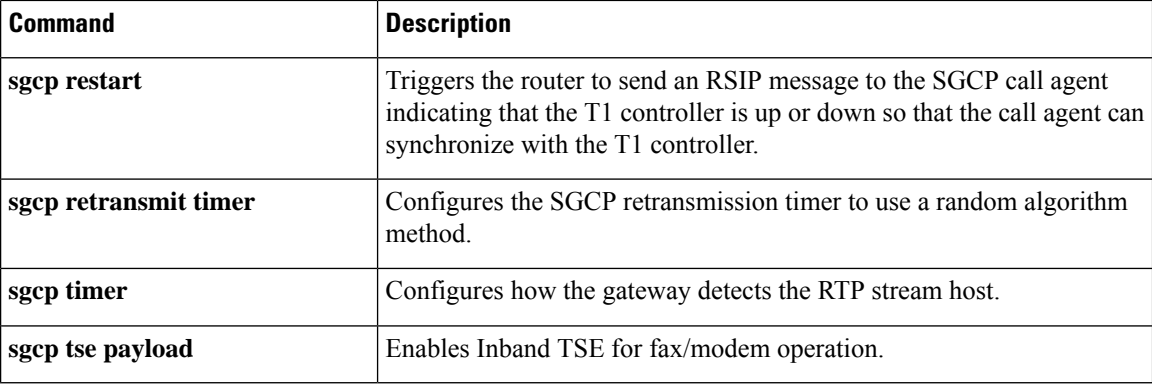

П

### **sgcp restart**

To trigger the router to send a Restart in Progress (RSIP) message to the Simple Gateway Control Protocol (SGCP) call agent indicating that the T1 controller is up or down so that the call agent can synchronize with the T1 controller, use the **sgcp restart**command in global configuration mode. To reset to the default, use the **no** form of this command.

**sgcp restart** {**delay** *delay* | **notify**} **no sgcp restart** {**delay** *delay* | **notify**}

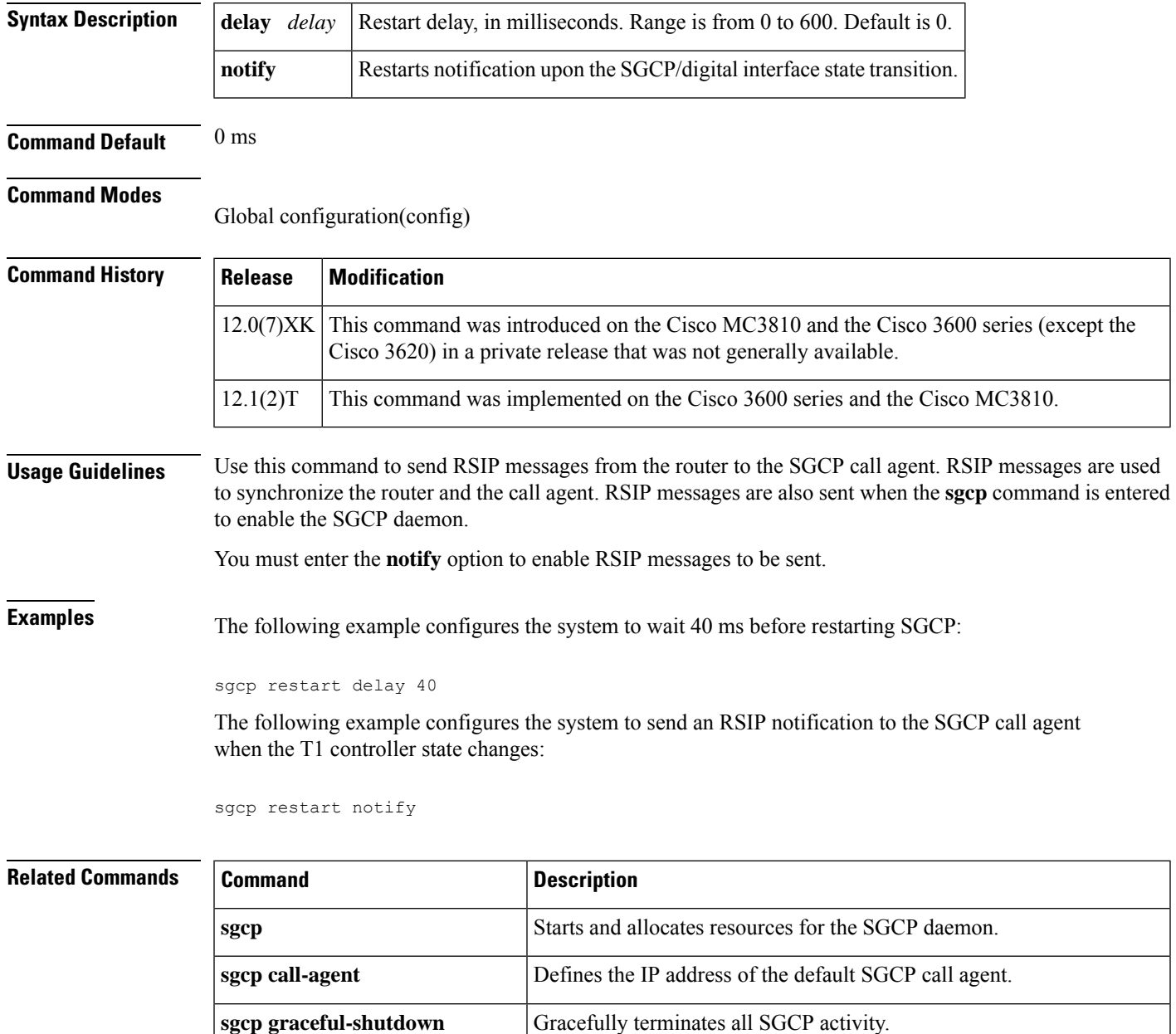

 $\mathbf I$ 

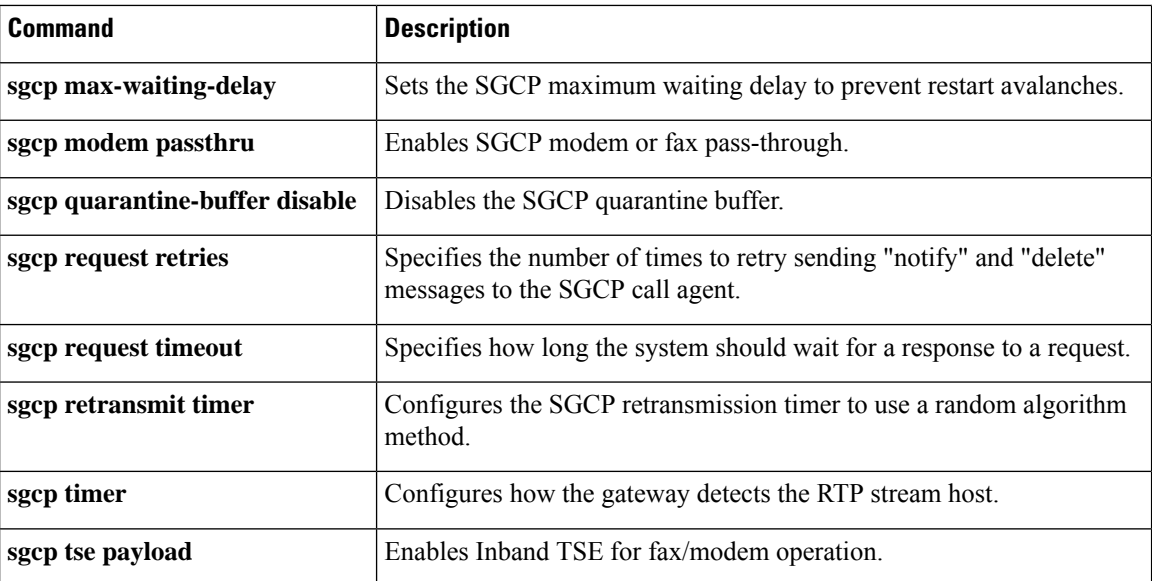

# **sgcp retransmit timer**

To configure the Simple Gateway Control Protocol (SGCP) retransmission timer to use a random algorithm, use the **sgcp retransmit timer**command in global configuration mode. To reset to the default, use the **no** form of this command.

**sgcp retransmit timer random no sgcp retransmit timer random**

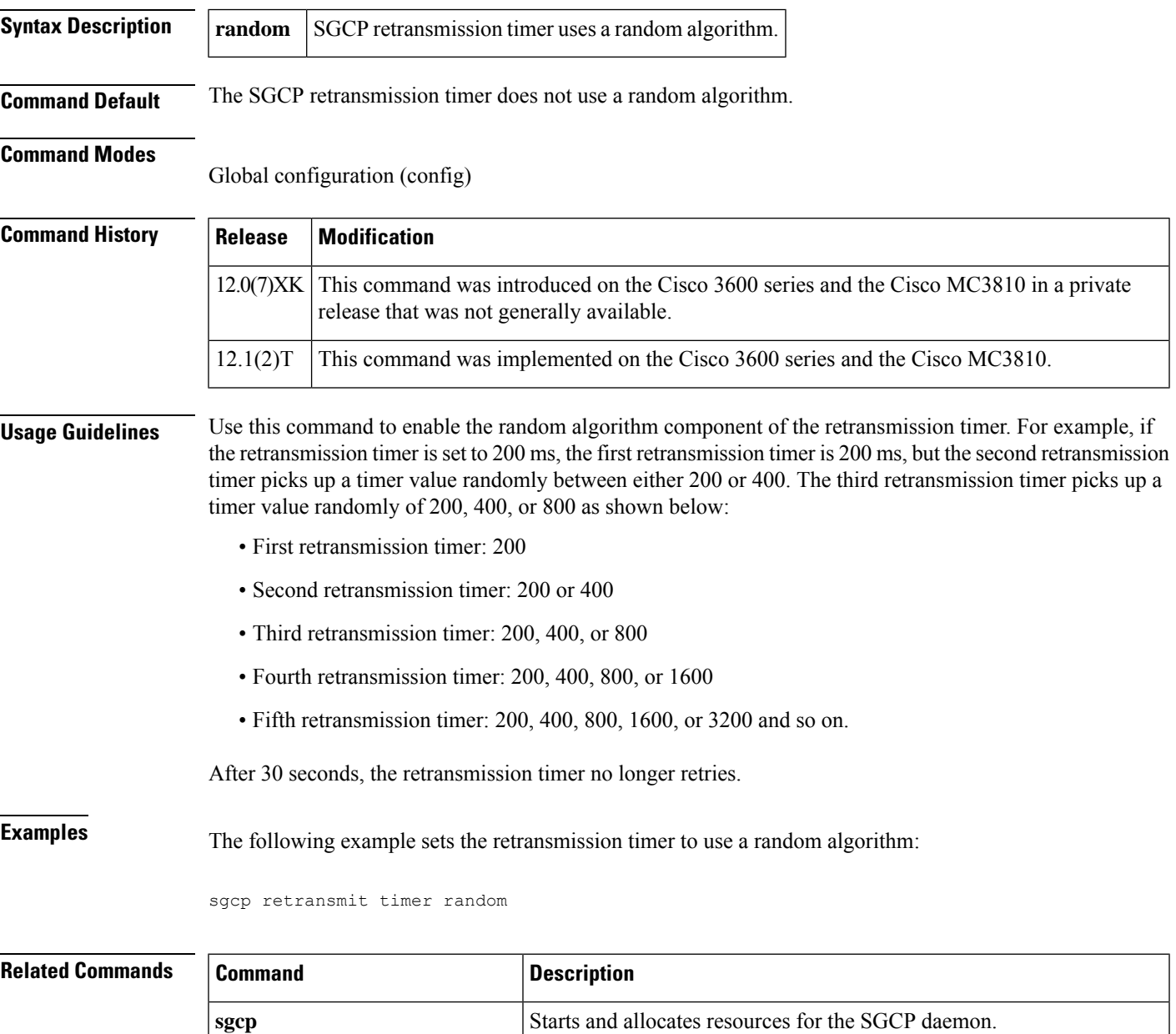

**sgcp call-agent** Defines the IP address of the default SGCP call agent.

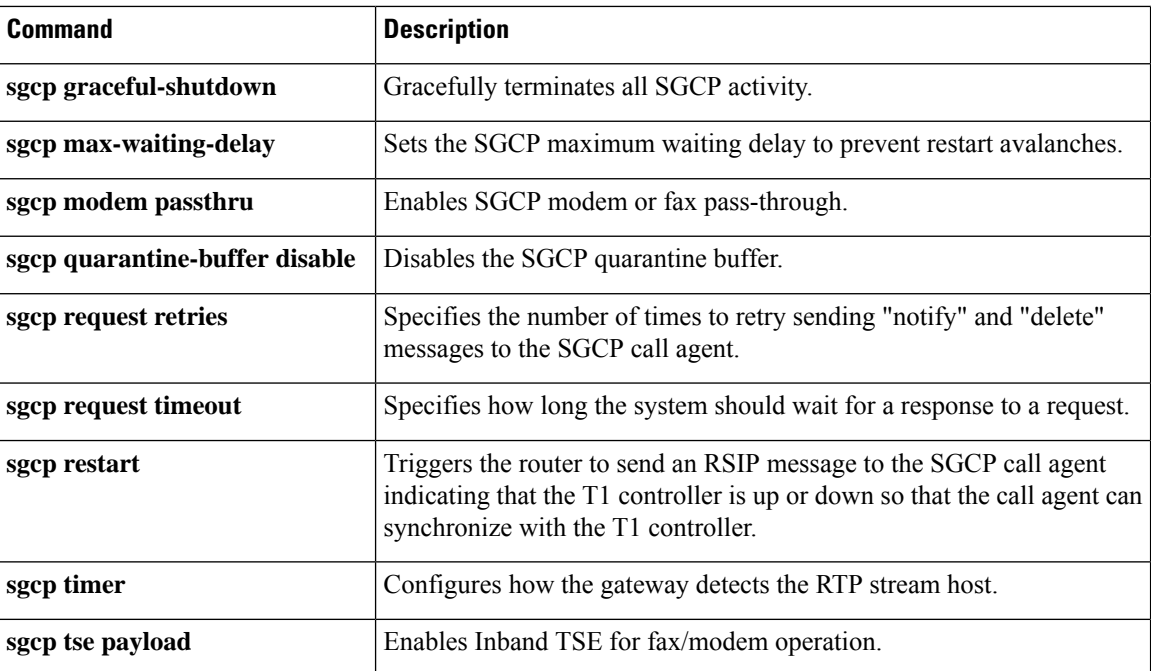

# **sgcp timer**

To configure how the gateway detects the Real-Time Transport Protocol (RTP) stream lost, use the **sgcp timer**command in global configuration mode. To reset to the default, use the **no** form of this command.

**sgcp timer** {**receive-rtcp** *timer* | **rtp-nse** *timer*} **no sgcp timer** {**receive-rtcp** *timer* | **rtp-nse** *timer*}

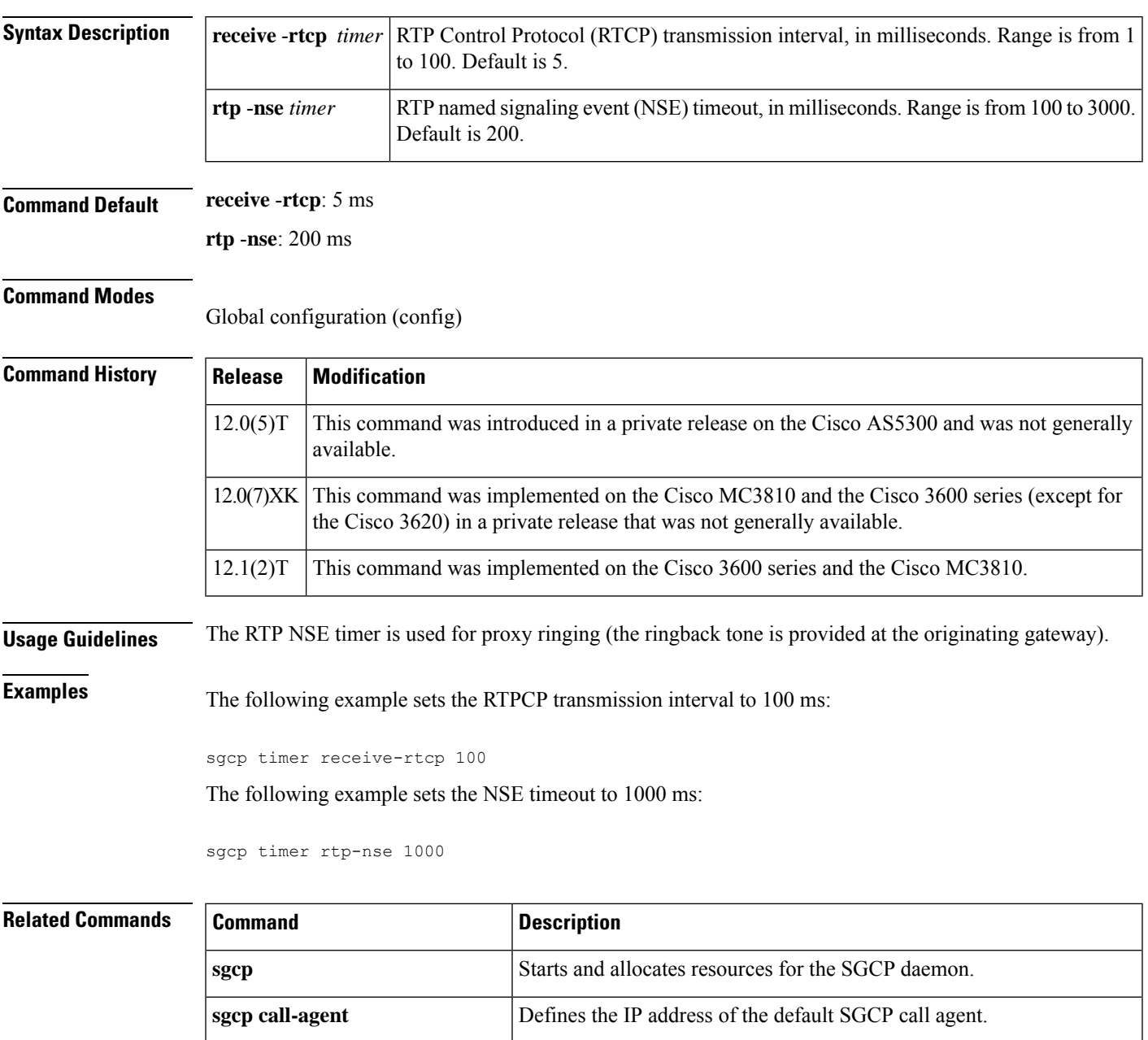

**sgcp** graceful-shutdown **Gracefully terminates all SGCP** activity.

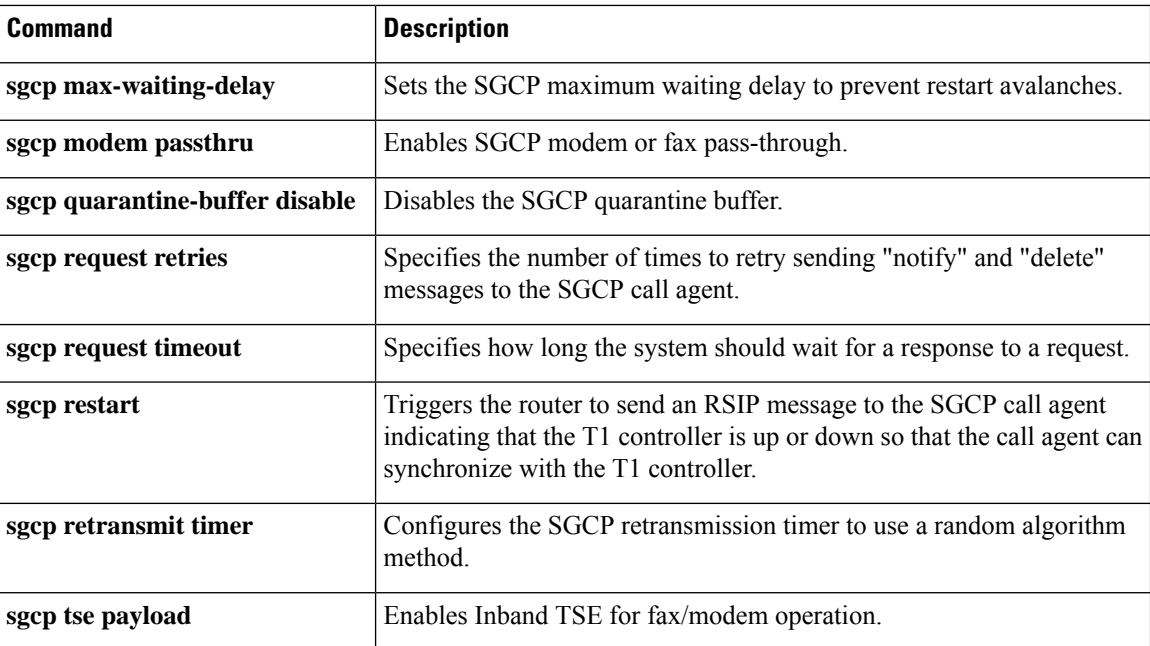

# **sgcp tse payload**

To enable Inband Telephony Signaling Events (TSE) for fax and modem operation, use the **sgcp tse payload**command in global configuration mode. To reset to the default, use the **no** form of this command.

**sgcp tse payload** *type* **no sgcp tse payload** *type*

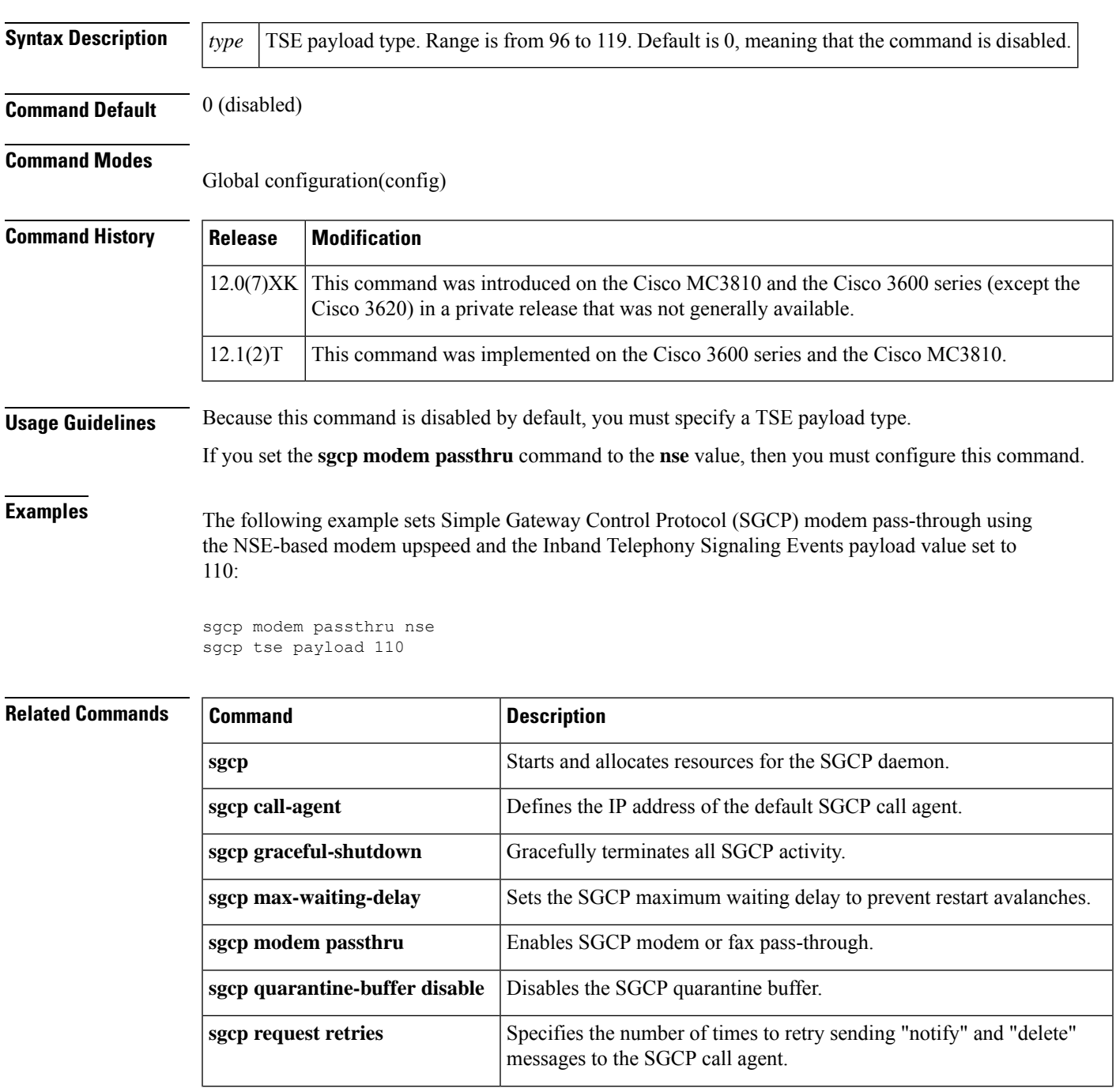

 $\mathbf I$ 

ш

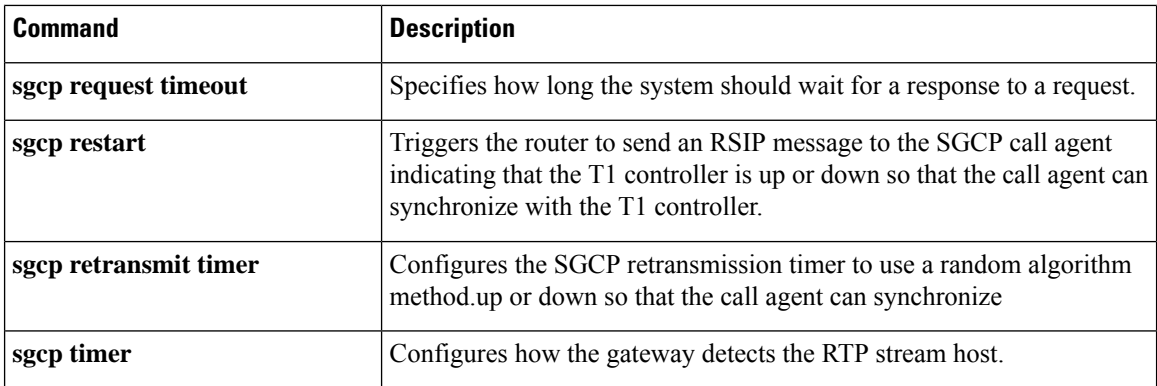
Ш

## **source filter**

To filter Real-time Transport Protocol (RTP) packets with a source IP address and port number that are different from the one negotiated through Session Initiation Protocol (SIP) signaling, use the **source filter** command in voice service SIP configuration mode. To disable filtering, use the **no** form of this command.

**source filter no source filter**

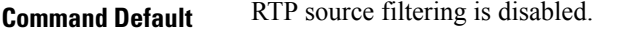

**Command Modes** Voice service SIP configuration (conf-serv-sip)

**Command History Release Modification** 12.4(6)T This command was introduced.

**Usage Guidelines** Public Switched Telephone Network (PSTN) callers may experience crosstalk when the SIP IOS gateway receives an invalid RTP stream destined to the same IP address and port of an active call. The invalid stream has a different source IP address and port than the one negotiated using SIP Session Description Protocol (SDP). The Digital Signal Processor (DSP) within the gateway mixes both the valid and invalid RTP streams and plays it to the PSTN caller. Use the **source filter** command when you want to filter RTP packets with a source IP address and port number that are different from the one negotiated through SIP signaling.

## **Examples** The following example shows how to filter RTP packets:

Device> **enable** Device# **configure terminal** Device(config)# **voice service voip** Device(conf-voi-serv)# **sip** Device(conf-serv-sip)# **source filter**

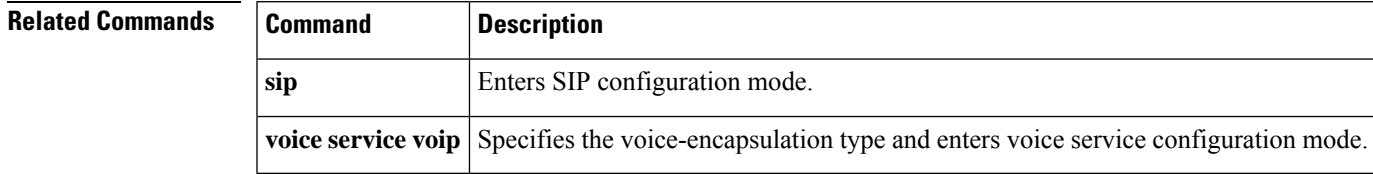

 $\mathbf I$ 

×